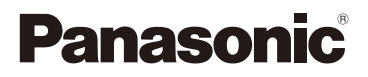

# Mode d'emploi des caractéristiques avancées Appareil photo numérique Modèle n° DMC-FP7 DMC-FP5

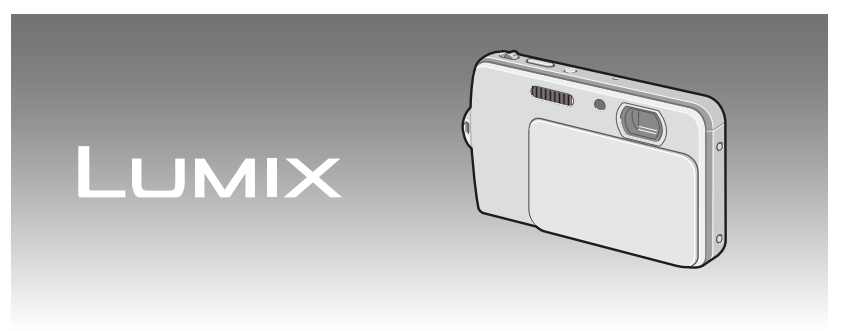

Veuillez lire entièrement ces instructions avant utilisation.

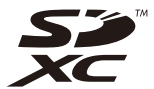

VQT3F29

# **Contenu**

# **[Avant utilisation](#page-3-0)**

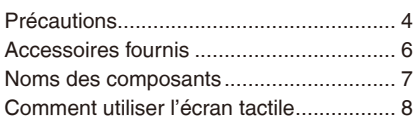

# **Préparatifs**

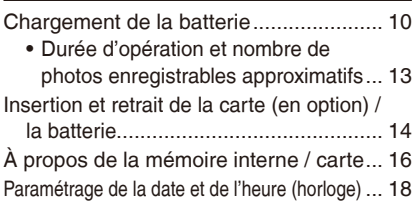

• [Changement de la configuration de l'horloge... 19](#page-18-0)

# **[Fonctions de base](#page-19-0)**

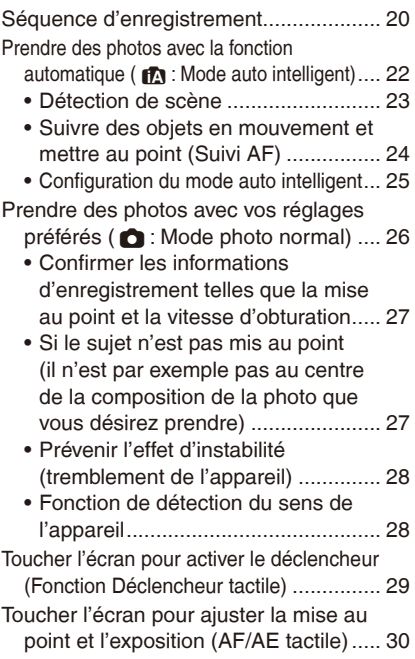

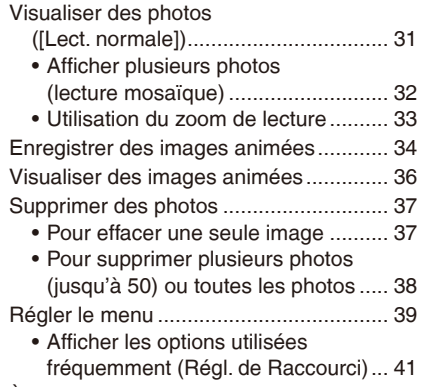

[À propos du menu de configuration........ 42](#page-41-0)

# **[Avancé \(Enregistrement d'images\)](#page-46-0)**

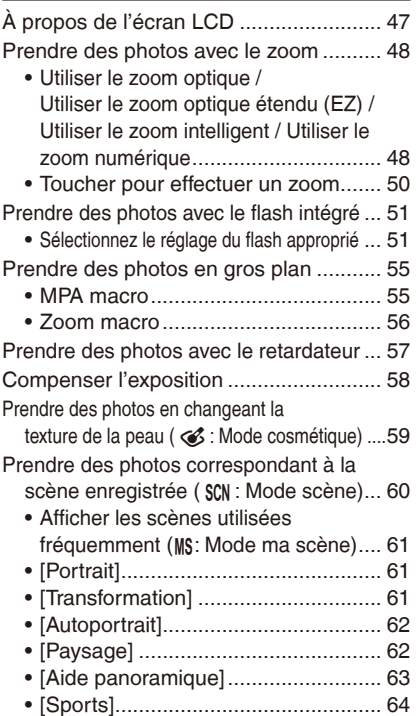

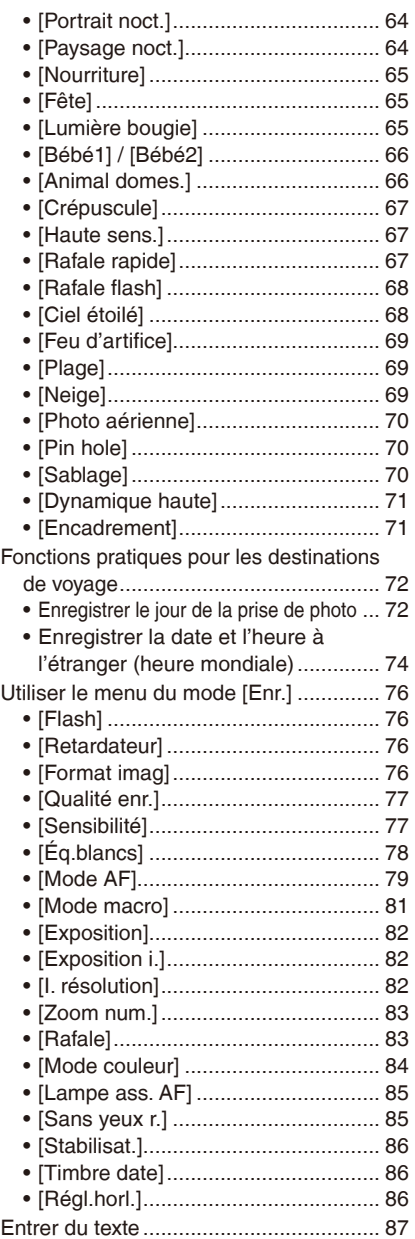

# **Avancé (Visualisation)**

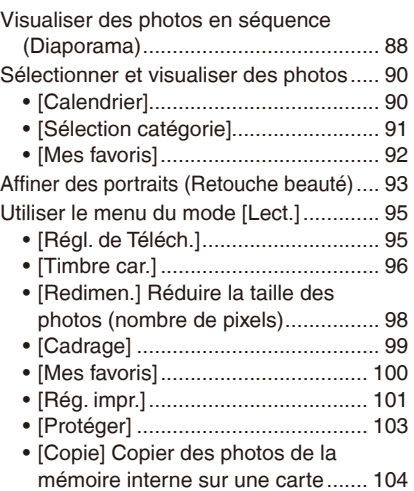

# **[Connexion à un autre appareil](#page-104-0)**

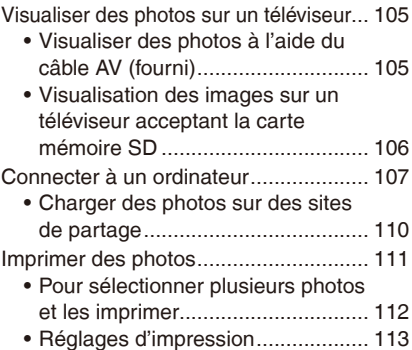

## **[Autres](#page-115-0)**

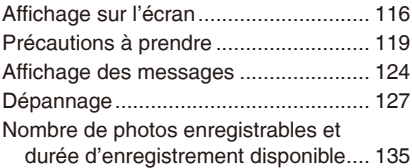

# <span id="page-3-0"></span>**Précautions**

#### **Utilisation optimale de l'appareil**

**Retirez complètement la bande autocollante**  $\circledA$  **du cache-objectif avant d'utiliser l'appareil photo.** 

**Ne secouez pas fortement l'appareil, ne le soumettez pas à des chocs, et ne le laissez pas tomber. Ne le soumettez pas à une pression trop intense.**

- Dans les cas suivants, l'appareil peut ne pas fonctionner correctement, l'enregistrement de photos peut être impossibles, ou l'objectif, l'écran LCD ou le boîtier externe peuvent être endommagés.
	- Laisser tomber ou soumettre l'appareil à des chocs.
	- Laisser l'appareil dans une poche en s'asseyant ou le forcer dans un sac trop plein ou trop étroit, etc.
	- Fixer des objets à la dragonne incluse avec l'appareil photo.
	- Appuyer fortement sur l'objectif ou sur l'écran LCD.

#### **Cet appareil photo n'est pas anti-poussière, protégé contre les gouttes, ou étanche. Faites particulièrement attention dans des environnements très poussiéreux, ou avec du sable et de l'eau.**

- En cas d'utilisation dans les endroits suivants, assurez-vous de ne pas laisser des liquides, du sable ou tout autre corps étranger pénétrer dans les espaces autour de l'objectif, les boutons, etc. afin d'éviter un dysfonctionnement de l'appareil photo.
	- Des endroits avec beaucoup de sable ou de poussière.
	- Des endroits où de l'eau peut entrer en contact avec l'appareil (par exemple par temps pluvieux ou sur une plage).

**Si l'appareil ne fonctionne pas normalement, veuillez contacter votre revendeur ou un centre de service après-vente.**

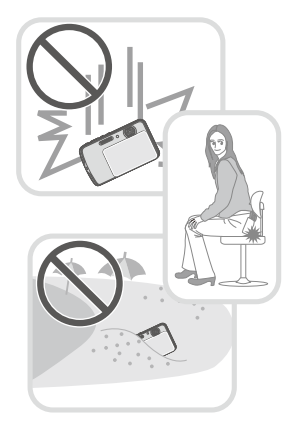

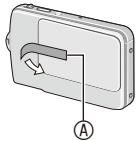

- **À propos de la condensation (lorsque l'objectif est embué)**
- De la condensation se produit lorsque la température ambiante ou le taux d'humidité varie. Faites attention à la condensation, elle peut provoquer des tâches et des moisissures, et causer un dysfonctionnement de l'appareil.

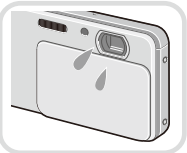

• Si de la condensation se produit, éteignez l'appareil et ne l'utilisez pas pendant environ 2 heures. La buée disparaîtra naturellement lorsque la température de l'appareil photo sera proche de la température ambiante.

# <span id="page-5-0"></span>**Accessoires fournis**

Vérifiez que tous les accessoires sont inclus avant d'utiliser l'appareil photo.

• Les accessoires et leur forme peuvent varier selon le pays où la région d'achat de l'appareil photo.

Pour plus de détails sur les accessoires, référez-vous au mode d'emploi de base.

- Le bloc-batterie est appelé **bloc-batterie** ou **batterie** dans le texte.
- Le chargeur de batteries est appelé **chargeur de batteries** ou **chargeur** dans le texte.
- Les cartes mémoire SD, SDHC et SDXC sont appelées **cartes** dans le texte.
- **L'utilisation d'une carte est facultative. Vous pouvez enregistrer ou visualiser des photos sur la mémoire interne si vous n'utilisez pas une carte.**
- Consultez le revendeur ou le service après vente le plus proche si vous perdez les accessoires fournis. (Vous pouvez acheter les accessoires séparément.)

 **À propos des illustrations dans ce manuel** Le modèle DMC-FP7 est utilisé comme exemple pour les procédures décrites.

# <span id="page-6-0"></span>**Noms des composants**

- 1 Flash [\(P51\)](#page-50-1)
- 2 Microphone
- 3 Objectif (P5, [120\)](#page-119-0)
- 4 Cache-objectif (P18)
- 5 Voyant du retardateur [\(P57\)](#page-56-1) Lampe d'assistance AF [\(P85\)](#page-84-0)
- 6 Boucle de la dragonne
	- Assurez-vous d'attacher la dragonne pour éviter de laisser tomber l'appareil photo.

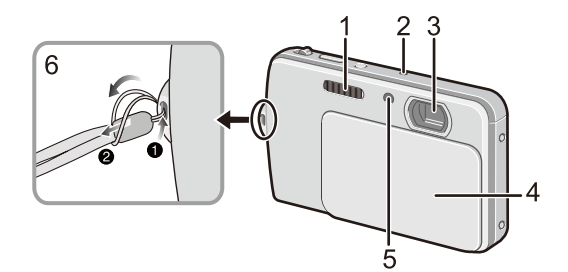

- 7 Écran tactile / LCD (P8, [47,](#page-46-1) [116,](#page-115-1) [129\)](#page-128-0)
- 8 Interrupteur ON / OFF [\(P21\)](#page-20-0)
- 9 Déclencheur [\(P22\)](#page-21-1)
- 10 Sélecteur de zoom [\(P48\)](#page-47-1)
- 11 Haut-parleur
- 12 Prise [AV OUT / DIGITAL] [\(P105,](#page-104-1) [107,](#page-106-1) [111\)](#page-110-1)

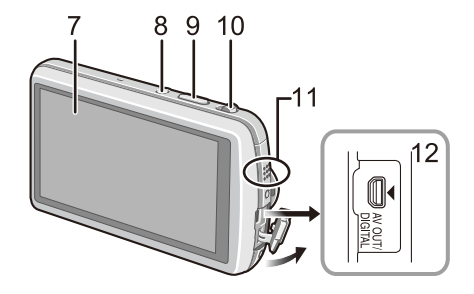

- 13 Orifice du trépied
- 14 Couvercle du logement de la carte / batterie (P14)
- 15 Loquet de relâche (P14)
- 16 Couvercle du coupleur c.c. [\(P15\)](#page-14-0)
	- En utilisant un adaptateur secteur, assurez-vous d'utiliser le coupleur c.c. (en option) et l'adaptateur secteur (en option) de Panasonic. Pour plus de détails, voir P15.

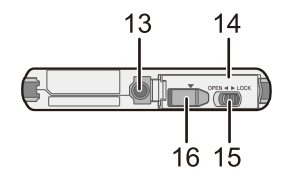

# <span id="page-7-0"></span>**Comment utiliser l'écran tactile**

L'écran tactile peut détecter une touche des doigts.

Vous pouvez commander l'appareil en touchant directement les icônes ou les photos sur l'écran LCD (écran tactile) avec un doigt ou le stylet fourni.

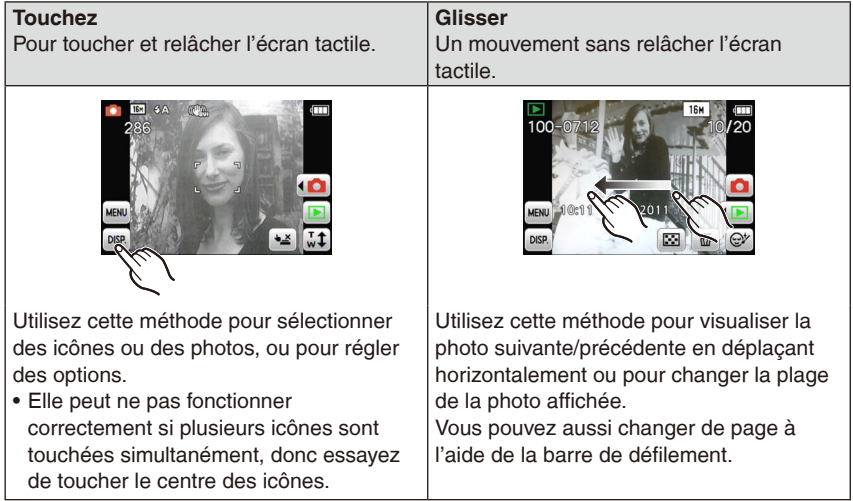

# **Remarque**

- Si vous utilisez une feuille de protection pour LCD disponible dans le commerce, suivez les instructions fournies avec la feuille. (Selon le matériel, la visibilité ou l'opérabilité peut être affectée.)
- **Utilisez un petit peu plus de force** en touchant si vous appliquez une feuille de protection ou si l'écran ne répond pas bien.
- L'écran tactile ne fonctionnera pas correctement si la main qui tient l'appareil effectue une pression sur l'écran.
- N'utilisez aucun objet pointu ou dur pour toucher l'écran, excepté le stylet fourni.
- N'utilisez pas vos ongles pour appuyer sur l'écran.
- Essuyez l'écran LCD avec un chiffon doux et sec pour retirer les empreintes de doigts et autres marques.
- Ne rayez pas et n'appuyez pas fortement sur l'écran LCD.
- Pour plus d'informations sur les icônes affichées sur l'écran tactile, voir la section « Affichage sur l'écran » [P116.](#page-115-1)

## **À propos du stylet**

Il est plus facile d'utiliser le stylet (fourni) pour des opérations précises ou s'il est difficile d'utiliser les doigts.

- Ne laissez pas le stylet à la portée des enfants.
- Ne placez pas le stylet sur l'écran LCD lorsque vous stockez l'appareil. L'écran LCD peut se casser en cas de pression trop forte du stylet sur l'écran.

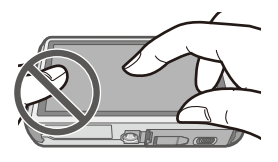

# **Chargement de la batterie**

#### **A propos des batteries utilisables avec cette unité**

Il est possible d'utiliser la batterie fournie ou des batteries optionnelles avec cet appareil photo.

**Nous avons découvert que des batteries de contrefaçon, ressemblant beaucoup au produit d'origine, sont disponibles à la vente chez certains commerçants. Certaines de ces batteries ne sont pas suffisamment protégées par la protection interne pour répondre aux exigences des normes de sécurité appropriées. Il est possible que ces batteries puissent provoquer un incendie ou une explosion. Veuillez prendre note que nous ne sommes en aucun cas responsables des accidents ou des pannes survenus à la suite de l'usage d'une batterie de contrefaçon. Pour être assuré que des produits sûrs sont utilisés, nous vous conseillons d'utiliser de véritables batteries de marque Panasonic.**

• **Utilisez le chargeur et la batterie dédiés.**

- **Chargement**
- **La batterie n'est pas chargée lors de l'achat de l'appareil photo. Chargez la batterie avant de l'utiliser.**
- Chargez la batterie avec le chargeur à l'intérieur.
- **Il est recommandé de recharger la batterie à une température comprise entre 10 °C à 30 °C. (La température de la batterie devra également être la même.)**

**Assurez-vous d insérer la batterie dans le bon sens.**

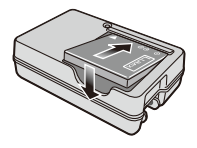

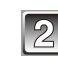

## **Branchez le chargeur à la prise électrique.**

• Le chargement démarre lorsque l'indicateur [CHARGE] @ s'allume en vert.

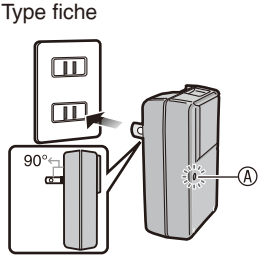

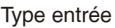

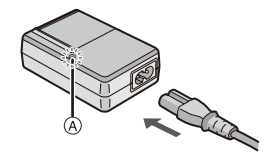

## **Indicateur [CHARGE]**

#### Allumé: Chargement

Éteint: Charge terminée (débranchez le chargeur de la prise électrique et retirez la batterie une fois la charge terminée.)

#### • **Lorsque l'indicateur [CHARGE] clignote**

- La température de la batterie est trop élevée ou trop basse. Il est recommandé de recharger la batterie à une température ambiante entre 10 °C à 30 °C.
- Les bornes du chargeur ou de la batterie sont sales. Essuyez-les avec un chiffon sec.

#### **Temps de chargement**

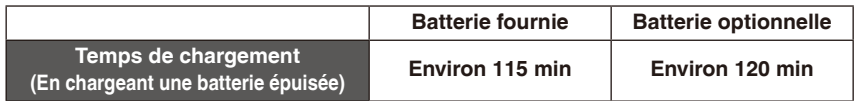

#### **Indicateur de l'état de la batterie**

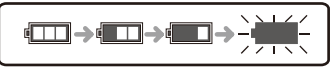

L'indicateur de la batterie est affiché sur l'écran LCD. (Uniquement en utilisant la batterie)

• Si l'indicateur clignote, chargez ou remplacez la batterie.

- La durée de chargement de la batterie peut être plus longue dans des températures élevées ou basses ou si la batterie n'a pas été utilisée pour une longue période de temps.
- La batterie devient chaude durant la charge ou immédiatement après la charge.
- La batterie peut être rechargée même s'il reste une certaine autonomie, mais nous vous déconseillons de remettre fréquemment la batterie en charge alors que celle-ci est complètement chargée. (Un gonflement peut survenir.)
- La batterie s'épuise si elle n'est pas utilisée pour une longue période de temps.
- Si la durée d'utilisation devient extrêmement courte, la durée de vie de la batterie a expiré. Achetez une nouvelle batterie.
- **Ne laissez aucun élément métallique (comme des pinces) près des bornes de contact de la prise d'alimentation. Dans le cas contraire, un feu et/ou un choc électrique peuvent être causés par un court-circuit ou par la chaleur générée.**

Préparatifs

#### <span id="page-12-0"></span>**Durée d'opération et nombre de photos enregistrables approximatifs**

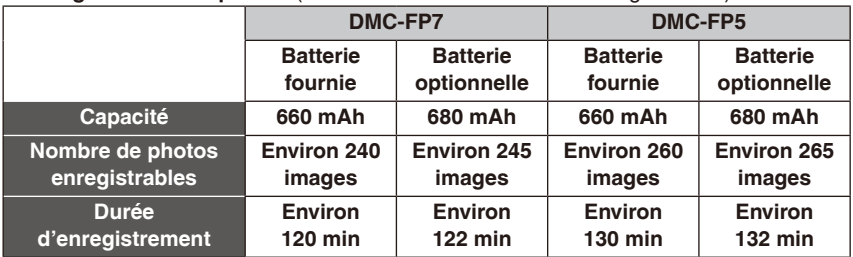

#### **Enregistrement de photos** (Selon la norme CIPA en mode image normal)

#### **Conditions des prises de vues établies par la CIPA**

- <sup>¼</sup> CIPA est l'acronyme de [Camera & Imaging Products Association].
- Température: 23 °C / humidité: 50%RH lorsque l'écran LCD est allumé.
- Utilisation de la carte mémoire SD de marque Panasonic (32 Mo).
- Utilisation de la batterie fournie.
- Démarrage de l'enregistrement 30 secondes après la mise sous tension de l'appareil photo. (Lorsque la fonction de stabilisateur optique de l'image est placée sur [OUI].)
- **Prise de vue une fois toutes les 30 secondes,** avec déclenchement du flash une fois sur deux.
- Rotation du levier du zoom de la position téléphoto à grand-angle et inversement pour chaque prise de vue.
- Éteindre l'appareil photo tous les 10 enregistrements et laissez-le jusqu'à ce que la température de la batterie diminue.

**Le nombre de photos enregistrables dépend du laps de temps entre chaque prise de vue. Plus ce temps est long, plus le nombre de photos pouvant être enregistrée diminue. [Par exemple, si vous prenez une photo toutes les deux minutes, le nombre de photos est approximativement un quart du nombre donné ci-dessus (établi sur une photo prise toutes les 30 secondes).]**

#### **Visualisation**

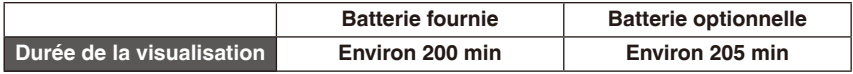

- Dans les cas suivants, la durée d'opération décroît et le nombre de photos enregistrables est réduit.
	- vous vous trouvez dans une zone où la température est basse (une piste de ski, etc.)
	- [Mode LCD] est utilisé
	- le flash ou le zoom sont fréquemment utilisés.

# <span id="page-13-0"></span>**Insertion et retrait de la carte (en option) / la batterie**

- Vérifiez que cet appareil est éteint.
- Nous vous conseillons l'utilisation d'une carte Panasonic.
- 

**Faites glisser le levier de relâche dans le sens de [OPEN] et ouvrez le couvercle du logement de la carte / batterie.**

- **Assurez-vous d'utiliser une batterie de marque Panasonic.**
- **Si vous utilisez d'autres batteries, nous ne pouvons pas garantir la qualité de ce produit.**

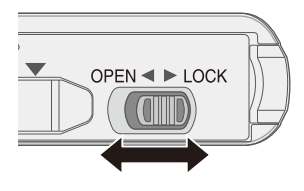

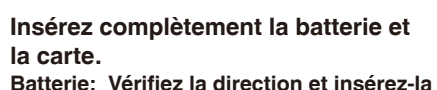

**fermement jusqu'à ce qu'un clic soit émis. Puis, vérifiez que la batterie et verrouillée à l'aide du levier** A**.**

- **Carte: Vérifiez la direction et insérez-la complètement jusqu'à ce qu'un clic soit émis.**
- B: Ne touchez pas les bornes ! Ce côté vers l'écran LCD.

#### ■ Pour retirer

**Batterie: Déplacez le levier**  $\circledast$  **dans la direction de la marque (** $\triangle$ **). Carte: Appuyez sur le centre de la carte.**

**Fermez le couvercle de la carte / batterie et déplacez le levier de relâche dans la direction de [LOCK].**

# <span id="page-14-0"></span>**Remarque**

- Retirez la batterie après son utilisation.
- Avant de retirer la carte ou la batterie, éteignez l'appareil photo et attendez que l'affichage de « LUMIX » sur l'écran LCD disparaisse. (Dans le cas contraire, cet appareil pourrait ne plus fonctionner normalement et la carte elle-même pourrait être endommagée ou bien les images enregistrées pourraient être perdues.)
- **Utilisez un adaptateur secteur (en option) et un coupleur c.c. (en option) à la place de la batterie**

**L'adaptateur secteur (en option) ne peut être utilisé qu'avec le coupleur CC conçu par Panasonic (en option). L'adaptateur secteur (en option) ne peut pas être utilisé seul.**

- 1 Ouvrez le couvercle du logement de la carte / batterie.
- <sup>9</sup> Insérez le coupleur c.c., en faisant attention à son sens.
- <sup>3</sup> Ouvrez le cache du coupleur c.c.  $\Phi$ .
	- Ouvrez le cache du coupleur de l'intérieur avec le couvercle du logement de la carte / batterie.
- 4 Fermez le couvercle du logement de la carte / batterie.
	- Assurez-vous que le couvercle de la carte / batterie est fermé.
- 5 Branchez l'adaptateur secteur à la prise électrique.
- 6 Connectez l'adaptateur secteur B à la prise [DC IN] C du coupleur c.c.
- D Alignez les symboles, et insérez-le.
- Assurez-vous que seuls l'adaptateur secteur et le coupleur c.c. de cet appareil photo sont utilisés. L'utilisation d'autres appareils peut causer des dommages.

- Assurez-vous d'utiliser un adaptateur secteur de marque Panasonic (en option).
- Lorsque vous utilisez l'adaptateur secteur, utilisez le câble CA fourni avec l'adaptateur secteur.
- Soyez sûr de débrancher l'adaptateur secteur lorsque vous ouvrez le couvercle de la carte / batterie.
- Si l'adaptateur secteur et le coupleur c.c. ne sont pas nécessaires, alors retirez-les de l'appareil photo numérique. De plus, veuillez laisser le cache du coupleur c.c. fermé.
- Veuillez lire également le mode d'emploi de l'adaptateur secteur et du coupleur c.c.

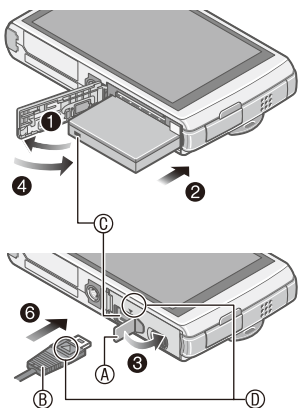

# <span id="page-15-0"></span>**À propos de la mémoire interne / carte**

Lorsque la carte est insérée, les photos sont enregistrées sur la carte. Si une carte n'est pas insérée, les photos sont enregistrées dans la mémoire interne [ $\bar{m}$ ].

#### **Mémoire interne**

- **Vous pouvez enregistrer les images enregistrées sur une carte. [\(P104\)](#page-103-1)**
- **Taille de la mémoire: Environ 70 Mo**
- **Films enregistrables: QVGA (320 × 240 pixels) uniquement**
- La mémoire interne peut être utilisée comme un appareil de sauvegarde temporaire lorsque la carte utilisée est pleine.
- Le temps d'accès à la mémoire interne peut être plus long que le temps d'accès à la carte.

#### **Carte**

Les cartes suivantes conformes aux normes vidéo SD peuvent être utilisées avec cet appareil.

(Ces cartes sont appelées **carte** dans le texte.)

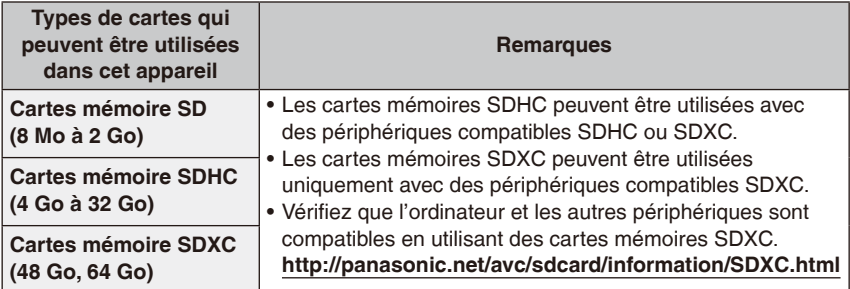

- D'autres cartes que les cartes spécifiées ci-dessus ne peuvent pas être utilisées.
- Il est recommandé d'utiliser une carte SD conforme à la spécifcation « Class 6 » ou plus de la SD Speed Class\* pour enregistrer des images animées.

<sup>¼</sup> L'indice de classe de vitesse correspond à la norme de vitesse pour des écritures successives.

(Exemple) Class 6 **CLASS 6** 

• Veuillez prendre connaissance des informations les plus récentes sur le site Web suivant.

#### **http://panasonic.jp/support/global/cs/dsc/**

(Ce site est uniquement en anglais.)

#### **En accédant à la mémoire interne ou la carte**

L'indicateur d'accés s'allume en rouge.

[ $\widehat{2}$ ] (Mémoire interne) / [ $\widehat{2}$ ] (Carte)

L'indicateur s'allume lors d'opérations d'écriture/lecture de photos, de suppression ou de formatage. N'éteignez pas l'appareil, ou ne retirez pas la batterie, la carte ou l'adaptateur secteur (en option).

En outre, ne soumettez pas l'appareil photo à des vibrations, à des chocs ou à de l'électricité statique. Ceci peut interrompre les opérations. Les données peuvent être endommagées ou un dysfonctionnement peut survenir.

# **Remarque**

• Lorsque la languette de protection contre l'écriture  $\circledR$  est placée sur la position [LOCK], plus aucune écriture, suppression ou formatage de données n'est possible. La permission d'écrire, de supprimer ou de formater les données est restaurée lorsque la languette est remise sur sa position initiale.

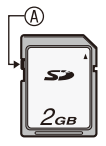

- Les données de la mémoire interne ou de la carte peuvent être endommagées ou perdues à cause des ondes électromagnétiques, de l'électricité statique, ou d'une panne de l'appareil photo ou de la carte. Nous vous recommandons de sauvegarder les données importantes sur un ordinateur, etc.
- Ne pas formater la carte sur votre ordinateur ou sur un autre appareil. Formatez-la uniquement avec l'appareil photo pour en assurer le bon fonctionnement. [\(P45\)](#page-44-0)
- Conservez la carte mémoire hors de portée des enfants afin qu'ils ne puissent pas l'avaler.

# <span id="page-17-0"></span>**Paramétrage de la date et de l'heure (horloge)**

• **L'horloge n'est pas configurée lors de l'achat de cet appareil photo.**

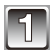

# **Ouvrez le cache-objectif.**

- L'appareil photo est allumé.
- Si l'écran de sélection de la langue n'est pas affiché, poursuivez à l'étape **4**.

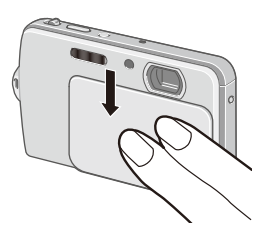

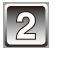

# **Touchez l'icône de sélection de la langue à l'écran.**

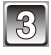

# **Sélectionnez la langue.**

• Le message [Veuillez régler l'heure] s'affiche.

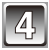

# **Touchez [Régl.horl.].**

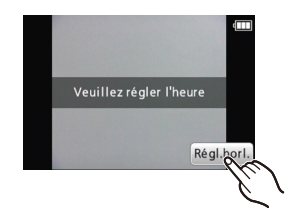

# <span id="page-18-0"></span><sup>A</sup><sup>q</sup> **<sup>T</sup> ouchez les options que vous voulez** B<sup>w</sup> **régler (Année / Mois / Jour / Heures / Minutes), et réglez-les avec les touches [**e**] / [**r**].**

- A : Heure du lieu d'origine
- B : Heure du lieu de destination
- Vous pouvez continuer de changer les réglages en touchant continuellement les touches  $[\triangle] / [\nabla]$ .
- Touchez  $\left\lfloor \bigoplus \right\rfloor$  pour annuler le réglage de date et heure sans régler une date/ heure.

#### **Pour régler la séquence d'affichage et le format d'affichage.**

- Touchez [Style] pour afficher l'écran de réglage de l'ordre et du format d'affchage de l'heure.
- Choisissez entre [24h] ou [AM/PM] pour le format d'affichage de l'heure.
- Lorsque [AM/PM] est sélectionné comme format d'affichage de l'heure, minuit est affiché ainsi AM 12:00 et midi est affiché ainsi PM 12:00. Cette forme d'affichage est courante aux États-Unis et ailleurs.

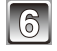

**Touchez [Rég.].**

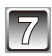

**Touchez [Rég.].**

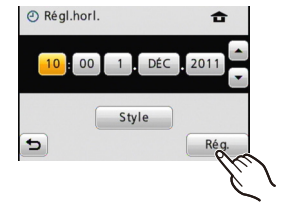

# **Changement de la configuration de l'horloge**

## **Sélectionnez [Régl.horl.] dans le menu [Enr.] ou [Config.]. [\(P39\)](#page-38-1)**

- Il peut être modifié aux étapes **5** et **6** pour régler l'horloge.
- **La configuration de l'horloge est maintenue pendant 3 mois en utilisant la pile interne de l'horloge même sans la batterie. (Laissez la batterie chargée dans l'appareil pendant 24 heures pour charger la pile interne.)**

- Si l'horloge n'est pas configurée, la date exacte ne pourra pas être imprimée si vous incrustez le texte ou la date sur les images ou si vous commandez des impressions à un laboratoire photo.
- Si l'horloge est configurée, la date exacte peut être imprimée même si celle-ci n'est pas affichée sur l'écran de l'appareil photo.

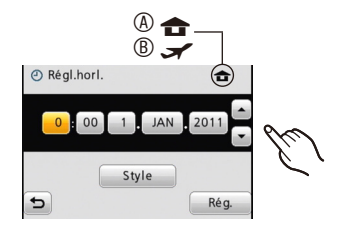

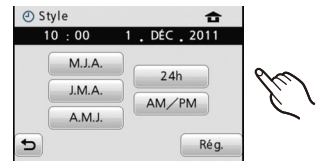

# <span id="page-19-0"></span>**Séquence d'enregistrement**

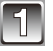

## **Ouvrez le cache-objectif.**

L'appareil photo s'allume en mode d'enregistrement. (L'enregistrement est possible dans ce mode.)

A Déclencheur

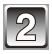

**Sélectionnez le mode d'enregistrement.**

- 1 **Touchez [**w1**].**
- 2 **Touchez l'icône de mode.**
- Une description est affichée après la première touche.
- En mode de lecture, touchez d'abord [1] pour passer au mode d'enregistrement, puis effectuez l'étape  $\mathcal{D}$ .

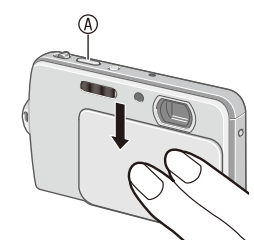

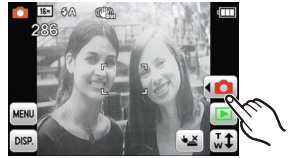

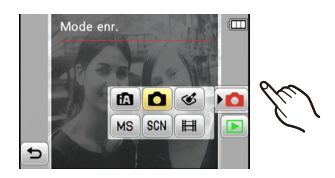

#### **Liste des modes [Enr.]**

# *- 20 -* 4 **Mode auto intelligent (P22)** Les sujets sont enregistrés en utilisant des réglages qui sont automatiquement sélectionnés par l'appareil photo. 1 **Mode photo normal [\(P26\)](#page-25-1)** Les sujets sont enregistrés en utilisant vos propres réglages. < **Mode cosmétique [\(P59\)](#page-58-1)**  Prend des photos en ajustant la texture de la peau. 5 **Mode scène [\(P60\)](#page-59-1) /** / **Mode ma scène [\(P61\)](#page-60-1)** Ceci vous permet de prendre des photos qui correspondent à la scène qui doit être enregistrée. 6 **Mode images animées [\(P34\)](#page-33-1)** Ce mode vous permet d'enregistrer des films avec du son.

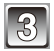

## **Prendre une photo.**

Appuyez à mi-course sur le déclencheur pour effectuer la mise au point, puis appuyez à fond pour prendre la photo. (Pour plus de détails, voir [P22](#page-21-1).)

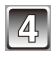

## **Fermez le cache-objectif.**

L'appareil photo s'éteint.

• Vous pouvez aussi éteindre l'appareil à l'aide de l'interrupteur ON / OFF (marche / arrêt).

#### **Pour visualiser les photos enregistrées**

Touchez  $[\n\bullet]$ . (Pour plus de détails, voir [P31](#page-30-1).)

• Touchez  $\lceil \bullet \rceil$  pour retourner au mode d'enregistrement.

#### **Conseils pour prendre de bonnes photos**

- Assurez-vous d'attacher la dragonne pour éviter de laisser tomber l'appareil photo.
- Maintenez l'appareil photo gentiment avec les deux mains, gardez les bras immobiles à vos côtés et écartez légèrement les pieds.
- Faites attention à ne pas bouger l'appareil photo en appuyant sur le déclencheur.
- Ne recouvrez pas le flash **®**, la lampe d'assistance AF © ou le microphone ® avec les doigts ou d'autres objets.
- Ne touchez pas l'avant de l'objectif.

#### <span id="page-20-0"></span>**Mettre l'appareil photo sur ON / OFF (marche / arrêt)**

• Vous pouvez utiliser le cache-objectif © ou l'interrupteur ON / OFF (marche / arrêt) <sup>O</sup> pour allumer ou éteindre l'appareil photo.

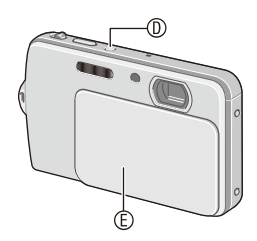

#### **Si l'appareil est éteint avec le cache-objectif ouvert.**

Appuyez et maintenez enfoncé l'interrupteur ON / OFF (marche / arrêt) L'appareil photo s'allume en mode d'enregistrement.

• Si vous appuyez et maintenez enfoncé l'interrupteur ON / OFF (marche / arrêt) lorsque le cache-objectif est fermé, le message [Ouvrez le cache-objec.] apparaît. Refermez le cache-objectif.

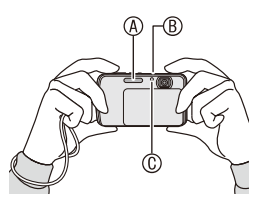

## <span id="page-21-0"></span>Mode [Enr.]: fa

# **Prendre des photos avec la fonction automatique (**4**: Mode auto intelligent)**

L'appareil photo sélectionnera le réglage le plus approprié pour correspondre au sujet et aux conditions d'enregistrement donc nous conseillons ce mode pour les débutants ou pour ceux qui ne veulent pas utiliser les réglages et qui veulent prendre des photos facilement. A Déclencheur

• Les fonctions suivantes sont activées automatiquement:

• En mode de lecture, touchez d'abord [1] pour passer au mode d'enregistrement,

**Touchez [**w1**] en mode d'enregistrement.**

puis touchez  $\lceil \blacktriangleleft \bigcap \rceil$ .

**Touchez [**4**].**

– Détection de scène / [Stabilisat.] / [ISO intelligent] / Détection de visage / [Exposition i.] / Correction numérique des yeux rouges / Compensation de contre-jour / [I. résolution] / Zoom intelligent

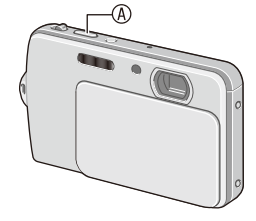

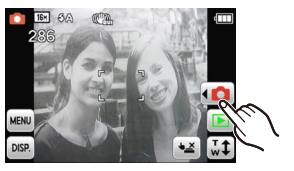

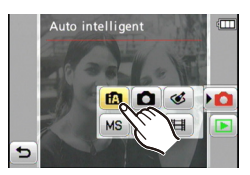

<span id="page-21-1"></span>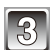

## **Appuyez à mi-course sur le déclencheur (appuyez légèrement) pour effectuer la mise au point.**

- L'indicateur de mise au point  $\Phi$  (vert) s'allume lorsque le sujet est mis au point.
- La zone AF 2 est affichée autour du visage du sujet par la fonction de détection de visage. Dans d'autres cas, elle est affichée à l'endroit où est faite la mise au point.

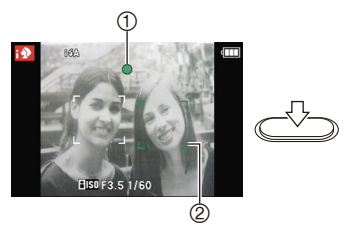

- La plage de mise au point est de 10 cm (grand-angle) / 50 cm (téléobjectif) à  $\infty$ .
- La distance maximale de gros-plan (la plus courte distance à laquelle le sujet peut être photographié) diffère selon le niveau de zoom.

## **Appuyez à fond sur le déclencheur (appuyez complètement), et prenez la photo.**

• Vous pouvez aussi prendre des photos à l'aide de la fonction Déclencheur tactile [\(P29\).](#page-28-1)

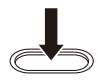

#### <span id="page-22-0"></span>■ Pour prendre des photos en utilisant le flash [\(P51\)](#page-50-1)

- Lorsque  $[i\frac{1}{2}A]$  est sélectionné,  $[i\frac{1}{2}A]$ ,  $[i\frac{1}{2}A\Phi]$ ,  $[i\frac{1}{2}\Phi]$  ou  $[i\frac{1}{2}S]$  sont réglés selon le type ou la luminosité du sujet.
- Si [i#A<sup>o</sup> ] ou [i#S<sup>o</sup> ] sont réglés, la correction numérique des yeux rouges est activée.
- La vitesse d'obturation est plus lente durant [i\$S<sup>o]</sup> ou [i\$S].
- Si le flash n'est pas utilisé, sélectionnez  $\lceil \mathcal{L} \rceil$ .

# **Détection de scène**

Lorsque l'appareil photo détecte la scène optimale, l'icône de cette scène est affichée en bleu pendant 2 secondes ; après quoi sa couleur redevient rouge.

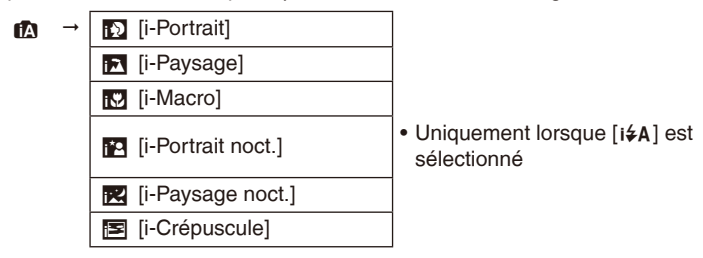

- [ $\textsf{f}$ ] est sélectionné si aucune des scènes n'est applicable, et les réglages standards sont sélectionnés.
- Lorsque  $\lceil 3 \rceil$  ou  $\lceil 54 \rceil$  est sélectionné, l'appareil photo détecte automatiquement le visage d'une personne, et ajuste la mise au point et l'exposition (Détection de visage).
- Si un trépied est utilisé, par exemple, et que l'appareil ne détecte que des secousses minimes lors de l'identification de la scène comme [192], la vitesse d'obturation est réglée au maximum de 8 secondes. Prenez soin de ne pas bouger l'appareil photo en prenant des photos.

# <span id="page-23-0"></span>**Remarque**

- Selon des conditions similaires à celles ci-dessous, une scène différente peut être identifiée pour le même sujet.
	- Conditions du sujet: Si le visage est illuminé ou sombre, la taille du sujet, la couleur du sujet, la distance du sujet, le contraste du sujet, si le sujet se déplace
	- Conditions d'enregistrement: Crépuscule, aube, lumières tamisées, lorsque l'appareil photo est secoué, lorsque le zoom est utilisé
- Pour prendre de meilleures photos, il est recommandé d'utiliser le mode d'enregistrement approprié.
- **Compensation de contre-jour**

Le contre-jour se réfère à une lumière émise à l'arrière du sujet.

Dans ce cas, le sujet devient sombre; par conséquent cette fonction compense la lumière de l'arrière-plan en éclaircissant automatiquement l'ensemble de l'image.

## <span id="page-23-1"></span>**Suivre des objets en mouvement et mettre au point (Suivi AF)**

Toucher simplement l'écran peut mettre au point le sujet cible et ajuster l'exposition. L'appareil maintient la mise au point sur le sujet et ajuste l'exposition même si celui-ci se déplace.

- **1 Touchez le sujet sur lequel effectuer la mise au point sur l'écran.**
	- La zone AF (cadre du suivi AF) est affichée en jaune et l'appareil détermine la meilleure scène.
	- Touchez [  $\frac{1}{2}$  ] pour annuler le suivi AF.

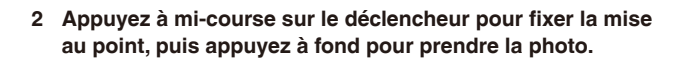

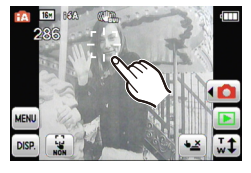

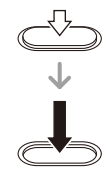

- Annulez la fonction Déclencheur tactile [\(P29\)](#page-28-2) avant de procéder. (Ne peut pas être utilisée en même temps.)
- Voir la remarque sur le suivi AF à la [page 81.](#page-80-1)

## **Configuration du mode auto intelligent**

#### <span id="page-24-0"></span>**[Enr.] Menu du mode**

 $-[Flash]^*/[Retardateur] / [Format image]^*/[Rafale] / [Mode couleur]^*$ 

- [Mode couleur] peut définir les effets de couleur [STD.], [Happy], [N/B] ou [SEPIA]. Si [Happy] est sélectionné, il est possible de prendre automatiquement une photo avec un niveau plus élevé de luminosité et d'éclat des couleurs.
- <sup>¼</sup> Les réglages qui peuvent être sélectionnés sont différents de ceux qui peuvent l'être quand d'autres modes [Enr.] sont utilisés.

#### **Menu [Config.]**

– [Régl.horl.] / [Heure mond.] / [Bip] / [Langue] / [Démo. stab.]

Les autres options du menu [Config.] qui ne sont pas affichées peuvent être réglées dans le mode photo normal, etc.

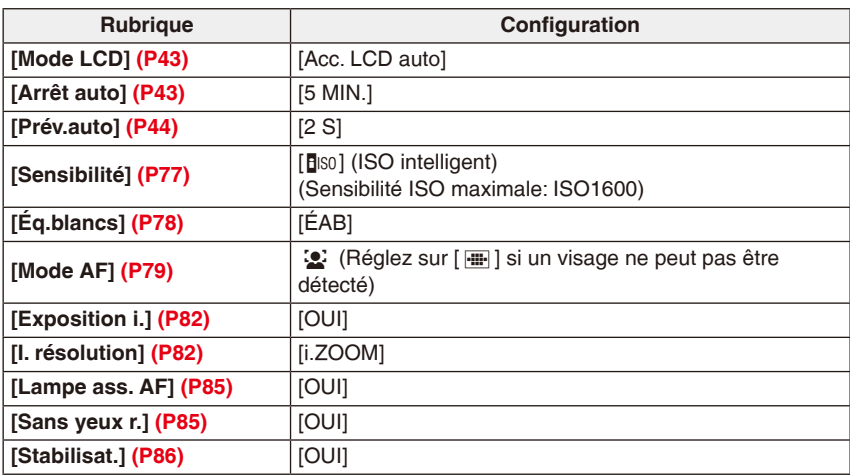

• Les paramètres des options suivantes sont fixés.

• Les fonctions suivantes ne peuvent pas être utilisées.

– [Exposition] / [Zoom num.]

#### <span id="page-25-0"></span>Mode [Enr.]:  $\bigcap$

# <span id="page-25-1"></span>**Prendre des photos avec vos réglages préférés (**1**: Mode photo normal)**

L'appareil photo règle automatiquement la vitesse d'obturation et la valeur de l'ouverture selon la luminosité du sujet. Vous pouvez pendre des photos avec une plus grande liberté en changeant les différents réglages du menu [Enr.].

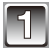

#### **Touchez [**w1**] en mode d'enregistrement.**

• En mode de lecture, touchez d'abord [1] pour passer au mode d'enregistrement, puis touchez  $\lceil \blacktriangleleft \rceil$ .

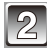

# Touchez [**0**].

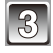

## **Placez la zone AF sur le point que vous voulez mettre au point.**

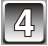

#### **Appuyez à mi-course sur le déclencheur pour effectuer la mise au point.**

- La plage de mise au point est de 50 cm à  $\infty$ .
- Pour prendre des photos en plan encore plus rapproché, consultez la section « Prendre des photos en gros plan » [\(P55\)](#page-54-1).

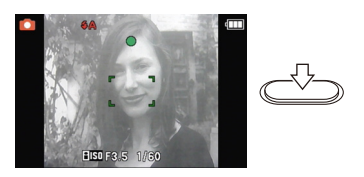

• Il est possible d'ajuster la mise au point ou l'exposition à l'aide de la fonction AF/ AE tactile [\(P30\).](#page-29-1)

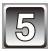

## **Appuyez à fond sur le déclencheur pour prendre la photo.**

• Vous pouvez aussi prendre des photos à l'aide de la fonction Déclencheur tactile [\(P29\).](#page-28-1)

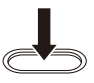

## <span id="page-26-0"></span>**Confirmer les informations d'enregistrement telles que la mise au point et la vitesse d'obturation**

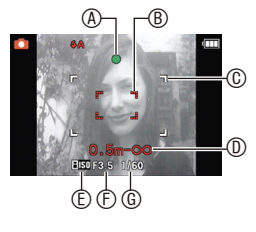

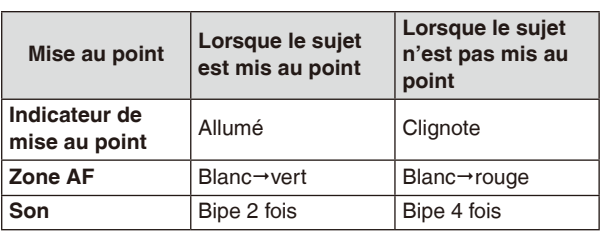

- A Indicateur de mise au point
- **B** Zone AF (normale)
- © Zone AF (en utilisant le zoom numérique ou lorsqu'il fait sombre)
- $\mathbb{O}$  Plage de mise au point\*<sup>1</sup>
- E Sensibilité ISO
- $\times$  Valeur d'ouverture<sup>\*2</sup>
- **C** Vitesse d'obturation<sup>\*2</sup>
- <sup>1</sup> La plage d'enregistrement (la plage qui peut être mises au point) est affichée durant l'opération de zoom.
- <sup>2</sup> Si une valeur d'exposition correcte ne peut pas être obtenue, elle sera affichée en rouge. (Cependant, elle ne sera pas affichée en rouge si le flash est utilisé.)

# **Si le sujet n'est pas mis au point (il n'est par exemple pas au centre de la composition de la photo que vous désirez prendre)**

- **1** Placez la zone AF sur le sujet, et **appuyez à mi-course sur le déclencheur** pour fixer la mise au point et l'exposition.
- **2 Appuyez et maintenez le déclencheur à mi-course** tout en déplaçant l'appareil photo pour composer la photo.
- Vous pouvez répéter plusieurs fois l'étape **1** avant d'appuyer à fond sur le déclencheur.
- Vous pouvez aussi toucher l'écran pour ajuster la mise au point et l'exposition. (AF/AE tactile, [P30\)](#page-29-1)

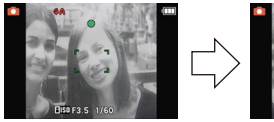

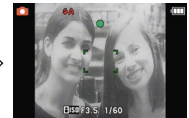

#### **Il est recommandé d'utiliser la fonction de détection de visage pour photographier des personnes. [\(P80\)](#page-79-0)**

- **Sujet et condition d'enregistrement avec lesquels il est difficile de faire la mise au point**
- Sujets se déplaçant rapidement, sujets extrêmement lumineux ou sujets sans contraste
- Lorsque l'affichage de la plage enregistrable apparaît en rouge
- En enregistrant des sujets à travers une fenêtre ou près d'objets brillants
- Lorsqu'il fait sombre ou en cas d'instabilité
- Lorsque l'appareil photo est trop proche du sujet ou en prenant une photo de sujets qui sont proches et éloignés

## **Prévenir l'effet d'instabilité (tremblement de l'appareil)**

<span id="page-27-0"></span>Si l'alerte d'instabilité [([6] deparaît, utilisez le [Stabilisat.] [\(P86\)](#page-85-0), un trépied ou le retardateur [\(P57\).](#page-56-1)

- La vitesse d'obturation sera plus lente particulièrement dans les cas suivants. Gardez l'appareil photo immobile à partir du moment où le déclencheur est appuyé jusqu'à ce que l'image apparaisse à l'écran. Nous vous recommandons l'utilisation d'un trépied. – Synchronisation lente / Réduction des yeux rouges
	- Avec les options [Aide panoramique], [Portrait noct.], [Paysage noct.], [Fête], [Lumière bougie], [Ciel étoilé], [Feu d'artifice] ou [Dynamique haute] en mode scène

## **Fonction de détection du sens de l'appareil**

Les images enregistrées avec l'appareil photo tenu verticalement sont visualisées verticalement (pivotées). (Uniquement lorsque [Rotation aff] [\(P45\)](#page-44-1) est réglé)

- La fonction de détection de direction peut ne pas fonctionner correctement si l'enregistrement est effectué avec l'appareil photo dirigé vers le haut ou le bas lorsque vous le maintenez verticalement.
- Les images animées prises avec l'appareil photo tenu verticalement ne sont pas affichées verticalement.

## <span id="page-28-0"></span>Mode  $[Enr.]: A \rightarrow \bullet$  scn Ms

# <span id="page-28-1"></span>**Toucher l'écran pour activer le déclencheur (Fonction Déclencheur tactile)**

Toucher le sujet sur l'écran pour enregistrer peut automatiquement effectuer la mise au point et activer le déclencheur.

• Les fonctions AF/AE tactile [\(P30\)](#page-29-1) ou Suivi AF [\(P24\)](#page-23-1) ne peuvent pas être utilisées en même temps.

# **Touchez [**Q**].**

- [ $E$ ]: Fonction Déclencheur tactile activée
- [ $\leq$ ]: Fonction Déclencheur tactile désactivée

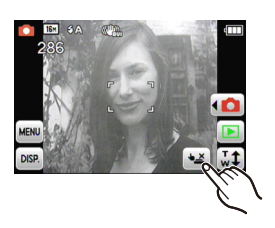

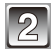

#### **Touchez le sujet sur lequel effectuer la mise au point.**

- A La zone peut être mise au point avec la fonction Déclencheur tactile.
- La zone AF que vous touchez est affichée et une photo est prise automatiquement lorsqu'elle est mise au point.

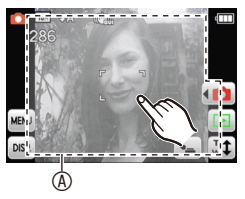

• La mise au point peut échouer au bord de l'écran, et une photo ne peut pas être prise. La zone droite supérieure ne répond pas aux opérations de touche puisque votre doigt touche généralement cette zone lorsque vous maintenez l'appareil photo.

#### **Pour prendre des photos en succession**

Aussi longtemps que  $\left[\bullet\right]$  est affiché, les photos sont prises automatiquement chaque fois que vous touchez l'écran.

#### <span id="page-28-2"></span>**Pour annuler la fonction Déclencheur tactile**

Touchez  $[\triangleq]$ . ( $[\triangleq]$  est affiché.)

# **Remarque**

• Le réglage du déclencheur tactile reste en mémoire même lorsque l'appareil photo est éteint.

# <span id="page-29-0"></span>Mode  $[Enr.]: A \rightarrow \bullet$  scn Ms

# <span id="page-29-1"></span>**Toucher l'écran pour ajuster la mise au point et l'exposition (AF/AE tactile)**

Toucher le sujet à enregistrer peut ajuster la mise au point et l'exposition. Ceci est utile si le sujet ciblé n'est pas au centre de l'écran, etc.

Si [<sup>rte</sup> ] est réglé sur [Mode AF] ou le mode auto intelligent est utilisé, la fonction Suivi AF est activée et l'appareil photo continue la mise au point, suivant les mouvements du sujet touché.

• Annulez la fonction Déclencheur tactile [\(P29\)](#page-28-1) avant de procéder.

#### **Touchez le sujet sur lequel effectuer la mise au point.**

- La zone AF est affichée à la position touchée, et la mise au point et l'exposition sont ajustées.
- Si la fonction Suivi AF est activée, l'appareil photo suit les mouvements du sujet et la zone AF se déplace.

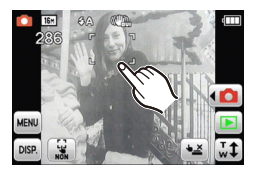

• Toucher [  $\frac{17}{2}$  ] annule la fonction AF/AE tactile.

## **Appuyez à mi-course sur le déclencheur pour effectuer la mise au point, puis appuyez à fond pour prendre la photo.**

- Si vous touchez le haut de la zone supérieure droite de l'écran, la zone AF peut n'être pas réglée.
- En mode auto intelligent, l'appareil photo détermine la scène la plus appropriée pour le sujet touché.

<span id="page-30-0"></span>Mode [Lecture]: [F]

# <span id="page-30-1"></span>**Visualiser des photos ([Lect. normale])**

Si une carte est insérée, les photos stockées sur la carte sont visualisées. Sinon, les photos dans la mémoire interne sont affichées.

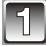

#### **Touchez [**9**] en mode d'enregistrement.**

• Toucher  $[\square]$  en mode d'enregistrement passe automatiquement en mode de lecture normal.

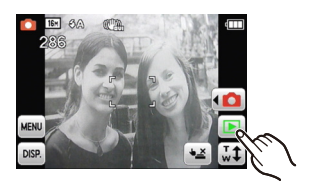

 $\overline{\circledA}$  $\circledR$ 

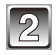

#### **Affichez les photos suivantes/précédentes en déplaçant (P8) l'écran horizontalement. Avant: tirez de la droite vers la gauche Arrière: tirez de la gauche vers la droite** A Numéro du fichier

**®** Numéro de la photo

• La vitesse de défilement des photos varie selon l'état de lecture.

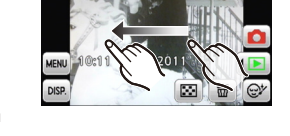

• Si vous touchez continuellement les bord droits et gauches, les photos peuvent être défilées en succession. (Les photos sont affichées en taille réduite.)

# **Remarque**

• Cet appareil photo est conforme aux normes DCF (Design rule for Camera File system) établies par la JEITA (Japan Electronics and Information Technology Industries Association), et Exif (Exchangeable Image File Format). Les fichiers qui ne sont pas compatibles avec la norme DCF ne peuvent pas être lus.

## **Afficher plusieurs photos (lecture mosaïque)**

## <span id="page-31-0"></span>**Touchez [**[**] pour passer en affichage 12 photos.**

- À chaque touche, la méthode d'affichage change.  $[\Box]$  1 photo,  $[\Box]$  12 photos,  $[\boxtimes]$  30 photos, [ $TA$ ] Calendrier [\(P90\)](#page-89-0)
- Vous pouvez aussi régler le sélecteur de zoom sur  $[52] (W)$  ou  $[9] (T)$  pour effectuer ceci.
- L'écran peut être changé en déplaçant la barre de défilement  $\textcircled{a}$  vers le haut ou le bas (P8).
- Vous pouvez aussi changer l'écran graduellement en le déplaçant vers le haut ou le bas.
- Les photos affichées à l'aide de [[תַּבַּחַ] ne peuvent pas être visualisées.

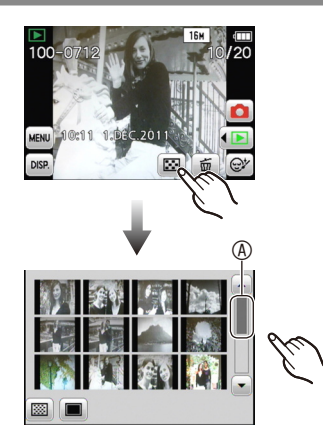

#### **Utilisation du zoom de lecture**

## <span id="page-32-0"></span><sup>A</sup> **Touchez la partie à agrandir.**

 $1 \times \rightarrow 2 \times \rightarrow 4 \times \rightarrow 8 \times \rightarrow 16 \times$ 

- Vous pouvez aussi déplacer le sélecteur de zoom sur  $[Q]$  (T) pour agrandir la photo.
- Lorsque vous changez le taux d'agrandissement, l'indicateur de zoom  $@$ apparaît environ 1 seconde sur l'écran.
- Plus une photo est agrandie, plus sa qualité se détériore.

#### **Déplacez la photo pour afficher la position voulue (P8).**

- La photo retourne à sa taille d'origine  $(1\times)$  en touchant  $\lceil \mathcal{Q}_n \rceil$ .
- Toucher  $[Q]$  ou déplacer le sélecteur de zoom sur  $[E]$  (W) peut aussi faire décroître le taux d'agrandissement.

Passer au mode de lecture

#### **1 Touchez [**w9**] en mode de lecture.**

• En mode d'enregistrement, touchez premièrement [ $\blacktriangleright$ ] pour passer au mode de lecture, puis touchez  $\blacksquare$ 

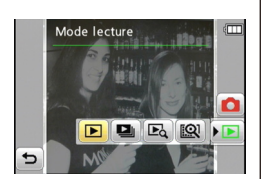

#### **2 Touchez l'icône de mode.**

9 **[Lect. normale] [\(P31\)](#page-30-1)**

Toutes les images sont visionnées.

#### 8 **[Diaporama] [\(P88\)](#page-87-0)**

Les images sont visionnées à la suite l'une de l'autre.

#### ]**[Lecture filtrée]**

**图 [Sélection catégorie] [\(P91\)](#page-90-0)** 

Les images groupées dans une catégorie sont visionnées.

#### z **[Mes favoris] [\(P92\)](#page-91-0)**

Vos photos favorites sont affichées.

#### 0 **[Calendrier] [\(P90\)](#page-89-0)**

Les images sont visualisées par la date enregistrée.

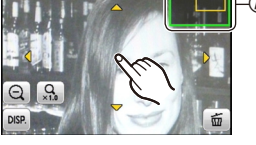

<span id="page-33-0"></span>Mode [Enr.]: **94** 

# <span id="page-33-1"></span>**Enregistrer des images animées**

Ceci enregistre des images animées avec du son. (Les films ne peuvent pas être enregistrés sans le son.)

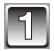

# **Touchez [**w1**] en mode d'enregistrement.**

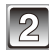

# **Touchez [**6**].**

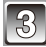

## Appuyez à mi-course sur le **déclencheur pour effectuer la mise au point, puis à fond pour lancer l'enregistrement.**

- A Durée d'enregistrement disponible
- **B** État d'enregistrement
- <sup>©</sup> Durée d'enregistrement écoulée
- Appuyez à fond sur le déclencheur, puis relâchez-le immédiatement.

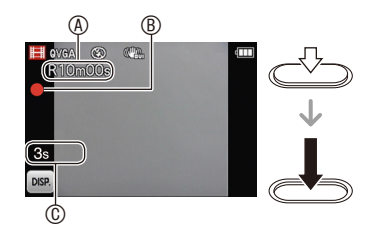

• La mise au point et le zoom sont fixés sur le réglage du début de l'enregistrement (la première image).

# **Appuyez à fond sur le déclencheur pour arrêter l'enregistrement.**

#### **Changer les réglages pour la qualité d'enregistrement**

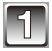

#### **Sélectionnez [Qualité enr.] dans le menu d'enregistrement en mode images animées. [\(P39\)](#page-38-1)**

# **Sélectionnez une option.**

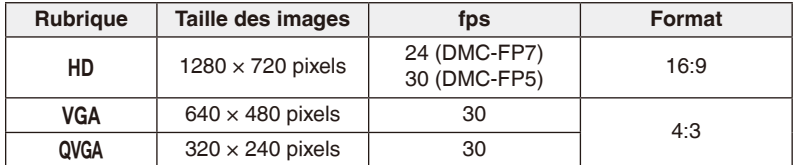

- Le réglage du flash est fixé sur  $\lceil \mathcal{L} \rceil$ .
- Il est recommandé d'utiliser une carte SD conforme à la spécification « Class 6 » ou plus de la SD Speed Class pour enregistrer des images animées.
- La durée d'enregistrement disponible affichée à l'écran peut ne pas diminuer régulièrement.
- Selon le type de carte, l'indicateur d'accès à la carte peut apparaître pendant un certain temps après l'enregistrement d'images animées. Il ne s'agit pas d'un mauvais fonctionnement.
- Si les images animées enregistrées avec l'appareil photo sont affichées sur un autre appareil, la qualité de l'image et du son peut être altérée ou leur lecture peut être impossible. De même, les informations d'enregistrement peuvent ne pas être affichées correctement.
- Cet appareil photo dispose d'un son de qualité amélioré de sorte que les images animées qu'il enregistre ne peuvent pas être lues sur les appareils photo numériques Panasonic (modèles LUMIX) vendus avant juillet 2008. (Par contre cet appareil peut lire les images animées enregistrées à l'aide des modèles précédents.)
- [Mode AF] est fixé sur [[]] et [Stabilisat.] sur [OUI].
- Une fois l'appareil mis sur [ON] (allumé), il ne sera peut-être pas possible d'enregistrer immédiatement avec une carte mémoire de haute capacité.
- Comparés aux photos, les images animées peuvent avoir un angle de vue plus étroit.
- Il est recommandé d'utiliser une batterie suffisamment chargée ou l'adaptateur secteur lors de l'enregistrement d'images animées. (Avec l'adaptateur secteur, utilisez aussi le coupleur c.c. (en option).)
- Si lorsque vous enregistrez des films à l'aide de l'adaptateur secteur (en option) et que l'alimentation est coupée à cause d'une panne de courant ou que l'adaptateur secteur (en option) été connecté, etc., le film ne peut pas être enregistré.

<span id="page-35-0"></span>Mode [Lecture]: [F]

# **Visualiser des images animées**

#### **Sélectionnez l'icône du film et touchez [**5**] pour lire.**

A Icône d'images animées

- $@$  La durée d'enregistrement du film
- Une fois la lecture commencée, la durée de lecture écoulée s'affiche à l'écran.

Par exemple, 8 minutes et 30 secondes est affiché comme [8m30s].

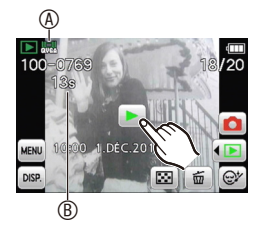

#### ■ Opérations effectuées pendant la visualisation de film

Affichez le panneau de contrôle en touchant l'écran.

- Si aucune opération n'est effectuée pendant environ 2 secondes, l'icône d'opération disparaît.
- **[**q**/**h**]** Lecture/pause
- **[**g**]** Quitter
- **[**y**]** Passer à la photo suivante (lors de la lecture)
- **[**t**]** Retourner à la photo précédente (lors de la lecture)
- **[ID**] Avancer image par image (en cours de pause)
- **[** $\triangleleft$ **]** Retourner image par image (en cours de pause)
- **[**4**] [**3**]** Ajuster le volume
- Vous pouvez aussi ajuster le volume à l'aide du sélecteur de zoom.
- Si vous touchez de nouveau la même icône durant les opérations Avance rapide  $[\blacktriangleright\blacktriangleright]$ / Retour rapide  $[\blacktriangleleft \blacktriangleleft]$ , la vitesse augmente (l'icône est changée à  $[\blacktriangleright \blacktriangleright] / [\blacktriangleleft \blacktriangleleft \blacktriangleleft]$ ). Touchez  $[\triangleright/\!\!\!\!\!\square]$  pour retourner au mode de lecture normal.

- Le format de fichier des images animées pris en charge par cet appareil photo est QuickTime Motion JPEG.
- Lorsque vous utilisez une carte mémoire à haute capacité, le retour rapide peut être plus lent que d'habitude.
- Pour jouer des images animées enregistrées avec cet appareil sur un ordinateur, utilisez les logiciels « QuickTime » ou « PHOTOfunSTUDIO » fournis sur le CD-ROM.
- Si vous visualisez des images animées enregistrées sur d'autres appareils, la qualité d'image peut être détériorée et les images peuvent ne pas s'afficher.
Mode [Lecture]:  $\bigcirc$ 

# **Supprimer des photos**

#### **Une fois supprimées, les images ne peuvent plus être récupérées.**

• Les photos affichées de la mémoire interne ou de la carte seront supprimées.

## **Pour effacer une seule image**

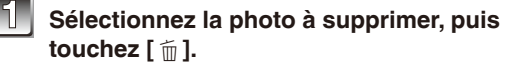

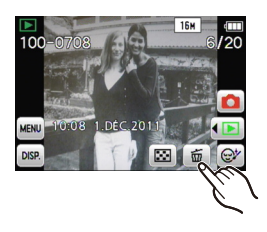

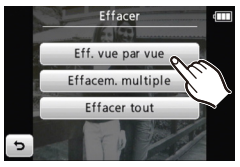

**Touchez [Eff. vue par vue].**

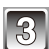

**Touchez [Oui].**

#### **Pour supprimer plusieurs photos (jusqu'à 50) ou toutes les photos**

# **Touchez**  $\lceil \frac{4}{11} \rceil$ .

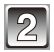

# **Touchez [Effacem. multiple] ou [Effacer tout].**

- [Effacer tout]: [Effacer tout]  $\rightarrow$  étape 5.
- Si vous avez sélectionné [Tout effacer sauf  $\bigstar$ ] après avoir sélectionné [Effacer tout], les images sont effacées, à l'exception de celles du réglage des favorites.

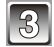

(Lorsque [Effacem. multiple] est sélectionné.) **Touchez la photo à supprimer.**  (répétez cette étape)

• [  $\hat{m}$  ] apparaît sur les photos sélectionnées. En touchant de nouveau, le réglage s'annule.

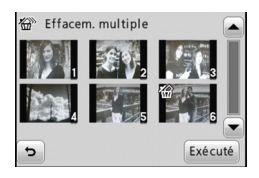

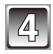

# **Touchez [Exécuté].**

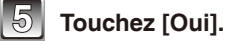

- N'éteignez pas l'appareil photo pendant la suppression de photos. Utilisez une batterie suffisamment chargée ou l'adaptateur secteur (en option) et le coupleur c.c. (en option).
- Selon le nombre de photos, la suppression peut prendre un certain temps.
- Si les photos ne sont pas conformes à la norme DCF ou si elles sont protégées, elles ne peuvent pas être supprimées même si [Effacer tout] ou [Tout effacer sauf  $\star$  ] est sélectionné.

# <span id="page-38-0"></span>**Régler le menu**

Utilisez le menu pour sélectionner vos fonctions d'enregistrement ou de lectures préférées, ou pour effectuer les réglages de base de l'appareil photo.

Cette section utilise comme exemple la méthode d'opération pour régler [Mode AF] dans le menu d'enregistrement sur [3] (Détection de visage).

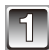

- **Sélectionnez le mode photo normal.**
- **10** Touchez [◀**○**].
- **2** Touchez [ $\bullet$ ].
- En utilisant le menu de lecture, touchez [P] pour passer en mode de lecture.

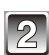

# **Touchez [MENU].**

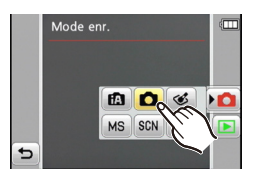

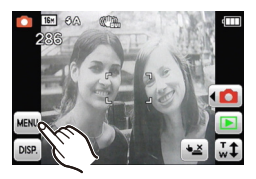

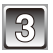

## **Touchez le type de menu [\(P40\).](#page-39-0)**

• En mode de lecture, le menu de lecture peut être sélectionné au lieu du menu d'enregistrement.

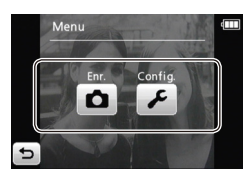

<span id="page-39-0"></span>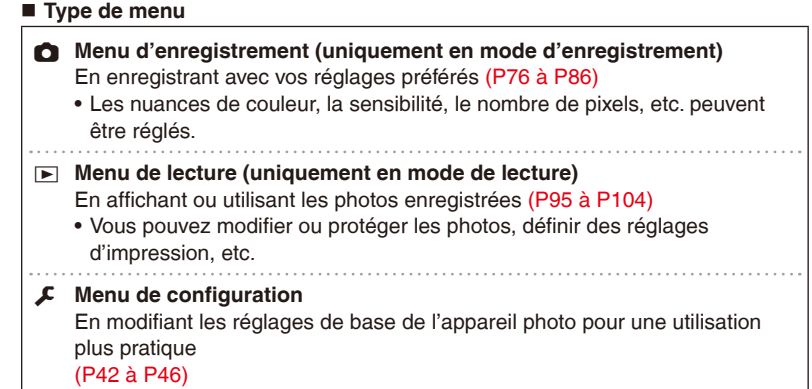

• Vous pouvez configurer l'horloge, modifier les sons d'opérations, etc.

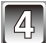

#### **Touchez l'icône dans la rubrique de menu.**

- Toucher l'icône pendant quelques secondes permet d'afficher les explications.
- Si plusieurs options sont sélectionnables,  $[\blacktriangleleft]$  et  $[\blacktriangleright]$ sont affichés sur les côtés. Touchez et affichez les autres options.

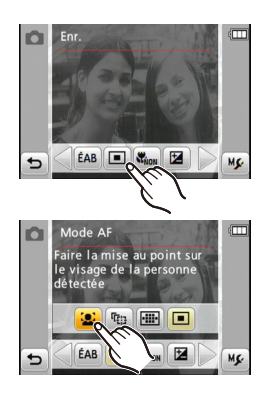

# **Touchez le réglage.**

- Toucher l'icône pendant quelques secondes permet d'afficher les explications.
- Si plusieurs options sont sélectionnables,  $\lceil \blacktriangleleft \rceil$  et  $\lceil \blacktriangleright \rceil$ sont affichés sur les côtés. Touchez et affichez les autres réglages.
- Selon l'option, certains réglages peuvent ne pas être affichés d'une manière différente.

#### **Pour fermer le menu**

Touchez plusieurs fois  $\lceil \bigoplus \rceil$ , ou appuyez à mi-course sur le déclencheur.

#### **Remarque**

• Selon les conditions d'utilisation ou le mode sélectionné, un réglage ne pas être disponible ou d'autres réglages de fonction peuvent avoir la priorité.

## **Afficher les options utilisées fréquemment (Régl. de Raccourci)**

Vous pouvez toujours afficher sur l'écran LCD vos options favorites des menus d'enregistrement et de lecture.

Vous pouvez définir 2 options pour le menu d'enregistrement et pour le menu de lecture.

- Pour enregistrer la rubrique du menu dans un **raccourci**
- **1 Affichez l'écran du menu d'enregistrement ou de lecture. (Étapes 1 à 3 à la [page 39](#page-38-0))**
- **2 Touchez**  $[M \nvert \mathcal{L}]$ .
	- La description s'affiche pendant 5 secondes. (Touchez l'écran pour fermer la description.)
- **3** Appuyez sur la rubrique et maintenez-la pour **l'enregistrer, puis faites-la glisser jusqu'à la position**  $\circledA$  **de la zone de raccourci.**

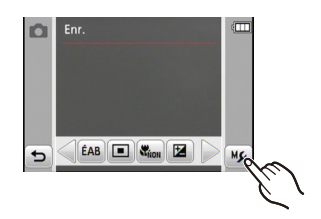

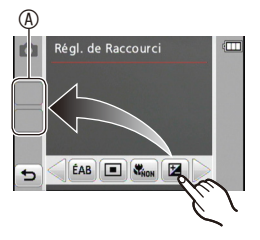

#### ■ Pour annuler l'enregistrement

Après les étapes **1** et **2** ci-dessus, appuyez et maintenez l'icône pour annuler, puis faitesla glisser à l'extérieur de la zone de raccourci.

# **Remarque**

• Selon le mode d'enregistrement, certaines options ne peuvent pas être utilisées même si elles sont enregistrées.

Effectuez ces réglages si nécessaire.

# <span id="page-41-0"></span>**À propos du menu de configuration**

[Régl.horl.], [Arrêt auto] et [Prév.auto] sont des options importantes. Vérifiez leur configuration avant de les utiliser.

#### **Pour plus de détails sur la manière de sélectionner les réglages du menu [Config.], voir [P39.](#page-38-0)**

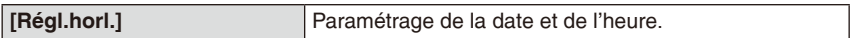

• Voir P18 pour plus de détails.

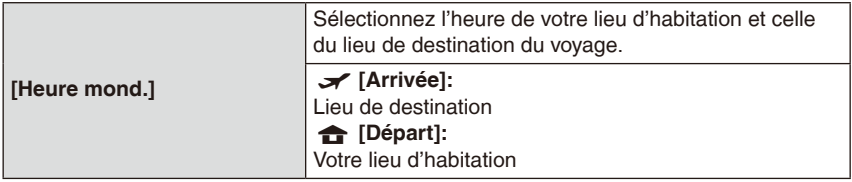

#### • Voir [P74](#page-73-0) pour plus de détails.

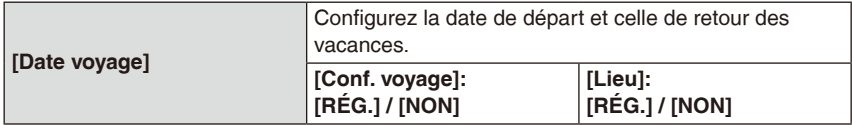

• Voir [P72](#page-71-0) pour plus de détails.

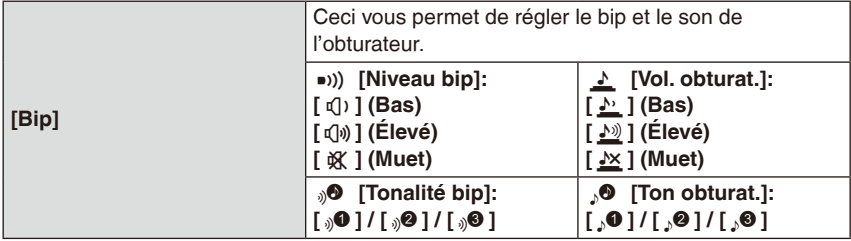

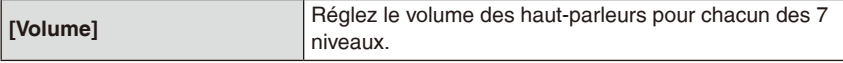

• Si vous connectez l'appareil photo à un téléviseur, le volume des haut-parleurs du téléviseur ne change pas.

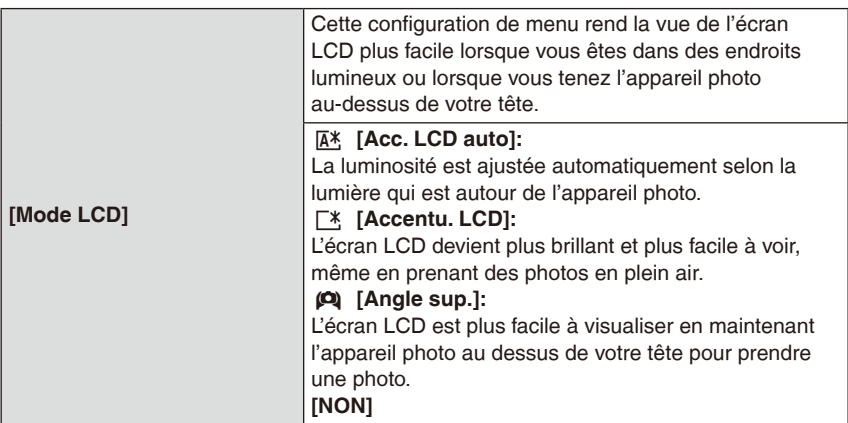

- La luminosité des photos affichées sur l'écran LCD est augmentée ce qui fait que certains sujets peuvent apparaître différents de la réalité. Cependant, cela n'affecte pas les images enregistrées.
- L'écran LCD revient automatiquement à la luminosité normale après 30 secondes en enregistrant en mode [Accentu. LCD]. Appuyez sur n'importe quelle touche pour éclairer à nouveau l'écran LCD.
- En mode auto intelligent, le réglage est fixé sur [Acc. LCD auto].
- [Angle sup] est annulé lorsque l'appareil est éteint manuellement ou automatiquement avec le réglage [Arrêt auto].
- Le nombre de photos enregistrables diminue avec le réglage [Mode LCD].
- [Acc. LCD auto] et [Angle sup.] ne peuvent pas être sélectionnés en mode de lecture.

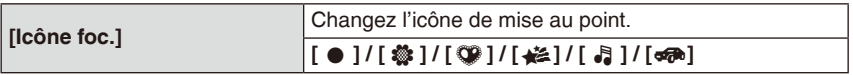

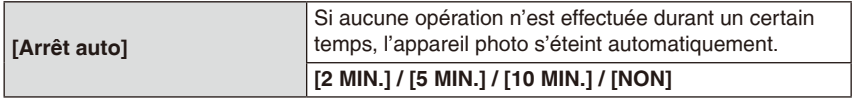

- Ceci ne fonctionne pas dans les cas suivants.
	- En utilisant l'adaptateur secteur
	- En connectant un ordinateur ou une imprimante
	- En enregistrant ou en visionnant des images animées
	- Pendant un diaporama
	- En mode de démonstration
- Ce réglage est fixé dans les cas suivants.
	- [5 MIN.] en mode auto intelligent et [10 MIN.] en cas de pause en mode diaporama

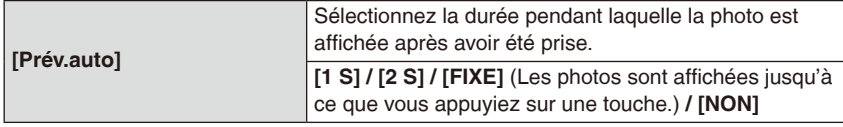

- [Prév.auto] est activé quel que soit son réglage lorsque vous utilisez, [Rafale rapide], [Rafale flash] et [Encadrement] en mode scène et [Rafale].
- En mode auto intelligent, la fonction de prévisualisation auto est fixée sur [2 S].
- [Prév.auto] ne fonctionne pas en mode images animées.

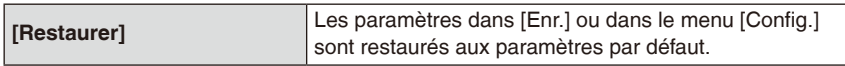

- Lorsque le réglage [Restaurer] est sélectionné pendant l'enregistrement, l'opération qui réinitialise l'objectif est effectuée en même temps. Vous entendrez le bruit de fonctionnement provenant de l'objectif mais cela est normal et n'est le signe d'aucun mauvais fonctionnement.
- Lorsque les réglages d'enregistrement sont réinitialisés, les réglages suivants le sont aussi.
	- Le réglage d'enregistrement du mode ma scène
- Lorsque les réglages du menu [Config.] sont réinitialisés, les réglages suivants le sont également.
	- Les réglages de l'anniversaire et du nom pour [Bébé1] / [Bébé2] et [Animal domes.] dans le mode scène
	- Les réglages de [Date voyage] (date de départ, date de retour, lieu)
	- Les réglages de [Heure mond.]
- Le numéro de dossier et le réglage de l'heure ne sont pas changés.

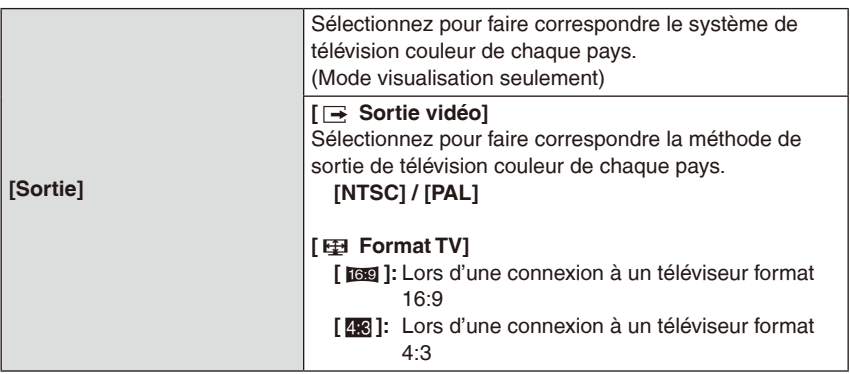

• Ceci fonctionnera si le câble AV est connecté.

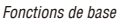

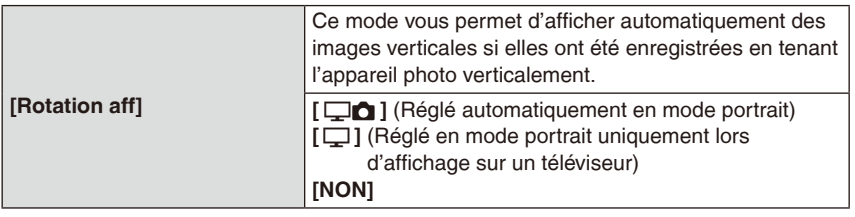

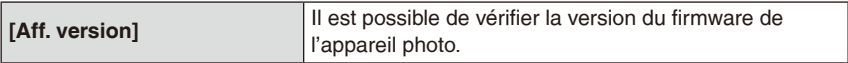

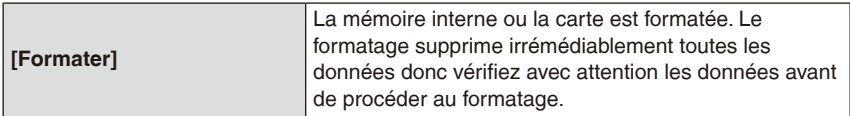

- Utilisez une batterie suffisamment chargée ou l'adaptateur secteur (en option) et le coupleur c.c. (en option) pour effectuer le formatage. N'éteignez pas l'appareil photo pendant le formatage.
- Si une carte mémoire est présente, seule la carte est formatée. Pour formater la mémoire interne, retirez la carte.
- Si la carte a été formatée sur un ordinateur ou avec un autre appareil, reformatez-la avec l'appareil photo.
- Le formatage de la mémoire interne peut prendre plus de temps que celui de la carte mémoire.
- Si la mémoire interne de la carte ne peut pas être formatée, consultez le centre de service après-vente le plus proche.

Fonctions de base

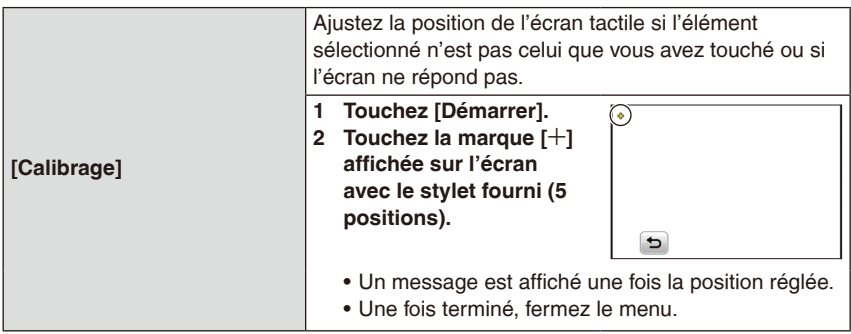

• L'étalonnage n'est pas effectué si la position correcte n'est pas touchée. Touchez de nouveau la marque [4].

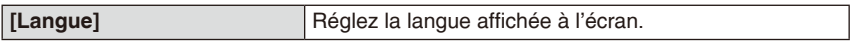

• Si vous choisissez par erreur une autre langue, sélectionnez  $\lceil \mathcal{P} \rceil$  à partir des icônes de menu pour sélectionner la langue désirée.

<span id="page-45-0"></span>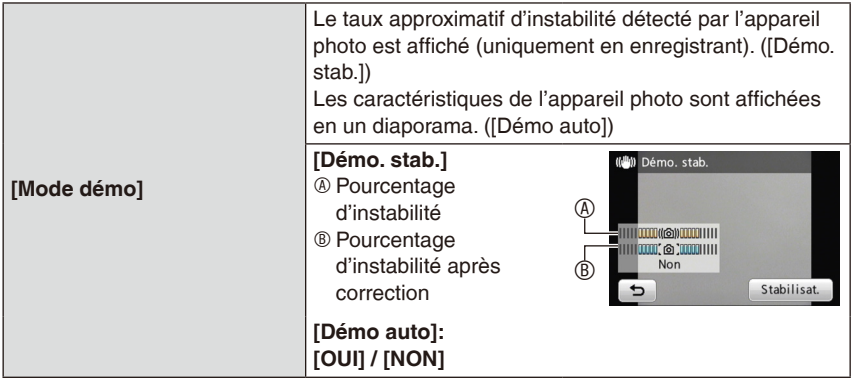

- La fonction du stabilisateur bascule entre [OUI] et [NON] chaque fois que vous touchez [Stabilisat.] en mode [Démo. stab.].
- [Démo auto] ne peut pas être visualisé sur un téléviseur.

# **À propos de l'écran LCD**

#### **Touchez [DISP.] pour changer.**

• Lorsque le zoom de lecture est activé, pendant la lecture d'images animées et d'un diaporama, vous pouvez seulement sélectionner « Affichage normal  $@$  » ou « Aucun affichage  $\mathbb{O}$  ».

 $\sqrt{N}$  7

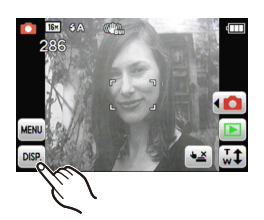

 $\overline{a}$ 

# <sup>A</sup> <sup>B</sup> <sup>C</sup> **En mode enregistrement**

- A Affichage normal
- $\circledR$  Aucun affichage\*
- $@$  Aucun affichage (grille d'enregistrement)\*

- $@$  Affichage normal
- E Affichage avec informations d'enregistrement
- $\mathbb O$  Aucun affichage\*

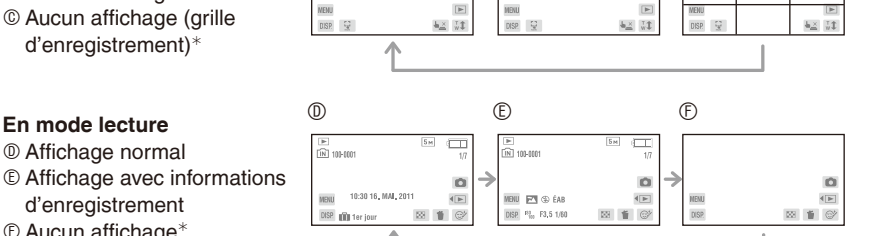

10

<sup>¼</sup> Les icônes suivantes restent affichées si vous n'effectuez aucune opération pendant un délai spécifique. En mode enregistrement  $-[42] / [41] / [DISP]$ En mode lecture  $-$ [ $m$ ] / [DISP.]

 $\overline{a}$ 

**NFNI** 

# **Remarque**

• Dans [Encadrement] en mode scène, la grille n'est pas affichée.

#### **Grille de référence d'enregistrement**

Référence pour la composition (par exemple l'équilibre) lors de l'enregistrement.

# Mode [Enr.]:  $\bullet$   $\bullet$   $\bullet$  scn ms  $\bullet$

# **Prendre des photos avec le zoom**

#### **Utiliser le zoom optique / Utiliser le zoom optique étendu (EZ) / Utiliser le zoom intelligent / Utiliser le zoom numérique**

Un taux d'agrandissement de 4x est possible avec le zoom optique. Réduire le niveau de pixels d'enregistrement active le zoom optique étendu qui peut effectuer un zoom jusqu'à 9,0x pour l'appareil DMC-FP7 ou 8,4x pour le DMC-FP5.

Pour zoomer davantage, utilisez le zoom intelligent ou le zoom numérique.

**Pour faire apparaître les sujets plus proches utilisez (téléobjectif)**

**Déplacez le sélecteur de zoom vers la position (T).**

**Pour faire apparaître les sujets plus éloignés utilisez (grand-angle)**

## **Déplacez le sélecteur de zoom vers la position (W).**

#### **Types de zoom**

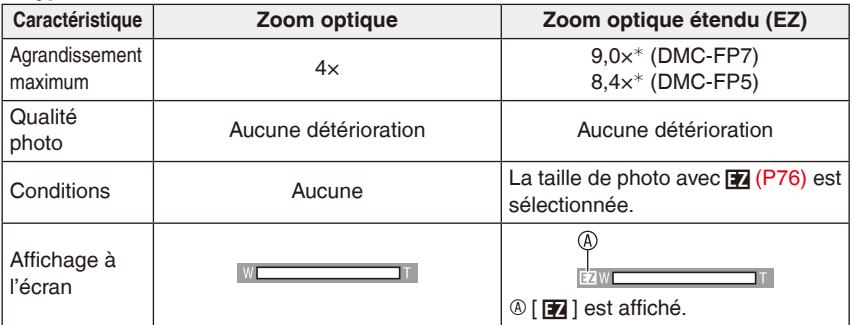

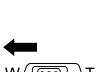

 $\frac{W}{D}$   $\frac{W}{D}$ 

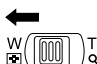

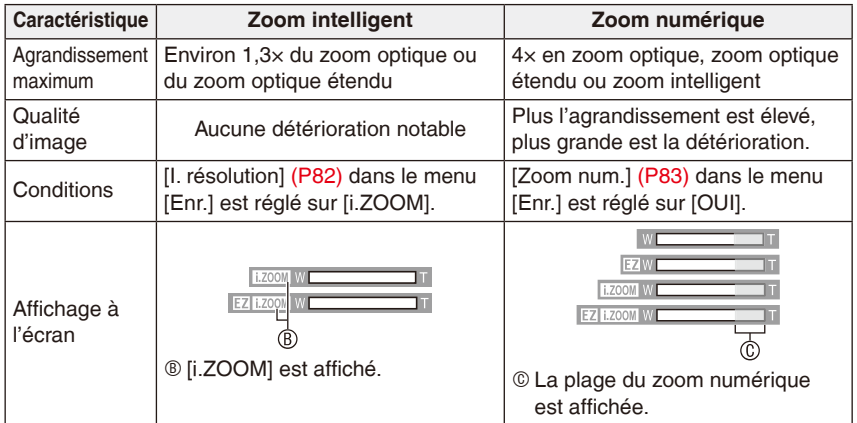

#### • **En utilisant la fonction de zoom, une plage de mise au point estimative apparaît conjointement avec la barre d'affichage du zoom. (Exemple: 0,5 m –**7**)**

<sup>¼</sup> Le taux d'agrandissement diffère selon la taille et le format de la photo.

#### **Mécanisme du zoom optique étendu**

Lorsque vous prenez une photo de  $\overline{S_m}$ ] (environ 3 millions pixels), une zone de 3M (environ 3 millions pixels) au centre de toute la zone du capteur CCD (pixels effectifs) est enregistrée, permettant une photo avec un effet de zoom plus élevé.

# **Remarque**

- Le taux d'agrandissement indiqué est approximatif.
- « EZ » est l'abréviation de « Extra Optical Zoom ».
- Le zoom intelligent utilise une technologie de super résolution qui peut augmenter le rapport du zoom sans détérioration appréciable de la qualité de l'image.
- En utilisant le zoom numérique, il est recommandé d'utiliser un trépied et le retardateur [\(P57\)](#page-56-0) pour prendre des photos.
- [I. résolution] est fixé sur [i.ZOOM] dans les modes cosmétique, auto intelligent et scène\*. [i.ZOOM] ne peut pas être utilisé en mode images animées ou zoom macro.
- <sup>¼</sup> [i.ZOOM] ne peut pas être utilisé avec les options [Haute sens.], [Rafale rapide], [Rafale flash] ou [Pin hole] en mode scène.
- Le zoom optique étendu ne peut pas être utilisé dans les cas suivants: – En mode zoom macro
	- Avec les options [Transformation], [Haute sens.], [Rafale rapide], [Rafale flash], [Pin hole] ou [Encadrement] en mode scène
	- En mode images animées
- [Zoom num.] ne peut pas être utilisé dans les cas suivants:
	- Avec les options [Transformation], [Haute sens.], [Rafale rapide], [Rafale flash], [Pin hole], [Sablage] ou [Encadrement] en mode scène
	- En mode auto intelligent

#### **Toucher pour effectuer un zoom**

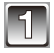

# **Touchez** [  $\sqrt[n]{\ }$  ].

Le sélecteur de zoom est affiché sur l'écran LCD.

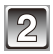

# **Touchez**  $\lceil H \cdot W \rceil$  ou  $\lceil F \cdot \overline{F} \rceil$ .

- La position du zoom se déplace vers [W] ou [T]. Touchez de nouveau pour arrêter.
- Déplacez l'icône au centre pour ajuster la vitesse du zoom. ([L]: Lent, [H]: Rapide)
- Le sélecteur de zoom disparaît si aucune opération n'est effectuée pendant environ 5 secondes.
- A Ajuster la vitesse de zoom
- B Effectuer un zoom vers les bords

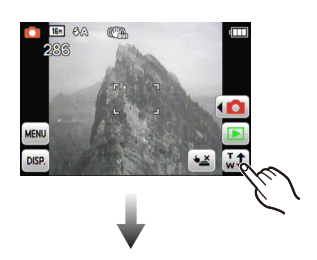

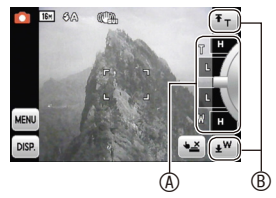

# Mode [Enr.]:  $\bullet$   $\bullet$   $\bullet$  scn ms

# **Prendre des photos avec le flash intégré**

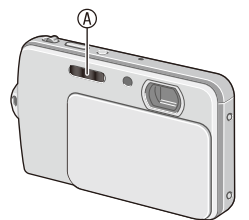

#### A **Flash photo**

Ne le couvrez pas avec votre doigt ou avec n'importe quel autre objet.

# **Sélectionnez le réglage du flash approprié**

Réglez le flash pour qu'il corresponde à l'enregistrement.

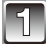

# **Sélectionnez [Flash] dans le menu d'enregistrement. [\(P39\)](#page-38-0)**

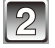

**Sélectionnez le réglage.**

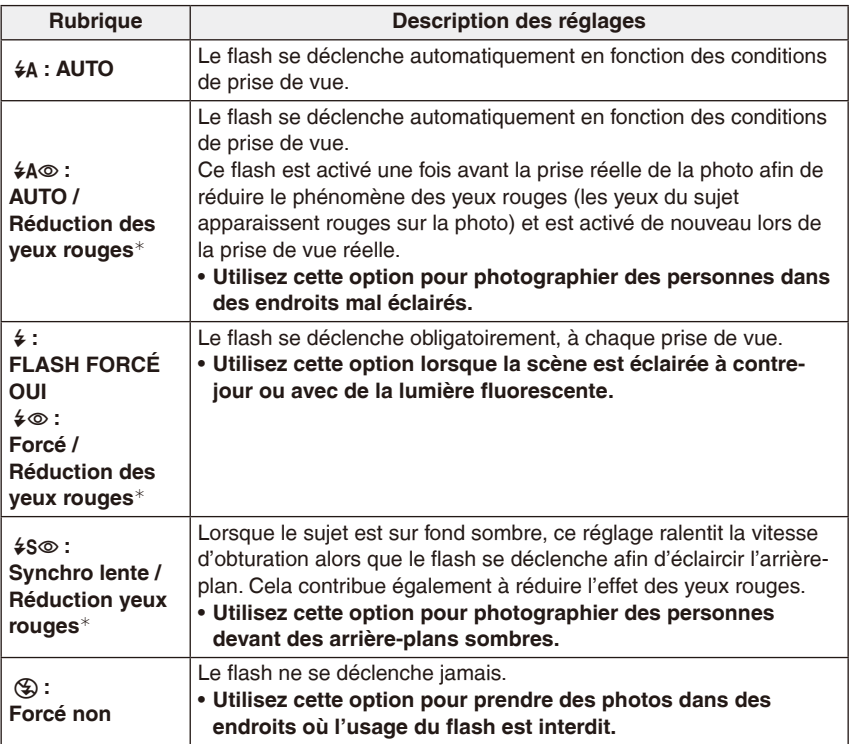

<sup>¼</sup> **Le flash est activé deux fois. Le sujet ne devra pas bouger jusqu'à l'activation du second flash. Le laps de temps jusqu'au second flash dépend de la luminosité du sujet.**

#### **A propos de la correction numérique des yeux rouges**

Si [Sans yeux r.] [\(P85\)](#page-84-0) est réglé sur [OUI] et que la réduction des yeux rouges ( $\sqrt{4} \otimes$ ). [ $\frac{1}{2}$ ], [ $\frac{1}{2}$ ]) est sélectionnée, la correction numérique des yeux rouges est effectuée toutes les fois que le flash est utilisé. L'appareil photo détecte automatiquement les yeux rouges et corrige l'image. (Disponible uniquement si [Mode AF] est réglé sur [3] et la détection de visage est activée)

- Sous certaines circonstances, les yeux rouges ne peuvent pas être corrigés.
- Lorsque cette option est réglée sur [ON], [ $\mathcal{L}$ ] apparaît sur l'icône du flash.

#### **Réglages de flash disponibles en mode d'enregistrement**

Les réglages de flash disponibles dépendent du mode d'enregistrement. (○: Disponible, —: Pas disponible, ●: Réglage initial du mode scène)

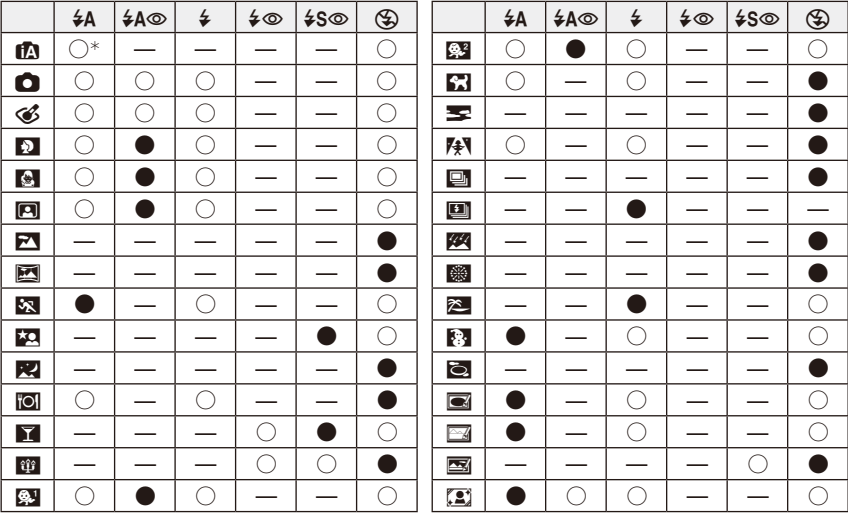

\* [i\$A] s'affiche. [i\$A], [i\$A@], [i\$S@] ou [i\$S] est réglé en fonction du type de sujet et de la luminosité

- Le réglage du flash peut changer si le mode d'enregistrement est modifié. Régler à nouveau le flash si nécessaire.
- Le réglage du flash reste en mémoire même si l'appareil photo est éteint. Cependant, le réglage du flash du mode scène est réinitialisé lorsque le mode scène est changé.
- Le flash ne fonctionne pas en enregistrant des images animées.

#### ■ Plage du flash disponible lorsque [**[**]<sup>[</sup>50] est réglé pour la sensibilité ISO

• La plage du flash disponible est approximative.

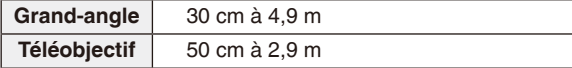

#### **Vitesse d'obturation pour chaque réglage du flash**

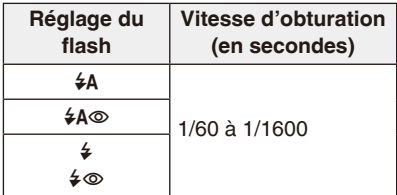

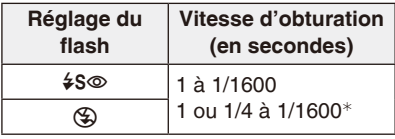

- <sup>¼</sup> La vitesse d'obturation passe à 1 seconde maximum dans les cas suivants.
	- Lorsque la fonction de stabilisation optique de l'image est réglée sur [NON].
	- Si l'appareil a détecté des secousses légères lorsque la fonction de stabilisation optique de l'image est réglée.
- En mode auto intelligent, la vitesse d'obturation change selon la scène identifiée.
- En mode scène, la vitesse d'obturation sera différente de celle indiquée ci-dessus.

- Si vous approchez le flash trop près d'un sujet, celui-ci peut être déformé ou décoloré par la chaleur ou la lumière provenant du flash.
- Si vous prenez une photo au-delà de la portée utile du flash, l'exposition peut ne pas être correctement réglée et la photo peut être trop claire ou trop sombre.
- Pendant le chargement du flash, l'icône du flash clignote en rouge et vous ne pouvez pas prendre une photo même si vous appuyez à fond sur le déclencheur.
- L'équilibre des blancs peut ne pas être ajusté correctement si le niveau du flash est insuffisant pour le sujet.
- Lorsque vous utilisez [Rafale flash] en mode Scène ou lorsque la vitesse de l'obturateur est rapide, il est possible que l'effet du flash soit insuffisant.
- Le chargement du flash peut prendre un certain temps si vous répétez la prise de vue. Prenez la photo après la disparition de l'indicateur d'accès.
- L'effet de réduction des yeux rouges est différent selon les personnes. Par conséquent, si le sujet était loin de l'appareil photo ou s'il ne regardait pas le premier flash, l'effet peut ne pas être visible.

Mode  $[Enr.]: \bullet$ 

# **Prendre des photos en gros plan**

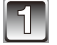

# **Sélectionnez [Mode macro] dans le menu d'enregistrement. [\(P39\)](#page-38-0)**

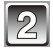

# **Sélectionnez le réglage.**

- [MPA **W**] est affiché en mode macro AF et [ $\mathcal{R}$ ] est affiché en mode zoom macro.
- Pour annuler, sélectionnez [NON].

## **MPA macro**

Ce mode permet des prises de vues en gros plan du sujet, ex: des plans rapprochés de fleurs. Vous pouvez prendre des photos en vous rapprochant du sujet jusqu'à une distance de 10 cm de l'objectif en déplaçant le sélecteur de zone à fond sur Grand-angle  $(1\times).$ 

• La plage de mise au point change par niveau.

#### ■ La plage de mise au point en mode MPA macro

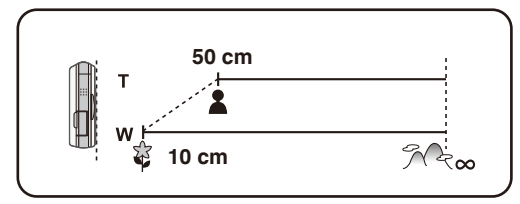

#### **Zoom macro**

Vous pouvez prendre une photo à l'aide du zoom numérique jusqu'à 3× tout en gardant la distance du sujet sur la position Grand-angle extrême [10 cm].

- La plage de mise au point passe de 10 cm à  $\infty$  en mode zoom macro sans tenir compte de la position du zoom.
- La plage de zoom sera affichée en bleue. (Plage du zoom numérique <sup>(b)</sup>
- La qualité de la photo est plus pauvre qu'en enregistrement normal.
- Le mode zoom macro ne peut pas être utilisé lorsque le [  $F_{\text{eff}}$  ] de [Mode AF] est réglé.
- Les fonctions suivantes ne sont pas activées.
	- Zoom optique étendu
	- Zoom intelligent

- Il est recommandé d'utiliser un trépied et le retardateur.
- $\bullet$  Il est recommandé de régler le flash sur  $\lceil\bigcircledast\rceil$  en prenant des photos de sujets proches.
- Si la distance entre l'appareil photo et le sujet est en dehors de la plage de mise au point de l'appareil, la photo peut n'être pas proprement mise au point même si l'indicateur de mise au point s'allume.
- Lorsque le sujet est proche de l'appareil photo, la plage de mise au point est réduite d'une manière significative. Par conséquent, vous aurez des difficultés à mettre au point un sujet si la distance entre lui et l'appareil photo a changé après que la mise au point ait été faite.
- Le mode macro donne la priorité à un sujet proche de l'appareil photo. Par conséquent, si la distance entre l'appareil photo et le sujet est importante, cela prendra plus de temps de faire la mise au point.
- Si vous prenez une photo à faible distance, la résolution de la périphérie de la photo peut légèrement diminuer. Ceci n'est pas un dysfonctionnement.

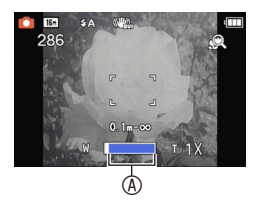

# Mode  $[Enr.]: A \rightarrow \bullet$  scn Ms

# <span id="page-56-0"></span>**Prendre des photos avec le retardateur**

# **Sélectionnez [Retardateur] dans le menu d'enregistrement. [\(P39\)](#page-38-0)**

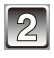

# **Sélectionnez le réglage.**

• Une fois terminé, fermez le menu.

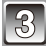

## **Appuyez à mi-course sur le déclencheur pour effectuer la mise au point, puis appuyez à fond pour prendre la photo.**

- Le voyant du retardateur ® clignote et le déclencheur est activé après un délai de 10 secondes (ou de 2 secondes).
- Si vous touchez [Annul.] alors que le retardateur est activé, le réglage est annulé.

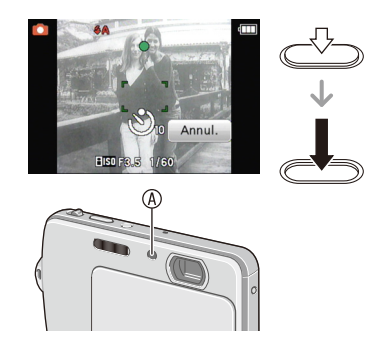

- En utilisant un trépied etc., le réglage du retardateur sur 2 secondes constitue une manière pratique d'éviter l'instabilité provoquée par la pression du déclencheur.
- Lorsque vous appuyez une fois à fond sur le déclencheur, le sujet est automatiquement mis au point juste avant l'enregistrement. Dans des endroits sombres, le voyant du retardateur clignote, puis s'allume plus intensément en opérant comme une lampe d'assistance de mise au point pour permettre à l'appareil photo de faire la mise au point du sujet.
- Il est recommandé d'utiliser un trépied pour enregistrer avec le retardateur.
- Le nombre de photos qui peuvent être prises avec l'option [Rafale flash] en mode scène est fixé à 5.
- Le retardateur ne peut pas être réglé sur 10 secondes avec l'option [Autoportrait] en mode scène.
- Le retardateur ne peut pas être réglé dans les conditions suivantes.
	- Avec l'option [Rafale rapide] en mode scène
	- En enregistrant des images animées

# Mode [Enr.]:  $\bullet$   $\bullet$  scn ms  $\boxplus$

# **Compenser l'exposition**

Utilisez cette fonction si vous ne pouvez pas obtenir une exposition appropriée à cause de la différence de luminosité entre le sujet et l'arrière-plan. Regardez les exemples suivants.

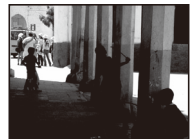

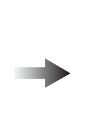

**Sous-exposée Correctement exposée Surexposée**

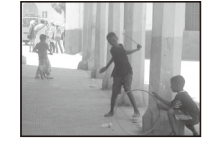

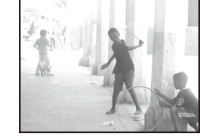

Compensation de l'exposition vers la valeur négative.

Compensation de l'exposition vers la valeur positive.

# **Sélectionnez [Exposition] dans le menu d'enregistrement. [\(P39\)](#page-38-0)**

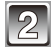

**Compensez l'exposition en touchant la barre de défilement.**

• Sélectionnez [0 EV] pour rétablir l'exposition d'origine.

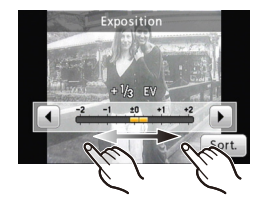

- EV est l'abréviation de [Exposure Value]. Il s'agit de la quantité de lumière détectée par le capteur d'images DCC en fonction de l'ouverture du diaphragme et de la vitesse d'obturation.
- La valeur d'exposition réglée reste en mémoire même lorsque l'appareil photo est éteint.
- La plage de compensation de l'exposition est plus réduite selon la luminosité du sujet.
- La compensation d'exposition ne peut pas être utilisée avec l'option [Ciel étoilé] en mode scène.

## Mode [Enr.]: <

**Prendre des photos en changeant la texture de la peau (**<**: Mode cosmétique)**

Des photos peuvent être prises en réglant la texture ou le teint de la peau.

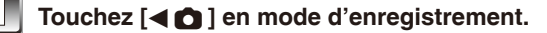

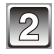

**Touchez [**<**].**

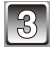

**Touchez l'option et le niveau d'efficacité.**

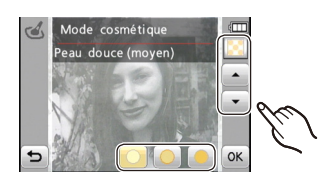

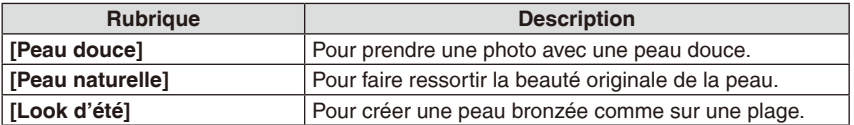

• 3 niveaux de clarté peuvent être sélectionnés pour chaque option.

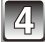

**Touchez [OK].**

#### **Pour répéter les réglages**

Effectuez les étapes **1** à **3**.

- Les effets ne sont pas appliqués si aucun ton de peau n'est détecté.
- Le réglage du mode cosmétique reste en mémoire même si l'appareil photo est éteint.
- Les options suivantes ne peuvent pas être sélectionnées car l'appareil photo les ajuste automatiquement à leur réglage optimal.
	- [Sensibilité] / [Exposition i.] / [I. résolution] / [Mode couleur]
- Vous pouvez utiliser les fonctions Déclencheur tactile [\(P29\)](#page-28-0) ou AF/AE tactile [\(P30\).](#page-29-0)

# Mode [Enr.]: SCN MS

**Prendre des photos correspondant à la scène enregistrée (**5**: Mode scène)**

Lorsque vous sélectionnez un mode scène faisant correspondre le sujet et la situation de l'enregistrement, l'appareil photo sélectionne l'exposition et les teintes optimales pour obtenir la photo désirée.

**Touchez [**w1**] en mode d'enregistrement.**

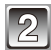

**Touchez** [ SCN ].

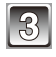

# **Touchez la scène à régler.**

• Touchez [<] / [▶] pour faire défiler la liste des scènes.

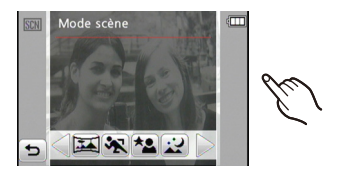

#### **Pour resélectionner la scène**

Effectuez les étapes **1** à **3**.

## **Remarque**

• Les options suivantes ne peuvent pas être sélectionnées en mode scène car l'appareil photo les ajuste automatiquement à leur réglage optimal.

– [Sensibilité] / [Exposition i.] / [I. résolution] / [Mode couleur]

• Vous pouvez utiliser les fonctions Déclencheur tactile [\(P29\)](#page-28-0) ou AF/AE tactile [\(P30\).](#page-29-0)

#### **Afficher les scènes utilisées fréquemment (**/**: Mode ma scène)**

Enregistrez dans le mode ma scène les scènes fréquemment utilisées pour prendre rapidement des photos.

- **1 En mode d'enregistrement, touchez [◀△] → Touchez [MS].**
- **2 Touchez la scène.**

La scène sélectionnée est enregistrée avec Ma scène.

• Vous pouvez alors prendre des photos en utilisant la scène enregistrée en sélectionnant simplement [Mode ma scène].

#### **Pour resélectionner la scène enregistrée**

En mode ma scène, touchez  $[MEMU] \rightarrow Touchez$   $[SCN]$ .

# **[Portrait]**

En prenant des photos de personnes se trouvant à l'extérieur en pleine journée, ce mode vous permet d'améliorer leur apparence et de leur donner un teint plein de santé.

#### ■ Technique pour le mode portrait

Pour augmenter l'efficacité de ce mode:

- 1 Déplacez le sélecteur de zoom complètement sur la position (T).
- <sup>2</sup> Rapprochez-vous du sujet.

## **[Transformation]**

Le sujet peut être enregistré soit mince soit étiré, et au même moment, la peau peut être adoucie.

## **Régler le niveau de transformation**

#### **Sélectionnez le niveau de transformation.**

- Le format de la photo est fixé comme indiqué ci-dessous.
	- [3M] pour [4:3], [2.5M] pour [3:2], [2M] pour [16:9] et [2.5M] pour [1:1]
- N'utilisez pas vos photos contre l'ordre public, ou pour offenser quelqu'un.

# **[Autoportrait]**

Sélectionnez ceci pour vous prendre vous-même en photo.

#### **Technique du mode autoportrait**

• Appuyez à mi-course sur le déclencheur pour effectuer la mise au point. L'indicateur de retardateur clignote lorsque vous faites la mise au point. En vous assurant de tenir l'appareil photo immobile, appuyez à fond sur le déclencheur pour prendre la photo.

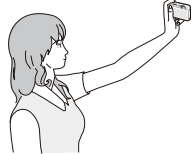

- Le sujet n'est pas mis au point si l'indicateur du retardateur clignote. Assurez-vous d'appuyer à mi-course sur le déclencheur pour faire à nouveau la mise au point.
- Si l'image est floue à cause de la vitesse d'obturation lente, nous vous conseillons d'utiliser le retardateur à 2 secondes.

# **[Paysage]**

Ceci vous permet de photographier un paysage étendu.

## **[Aide panoramique]**

Vous pouvez prendre des photos avec des lignes de connexion permettant de créer des photos panoramiques.

#### **Régler la direction d'enregistrement**

- **1 Sélectionnez la direction pour prendre une image.**
	- Une ligne guide horizontale / verticale apparaît sur l'écran.

#### **2 Prenez la photo.**

• Vous pouvez reprendre la photo en sélectionnant [Reprise].

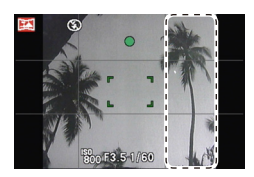

- **3 Touchez [Suivant].**
	- Une partie de la photo enregistrée est affichée comme image transparente.
- **4 Déplacez l'appareil photo horizontalement ou verticalement pour placer la zone transparente sur la photo, et prenez la photo.**

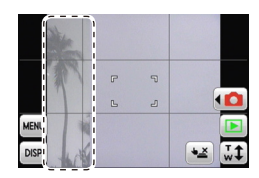

- Répétez les étapes **3** et **4** pour prendre la troisième et les autres photos.
- Vous pouvez reprendre la photo en sélectionnant [Reprise].

#### **5 Touchez [Sortir].**

- La mise au point, le zoom, l'exposition, l'équilibre des blancs, la vitesse d'obturation et la sensibilité ISO sont fixés sur les réglages de la première photo.
- Nous vous recommandons l'utilisation d'un trépied. Lorsqu'il fait sombre, il est recommandé d'utiliser le retardateur pour prendre des photos.
- La vitesse d'obturation passe à un maximum de 8 secondes.
- L'obturateur peut rester fermé (pour un maximum d'environ 8 secondes) après une prise de vue à cause du traitement du signal. Ceci n'est pas un dysfonctionnement.
- Les photos enregistrées peuvent être combinées en un panorama à l'aide du logiciel « PHOTOfunSTUDIO » fourni sur le CD-ROM (fourni).

#### **[Sports]**

Placez-vous ici lorsque vous désirez prendre des photos de scènes sportives ou d'autres évènements à déplacements rapides.

# **Remarque**

- La vitesse d'obturation passe à un maximum de 1 seconde.
- Ce mode est approprié pour prendre des photos de sujets à une distance de 5 m ou plus.
- [**E**lso] est activé, et le niveau de sensibilité ISO maximum est réglé sur [ISO1600].

# **[Portrait noct.]**

Ceci vous permet de photographier une personne et l'arrière-plan avec une luminosité proche de la réalité.

- Technique pour le mode portrait nocturne
- **Utilisez le flash. (Vous pouvez le régler sur [**[**].)**
- Demandez au sujet de ne pas bouger pendant la prise de vue.

#### **Remarque**

- Il est recommandé d'utiliser un trépied et le retardateur pour prendre les photos.
- La vitesse d'obturation passe à un maximum de 8 secondes.
- L'obturateur peut rester fermé (pour un maximum d'environ 8 secondes) après une prise de vue à cause du traitement du signal. Ceci n'est pas un dysfonctionnement.
- Du bruit peut-être visible lorsque vous prenez des photos dans des endroits sombres.

## **[Paysage noct.]**

Ceci vous permet de photographier des paysages nocturnes intenses.

- Il est recommandé d'utiliser un trépied et le retardateur pour prendre les photos.
- La vitesse d'obturation passe à un maximum de 8 secondes.
- L'obturateur peut rester fermé (pour un maximum d'environ 8 secondes) après une prise de vue à cause du traitement du signal. Ceci n'est pas un dysfonctionnement.
- Du bruit peut-être visible lorsque vous prenez des photos dans des endroits sombres.

#### **[Nourriture]**

Ce mode vous permet de prendre des photos de nourriture avec une teinte naturelle sans être affecté par la lumière ambiante d'un restaurant, etc.

#### **[Fête]**

Sélectionnez ceci si vous souhaitez prendre des photos lors d'une réception de mariage, d'une réception en intérieur, etc. Ceci vous permet de photographier des personnes et l'arrière-plan avec une luminosité proche de la réalité.

#### ■ Technique pour le mode fête

- Utilisez le flash. (Vous pouvez le régler sur [ $\frac{1}{2}$ S $\circ$ ] ou [ $\frac{1}{2}$  $\circ$ ].)
- Il est recommandé d'utiliser un trépied et le retardateur pour prendre les photos.
- Il est recommandé de déplacer le sélecteur de zoom sur grand-angle (1×) et de se tenir à environ 1,5 m du sujet pour prendre les photos.

## **[Lumière bougie]**

Ce mode vous permet de prendre des photos avec l'atmosphère d'une lumière de bougie.

#### **Technique du mode lumière de bougie**

• Ce mode est plus efficace pour prendre des photos sans utiliser le flash.

- Il est recommandé d'utiliser un trépied et le retardateur pour prendre les photos.
- La vitesse d'obturation passe à un maximum de 1 seconde.

# **[Bébé1] / [Bébé2]**

Ce mode vous permet de prendre des photos d'un enfant ayant un beau teint sain. Lorsque vous utilisez le flash, la lumière provenant de celui-ci est plus faible que d'habitude.

Il est possible de sélectionner des dates d'anniversaire et des noms différents pour [Bébé1] et [Bébé2]. Vous pouvez choisir de les afficher lors de la lecture, ou de les incruster sur une photo à l'aide de l'option [Timbre car.] [\(P96\)](#page-95-0)

#### **Régler la date d'anniversaire / le nom**

- **1 Sélectionnez [RÉG.] dans [Âge] ou [Nom].**
- **2 Entrez la date d'anniversaire ou le nom.**

Nom:Pour plus de détails sur l'entrée de caractères, voir la section « Entrer du texte » à la [P87](#page-86-0).

- Lorsque la date d'anniversaire ou le nom est réglé, [Âge] ou [Nom] est automatiquement réglé sur [OUI].
- Si [OUI] est sélectionné alors que ni le nom ni la date d'anniversaire n'ont été configurés, l'écran de configuration apparaît automatiquement.
- Une fois terminé, fermez le menu.

#### **Pour annuler [Âge] et [Nom]**

Sélectionnez [NON] à l'étape **1**.

## **Remarque**

- L'âge et le nom peuvent être imprimés à l'aide du logiciel « PHOTOfunSTUDIO » fourni sur le CD-ROM (fourni).
- Si les options [Âge] ou [Nom] sont réglées sur [NON], elles ne seront pas affichées même si la date d'anniversaire ou le nom a été réglé.
- La vitesse d'obturation passe à un maximum de 1 seconde.
- [**fi**lso] est activé, et le niveau de sensibilité ISO maximum est réglé sur [ISO1600].

## **[Animal domes.]**

Sélectionnez ce mode pour prendre des photos de votre animal.

Pour plus d'informations sur les options [Âge] ou [Nom], consultez la section [Bébé1] / [Bébé2].

Date d'anniversaire:Touchez  $[\triangle] / [\nabla]$  pour chaque option pour régler l'année / le mois / le jour, puis touchez [Rég.].

#### **[Crépuscule]**

Sélectionnez ceci lorsque vous désirez prendre des photos d'un coucher de soleil. Ceci permet de prendre des photos éclatantes de la couleur rouge du soleil.

# **[Haute sens.]**

Ce mode réduit l'instabilité des sujets, et permet de prendre des photos de ces sujets dans des pièces faiblement éclairées. (Sélectionnez ceci pour un traitement haute sensibilité. La sensibilité change automatiquement entre [ISO1600] et [ISO6400].)

#### **Régler la taille de photo**

3M (4:3), 2,5M (3:2), 2M (16:9) et 2,5M (1:1) est sélectionné comme taille de photo.

#### **Remarque**

• [I. résolution] est fixé sur [OUI].

# **[Rafale rapide]**

Ceci est un mode qui convient pour les mouvements rapides des pieds ou pour des moments décisifs.

#### **Régler la taille de photo**

3M (4:3), 2,5M (3:2), 2M (16:9) et 2,5M (1:1) est sélectionné comme taille de photo. • Les photos sont prises de manière continue tant que vous appuyez sur le déclencheur.

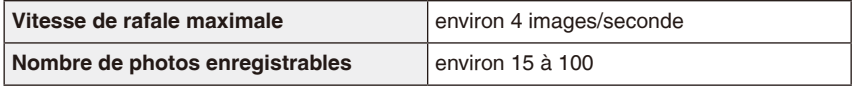

- La vitesse de rafale change selon les conditions d'enregistrement.
- Le nombre de photos enregistrées en rafale est limité par les conditions de prise de vue et par le type et/ou l'état de la carte utilisée.
- Le nombre de photos enregistrées en rafale augmente immédiatement après le formatage.

- [I. résolution] est fixé sur [OUI].
- La mise au point, le zoom, l'exposition, l'équilibre des blancs, la vitesse d'obturation et la sensibilité ISO sont fixés sur les réglages de la première photo.
- La sensibilité ISO est automatiquement ajustée. Veuillez noter, cependant, que la sensibilité ISO est élevée pour garantir une vitesse d'obturation rapide.
- Selon les conditions d'opération, une autre prise de vue peut prendre un certain temps.

#### **[Rafale flash]**

Les photos sont prises sans interruption avec le flash. Cela est pratique pour prendre des photos sans interruption dans des endroits sombres.

#### **Régler la taille de photo**

3M (4:3), 2,5M (3:2), 2M (16:9) et 2,5M (1:1) est sélectionné comme taille de photo. • Les photos sont prises de manière continue tant que vous appuyez sur le déclencheur.

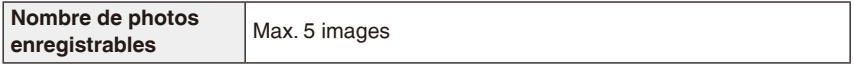

#### **Remarque**

- [I. résolution] est fixé sur [OFF].
- La mise au point, le zoom, l'exposition, la vitesse d'obturation, la sensibilité ISO, et le niveau du flash sont fixés à la configuration de la première photo.

# **[Ciel étoilé]**

Ceci vous permet de prendre des photos vives d'un ciel étoilé ou d'un sujet sombre.

#### **Réglage de la vitesse d'obturation**

Sélectionnez une vitesse d'obturation entre [15 S], [30 S] ou [60 S].

• Appuyez à fond sur le déclencheur pour afficher l'écran du compte à rebours. Ne bougez pas l'appareil photo après que cet écran soit affiché. À la fin du compte à rebours, [Attendre svp] est affiché pendant la même durée que la vitesse d'obturation sélectionnée pour le traitement du signal.

#### **Technique du mode ciel étoilé**

• L'obturateur s'ouvre pour 15, 30 ou 60 secondes. Utilisez un trépied. Nous vous recommandons également d'utiliser le retardateur pour prendre la photo.

#### **[Feu d'artifice]**

Ce mode vous permet de prendre de magnifiques photos de feux d'artifices qui explosent dans un ciel nocturne.

#### **Technique pour le mode feux d'artifices**

• Puisque la vitesse d'obturation ralentit, il est recommandé d'utiliser un trépied.

#### **Remarque**

- Ce mode est plus efficace lorsque le sujet se trouve à une distance de 10 m ou plus.
- La vitesse d'obturation passe à 1/4ème de seconde ou 2 secondes.
- Vous pouvez changer la vitesse d'obturation en compensant l'exposition.

#### **[Plage]**

Ce mode permet de prendre des photos encore plus vives du bleu de la mer, du ciel, etc. Il permet également d'éviter la sous-exposition de sujets en plein soleil.

#### **Remarque**

• Ne touchez pas l'appareil photo avec des mains mouillées.

# **[Neige]**

Ceci vous permet de prendre des photos qui rendent le blanc de la neige encore plus blanc sur des pistes de ski ou une montagne enneigée.

#### **[Photo aérienne]**

Ce mode vous permet de prendre des photos à travers le hublot d'un avion.

#### ■ Technique du mode photo aérienne

• Il est recommandé d'utiliser cette technique en cas de difficultés de mise au point en prenant des photos de nuages, etc. Pointez l'appareil photo sur une scène ou un objet avec un contraste élevé, appuyez à mi-course sur le déclencheur pour fixer la mise au point, puis pointez l'appareil sur le sujet et appuyez à fond sur le déclencheur pour prendre la photo.

#### **Remarque**

• Faites attention aux reflets du hublot.

# **[Pin hole]**

Les photos prises sont plus sombres et un effet artistique entoure les sujets.

#### **Remarque**

- [I. résolution] est fixé sur [NON].
- La fonction de détection de visage peut ne pas opérer normalement dans les zones sombres autour des bords de l'écran.

# **[Sablage]**

La photo est prise avec une texture grenue comme si du sable avait été soufflé.

# **Remarque**

• La sensibilité ISO est fixée sur [ISO1600].

## **[Dynamique haute]**

Vous pouvez utiliser ce mode pour prendre des photos dans lesquelles les zones claires et foncées de la scène sont reproduites avec une luminosité appropriée sous la lumière de soleil, la nuit, ou dans des circonstances similaires.

#### **Régler l'effet**

**[STD.]** : Effet de couleur naturelle **[ART]** : Effet accrocheur qui accentue le contraste et les couleurs **[B&W]**: Effet noir et blanc

# **Remarque**

- La sensibilité ISO est fixée sur [ISO400].
- L'effet de compensation peut ne pas être obtenu selon les conditions.
- Lorsqu'il fait sombre, il est recommandé d'utiliser un trépied et le retardateur pour prendre des photos.
- La vitesse d'obturation passe à un maximum de 8 secondes.
- L'obturateur peut rester fermé (pour un maximum d'environ 8 secondes) après une prise de vue à cause du traitement du signal. Ceci n'est pas un dysfonctionnement.
- Le bruit sur l'écran LCD peut-être plus visible que durant l'enregistrement normal dû à la compensation de luminosité des zones sombres.

#### **[Encadrement]**

Enregistre l'image avec un cadre tout autour d'elle.

## **Configuration du cadre**

#### **Sélectionnez l'image parmi les 3 types.**

• Le nombre de pixel est fixé à 2M (4:3).

# **Remarque**

• La couleur du cadre affichée sur l'écran et la couleur réelle du cadre de la photo peuvent être différentes ; ceci n'est pas un dysfonctionnement.

# Mode [Enr.]:  $\bullet$   $\bullet$   $\bullet$  scn ms  $\bullet$

# **Fonctions pratiques pour les destinations de voyage**

#### <span id="page-71-0"></span>**Enregistrer le jour de la prise de photo**

#### **Pour plus de détails sur les réglages du menu [Config.], voir la [P39](#page-38-0).**

Si vous réglez la date de départ ou la destination de voyage à l'avance, le nombre de jours s'étant écoulés depuis la date de départ (à quel jour de vos vacances vous êtes) est enregistré lors de la prise de vue. Vous pouvez afficher le nombre de jours écoulés lors de la lecture des photos et l'incruster sur les photos avec [Timbre car.] [\(P96\)](#page-95-0).

- Le nombre de jours écoulés depuis la date de départ peut être imprimé à l'aide du logiciel « PHOTOfunSTUDIO » fourni sur le CD-ROM (fourni).
- **Sélectionnez [Régl.horl.] pour définir à l'avance la date et l'heure actuelle. (P18)**

**Sélectionnez [Date voyage] dans le menu [Config.].**

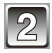

**Touchez [Conf. voyage].**

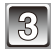

**Touchez [RÉG.].**

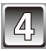

**Touchez [**e**] / [**r**] pour chaque option pour régler la date de départ (année / mois / jour), et touchez [Rég.].**

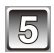

**Touchez [▲] / [▼] pour chaque option pour régler la date de retour (année / mois / jour), et touchez [Rég.].**

• Si vous ne voulez pas régler la date de retour, touchez [Rég.] pendant que la barre de la date est affichée.

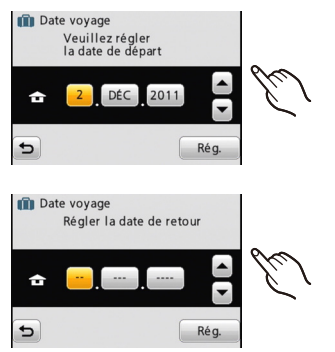

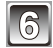

**Touchez [Lieu].**
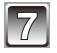

**Touchez [RÉG.].**

#### **Entrez le lieu.**

- Pour plus de détails sur l'entrée de caractères, voir la section « Entrer du texte » à la [P87](#page-86-0).
- Une fois terminé, fermez le menu.

#### **Annuler la date de voyage**

La date de voyage est automatiquement annulée si la date actuelle est postérieure à la date de retour. Si vous voulez annuler la date de voyage avant la fin des vacances, touchez [NON] sur l'écran affiché à l'étape **3** ou **7**. Si l'option [Conf. voyage] est réglée sur [NON] à l'étape **3**, l'option [Lieu] est aussi réglée sur [NON].

- La date du voyage est calculée en utilisant les réglages de l'horloge et la date de départ que vous réglez. Si vous réglez [Heure mond.] au lieu de la destination, la date de voyage est calculée en utilisant les réglages de l'horloge et du lieu de destination.
- Le réglage de la date de voyage reste en mémoire même lorsque l'appareil photo est éteint.
- Si l'option [Date voyage] est réglée sur [NON], le nombre de jour écoulés depuis la date de départ n'est pas enregistré. Même si [Date voyage] est réglée sur [RÉG.] après les prises de vues, le jour de vacances durant lequel les photos ont été prises n'est pas affiché.
- Si, après avoir réglé une date de départ, vous prenez une photo avant cette date, le signe moins [-] est affiché en orange et le jour de la prise de photo n'est pas enregistré.
- Si la date de voyage est affichée comme [-] (moins) en blanc, il y a une différence d'heure qui implique un changement de date entre [Départ] et [Arrivée]. (Cela sera enregistré)
- [Lieu] ne peut pas être enregistré en prenant des images animées.
- [Date voyage] ne peut pas être réglé en mode auto intelligent. La configuration d'un autre mode d'enregistrement sera répercutée.

#### **Enregistrer la date et l'heure à l'étranger (heure mondiale)**

#### **Pour plus de détails sur les réglages du menu [Config.], voir la [P39](#page-38-0).**

Vous pouvez afficher l'heure locale des lieux de destination de voyage et les enregistrer sur la photo que vous prenez.

• **Sélectionnez [Régl.horl.] pour définir à l'avance la date et l'heure actuelle. (P18)**

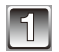

#### **Sélectionnez [Heure mond.] dans le menu [Config.].**

• Lors de la première utilisation de l'appareil photo après son achat, le message [Régler la zone de départ] apparaît. Réglez le lieu de résidence sur l'écran à l'étape **3**.

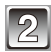

# **Touchez [Départ].**

### **Touchez [**w**] ou [**q**] pour sélectionner la zone de résidence, et touchez [Rég.].**

- A Heure actuelle
- **®** Décalage horaire par rapport à TMG (temps moyen de Greenwich)
- Si l'heure d'été [ao] est utilisée dans la région de résidence, touchez [**zio**]. (L'horloge avance d'une heure.) Touchez de nouveau [xo] pour revenir à l'heure d'origine.

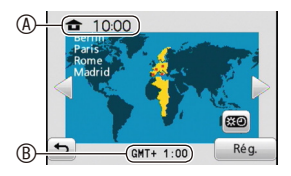

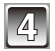

# **Touchez [Arrivée].**

• Selon le réglage, l'heure du lieu de destination du voyage ou l'heure locale est affichée.

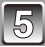

# Touchez [◀] ou [▶] pour sélectionner **le lieu de la destination du voyage, puis touchez [Rég.].**

© Heure actuelle au lieu de destination

- <sup>®</sup> Décalage horaire
- Si l'heure d'été [**200**] est utilisée dans la région de destination, touchez [**20**]. (L'horloge avance d'une heure.) Touchez de nouveau [**xio**] pour revenir à l'heure d'origine.

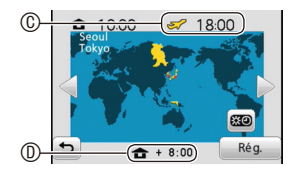

• Une fois terminé, fermez le menu.

- Lorsque les vacances sont terminées, remettez le réglage sur [Départ] en effectuant les étapes **1**, **2** et **3**.
- Si [Départ] est déjà réglé, changez uniquement le lieu de destination du voyage.
- Si votre lieu de destination n'est pas affiché sur l'écran, réglez le décalage horaire à partir de la zone de résidence.
- L'icône du lieu de destination du voyage [ $\blacktriangleright$ ] apparaît lors de la lecture des photos prises au lieu de destination.

# **Utiliser le menu du mode [Enr.]**

#### **[Flash]**

Voir [P51](#page-50-0) pour plus de détails.

#### **[Retardateur]**

Voir [P57](#page-56-0) pour plus de détails.

#### **[Format imag]**

#### **Pour plus de détails sur les réglages du menu [Enr.], voir la [P39.](#page-38-0)**

Réglez le nombre de pixels et le format des images. Plus le nombre de pixels est élevé, plus la finesse des détails de l'image apparaîtra même si elle est imprimée sur une grande feuille.

#### **Modes applicables:**  $\mathbf{A} \bullet \mathbf{B}$  **=**  $\mathbf{A}$  **5CN MS**

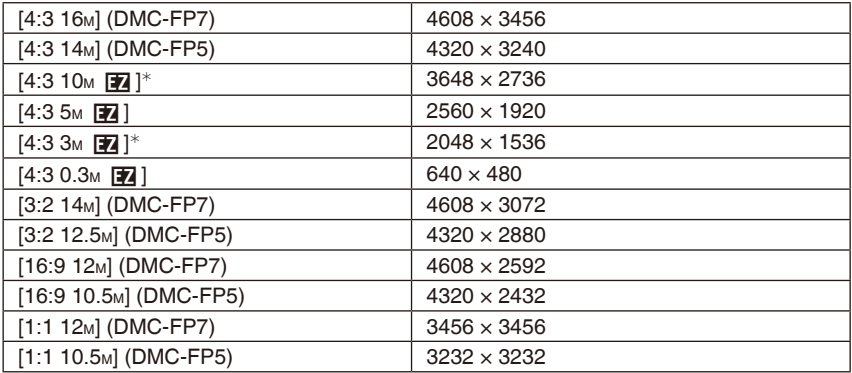

<sup>¼</sup> Cet élément ne peut pas être sélectionné en mode auto intelligent.

- [4:3], [16:9], etc. signifie le rapport hauteur-largeur des photos.
- Le zoom optique étendu ne fonctionne pas si [Zoom macro] est réglé, ou avec les options [Transformation], [Haute sens.], [Rafale rapide], [Rafale flash], [Pin hole] et [Encadrement] en mode scène, soit le format de photo pour [P7] n'est pas affiché.
- Les photos peuvent apparaître en mosaïque selon le sujet ou les conditions d'enregistrement.

#### **[Qualité enr.]**

Voir [P34](#page-33-0) pour plus de détails.

# **[Sensibilité]**

#### **Pour plus de détails sur les réglages du menu [Enr.], voir la [P39.](#page-38-0)**

Ceci permet de régler la sensibilité de la lumière (sensibilité ISO). Le réglage sur un chiffre plus élevé permet à la photo d'être prise même dans un endroit sombre sans que le résultat en soit assombri.

#### Modes applicables: **n**

#### **[**,**] / [100] / [200] / [400] / [800] / [1600]**

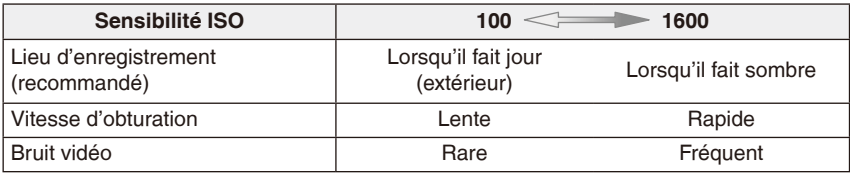

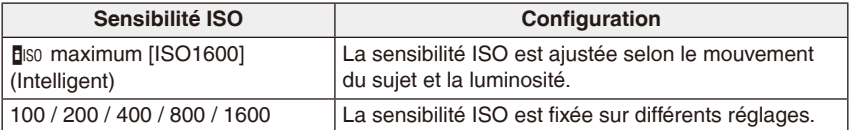

#### $\blacksquare$  À propos de [**B**|s0] (contrôle intelligent de la sensibilité ISO)

L'appareil photo règle automatiquement la sensibilité ISO et la vitesse d'obturation optimale appropriée pour le mouvement du sujet et la luminosité de la scène afin de réduire l'instabilité du sujet.

• La vitesse d'obturation n'est pas fixée lorsque le déclencheur est appuyé à mi-course. Elle change continuellement pour correspondre aux mouvements du sujet jusqu'à ce que vous appuyiez à fond sur le déclencheur. Confirmez la vitesse d'obturation avec les informations affichées pour la photo en cours de prise de vue.

- Voir la [P53](#page-52-0) pour la plage de flash disponible lorsque [[Iso] est réglé pour la sensibilité ISO.
- Ce réglage est fixé sur [**[**] so] dans les cas suivants.
- Avec les options [Sports], [Bébé1] / [Bébé2], [Animal domes] et [Rafale flash] en mode scène

# **[Éq.blancs]**

#### **Pour plus de détails sur les réglages du menu [Enr.], voir la [P39.](#page-38-0)**

Sous le soleil, sous une lumière incandescente ou dans d'autres conditions où les couleurs blanches prennent une teinte rougeâtre ou bleuâtre, cette option ajuste les blancs au plus près de ce qui est vu à l'oeil nu en accord avec la source de lumière.

# **Modes applicables:**  $\bigcap$  $\infty$  scn Ms  $\bigoplus$

[ÉAB] (Ajustement automatique) / [ $\bigtriangleup$ ] (À l'extérieur sous un ciel clair) / [ $\bigtriangleup$ ] (À l'extérieur sous un ciel nuageux) / [ $\hat{f}$ , ] ( $\hat{A}$  l'extérieur à l'ombre) / [ $\phi$ ] (Sous une lumière incandescente) /  $\left[\frac{1}{2} \right]$  (Valeur réglée en utilisant  $\left[\frac{1}{2} \right]$ ser ])

# **Remarque**

- L'équilibre des blancs optimal diffère selon le type d'éclairage halogène, donc utilisez  $[\hat{E}AB]$  ou  $[\frac{1}{N}]$ .
- Le réglage d'équilibre des blancs reste en mémoire même lorsque l'appareil photo est éteint. (Cependant la balance des blancs d'un mode scène revient à [ÉAB] si le mode scène est changé.)
- Dans la liste des modes scène ci-dessous, l'équilibre des blancs est fixé sur [ÉAB]:
	- [Paysage] / [Portrait noct.] / [Paysage noct.] / [Nourriture] / [Fête] / [Lumière bougie] / [Crépuscule] / [Rafale flash] / [Ciel étoilé] / [Feu d'artifice] / [Plage] / [Neige] / [Photo aérienne] / [Sablage]

### **Réglage manuel de l'équilibre des blancs**

Réglez la valeur de l'équilibre des blancs. appropriée pour les conditions de prise de vue.

- **1 Sélectionnez** [**b**<sub>1</sub>], puis [**b**<sub>1</sub>, set ].
- **2 Pointez l'appareil photo sur une feuille de papier blanc, etc., de façon à ce que le cadre au centre de l'écran soit entièrement rempli par l'objet blanc, puis touchez [Rég.].**
	- Si le sujet est trop clair ou trop sombre, vous ne pourrez peut-être pas régler l'équilibre des blancs. Dans ce cas, ajustez un niveau de luminosité approprié, puis réglez de nouveau l'équilibre des blancs.

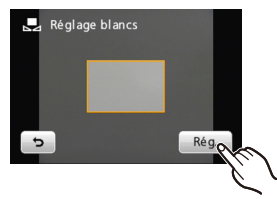

#### **Équilibre des blancs automatique**

Selon les conditions prédominantes lorsque la photo est prise, celle-ci pourrait comporter des teintes rougeâtre ou bleuâtre. De plus, si plusieurs sources lumineuses sont utilisées ou s'il n'y a aucune couleur proche du blanc, la fonction d'équilibre des blancs automatique peut ne pas fonctionner correctement. Dans un cas comme celui-ci, réglez la balance des blancs sur un mode autre que [ÉAB].

- 1 L'équilibre des blancs automatique fonctionne dans cette plage.
- 2 Ciel bleu
- 3 Ciel nuageux (pluie)
- 4 Ombre
- 5 Écran TV
- 6 Lumière du soleil
- 7 Lumière fluorescente blanche
- 8 Lumière incandescente
- 9 Lever et coucher de soleil
- 10 Bougie
- K = Kelvin Colour Temperature (échelle de
- température de couleur Kelvin)

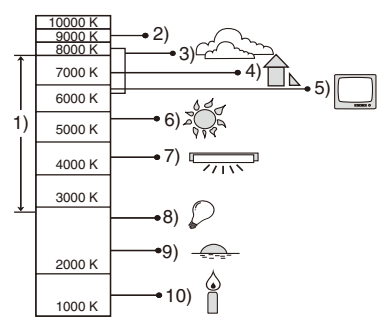

# **[Mode AF]**

#### **Pour plus de détails sur les réglages du menu [Enr.], voir la [P39.](#page-38-0)**

Ceci permet à la méthode de mise au point de s'adapter aux positions et au nombre de sujets à être sélectionnés.

**Modes applicables:**  $\bigcirc$  $\otimes$  **scn MS** 

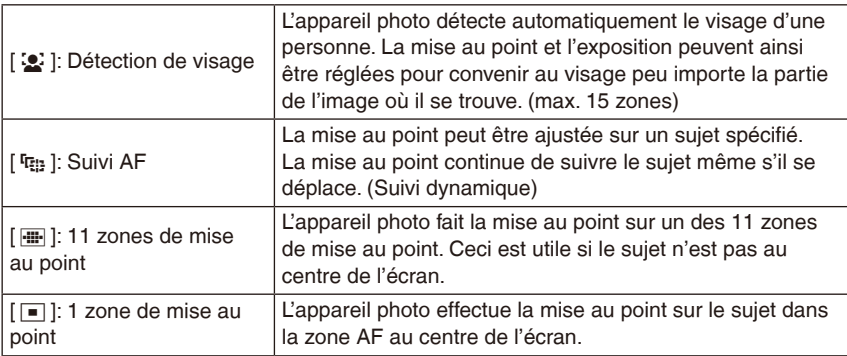

- L'appareil photo peut reconnaître des sujets autres qu'une personne comme un visage. Dans ce cas, changez le mode AF sur n'importe quel autre mode que [ $\mathcal{L}$ ], puis prenez une photo.
- Il n'est pas possible de régler [32] dans les cas suivants.
- Avec les options [Aide panoramique], [Paysage noct.], [Nourriture], [Ciel étoilé], [Feu d'artifice] et [Photo aérienne] en mode scène.

### **À propos de [**3**] (Détection de visage)**

Les cadres de la zone AF suivants sont affichés lorsque l'appareil détecte des visages.

Jaune:

Lorsque le déclencheur est appuyé à mi-course, le cadre devient vert si l'appareil photo fait la mise au point. Blanc:

Affiché si plus d'un visage sont détectés. Les autres visages

se trouvant à la même distance que les visages présents dans la zone AF jaune sont également mis au point.

- Sous certaines conditions de prises de vue, comme dans les cas suivants, la fonction de détection de visage peut ne pas fonctionner, rendant impossible la détection des visages. L'option [Mode AF] est réglée sur [999].
	- Le visage ne fait pas face à l'appareil photo
	- Le visage est à un angle
	- Le visage est extrêmement clair ou sombre
	- Les traits du visage sont cachés par des lunettes de soleil, etc.
	- Le visage apparaît trop petit sur l'écran
	- Il y a peu de contraste sur les visages
	- Il y a des mouvements rapides
	- Le sujet n'est pas un être humain
	- L'appareil photo tremble
	- Le zoom numérique est utilisé

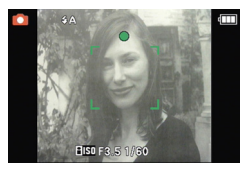

# **À propos de [**7**] (Suivi AF)**

Si le sujet est touché sur l'écran, il est défini comme cible du suivi AF.

- La zone AF (le cadre de suivi AF) est affichée en jaune. L'appareil maintient la mise au point sur le sujet et ajuste l'exposition même si le sujet se déplace.
- Pour resélectionner le sujet, touchez [ ] et répéter l'opération.

# **Remarque**

- Selon les conditions d'enregistrement ou les conditions du sujet, y compris les cas suivants, l'appareil photo peut ne pas reconnaître le sujet, perdre le mouvement du sujet ou suivre un sujet différent.
	- Le sujet est trop petit
	- Le sujet se déplace trop rapidement
	- En cas d'instabilité
	- L'environnement d'enregistrement est trop sombre ou trop éclairé
	- L'arrière-plan et le sujet ont la même couleur ou des couleurs similaires
	- En utilisant le zoom
- S'il ne peut pas reconnaître le sujet touché, le cadre du suivi AF clignote en rouge et disparaît. Répétez l'opération.
- Si le suivi AF ne fonctionne pas, la photo sera prise avec [ $\frac{m}{n}$ ] en [Mode AF] dans ce cas.
- Lorsque la fonction Déclencheur tactile [\(P29\)](#page-28-0) est utilisée, le suivi AF ne fonctionne pas.
- Le suivi AF ne peut pas être réglé sur [  $E_{12}$  ] dans les conditions suivantes
	- Avec les options [Aide panoramique], [Ciel étoilé], [Feu d'artifice], [Pin hole], [Sablage] et [Dynamique haute] en mode scène.
	- Avec les options [N/B], [SEPIA], [FROID], ou [CHAUD] en mode couleur.
- La plage de mise au point est de 10 cm (grand-angle) / 50 cm (téléobjectif) à  $\infty$ .

#### **[Mode macro]**

Voir [P55](#page-54-0) pour plus de détails.

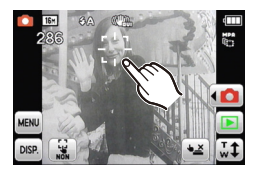

#### **[Exposition]**

Voir [P58](#page-57-0) pour plus de détails.

# **[Exposition i.]**

#### **Pour plus de détails sur les réglages du menu [Enr.], voir la [P39.](#page-38-0)**

Le contraste et l'exposition peuvent être ajustés automatiquement s'il y a une différence importante de luminosité entre le sujet et l'arrière-plan.

#### **Modes applicables:**  $\bigcirc$  **FH**

#### **[OUI] / [NON]**

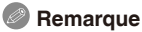

- Même si l'option [Sensibilité] est réglée sur [ISO100], la sensibilité peut être réglée plus haute que [ISO100] si l'option [Exposition i.] est activée.
- L'effet de compensation peut ne pas être obtenu selon les conditions.

# **[I. résolution]**

#### **Pour plus de détails sur les réglages du menu [Enr.], voir la [P39.](#page-38-0)**

Des photos avec un profil et une résolution prononcés peuvent être prises à l'aide de la technologie de résolution intelligente.

#### **Modes applicables:**

**[OUI] [i.ZOOM] [NON]**

<sup>¼</sup> La technologie de super résolution peut augmenter de 1,3x le facteur de zoom sans détérioration appréciable de la qualité de l'image.

- Voirl la [P49](#page-48-0) pour plus d'informations sur le zoom intelligent.
- L'option [I. résolution] est fixée sur [i.ZOOM] dans les modes auto intelligent ou cosmétique.

#### **[Zoom num.]**

#### **Pour plus de détails sur les réglages du menu [Enr.], voir la [P39.](#page-38-0)**

Ceci permet d'agrandir davantage les sujets qu'avec le zoom optique, le zoom optique extra ou le zoom intelligent.

**Modes applicables:**  $\bullet$  $\otimes$  **scn MS** 

### **[OUI] / [NON]**

#### **Remarque**

- Voir [P49](#page-48-1) pour plus de détails.
- Le réglage est fixé sur [OUI] en mode zoom macro.
- [Zoom num.] ne peut pas être sélectionné en mode images animées. La configuration d'un autre mode d'enregistrement sera répercutée.

# **[Rafale]**

#### **Pour plus de détails sur les réglages du menu [Enr.], voir la [P39.](#page-38-0)**

Les photos sont prises de façon continue tant que le déclencheur est tenu appuyé. Sélectionnez celles que vous désirez parmi les photos que vous avez prises.

#### **Modes applicables:**  $\mathbf{A} \bullet \mathbf{A}$  $\mathbf{B} \bullet \mathbf{A}$  **SCN MS**

### **[**&**] / [NON]**

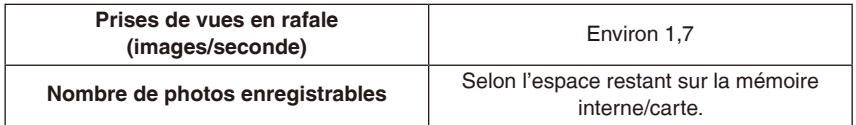

# **Remarque**

- N'éteignez pas l'appareil photo ou ne retirez pas la carte après l'enregistrement jusqu'à ce que le voyant d'accès s'éteigne.
- La vitesse de rafale ralentit à mi-course. Le moment exact de cela dépend du type de la carte, de la taille et de la qualité de l'image.
- La mise au point est fixée lorsque la première photo est prise.
- L'exposition et l'équilibre des blancs sont ajustés chaque fois que vous prenez une photo.
- Lorsque le retardateur est utilisé, le nombre de photos enregistrables en mode rafale est fixé à 3.
- La vitesse de rafale (images/seconde) peut ralentir selon l'environnement d'enregistrement comme des endroits sombres, si la sensibilité ISO est élevée etc.
- Le mode rafale n'est pas annulé lorsque l'appareil photo est éteint.
- Si vous prenez des photos en mode rafale avec la mémoire interne, l'écriture des données prendra un certain temps.
- **[**o**] est réglé pour le flash si le mode rafale réglé.**
- Le mode rafale ne peut pas être utilisé dans les conditions suivantes.
	- Avec les options [Aide panoramique], [Rafale rapide], [Rafale flash], [Ciel étoilé], [Feu d'artifice], [Pin hole] et [Encadrement] en mode scène
	- En enregistrant des images animées

# **[Mode couleur]**

#### **Pour plus de détails sur les réglages du menu [Enr.], voir la [P39.](#page-38-0)**

En utilisant ce mode, les photos peuvent être rendues plus affinées ou douces, les couleurs peuvent être modifiées en sépia ou d'autres effets de couleurs peuvent être obtenus.

### **Modes applicables:**  $\mathbf{A} \bullet \mathbf{B}$

**[STD.]** (standard) / **[Happy]**(luminosité et éclat) / **[NAT]** (doux) / **[ÉCLAT]** (affiné) / **[N/B]**  (noir et blanc) / **[SEPIA]** (sépia) / **[FROID]** (plus de bleu) / **[CHAUD]** (plus de rouge) <sup>¼</sup> [Happy] peut être réglé uniquement en mode auto intelligent.

- En mode auto intelligent, seules les options [STD.], [Happy], [N/B] et [SEPIA] peuvent être réglées.
- Si du bruit est visible sur les photos dans des endroits sombres, sélectionnez [NAT].

#### **[Lampe ass. AF]**

#### **Pour plus de détails sur les réglages du menu [Enr.], voir la [P39.](#page-38-0)**

Illuminer le sujet facilite la mise au point de l'appareil photo dans des environnements mal éclairés.

**Modes applicables:**  $\bullet$  $\bullet$  **scn MS** 

- **[OUI]:** Pour prendre des photos dans des endroits sombres, la lampe d'assistance AF s'allume pendant que le déclencheur est appuyé. (Une grande zone AF est maintenant affichée.)
- **[NON]:** La lampe d'assistance AF ne s'allume pas.

# **Remarque**

- La plage effective de la lampe d'assistance AF est de 1,5 m.
- Si vous ne voulez pas utiliser la lampe d'assistance  $AF \circledcirc$  (par exemple, en prenant des photos d'animaux dans des endroits sombres), réglez [Lampe ass. AF] sur [NON]. Par contre, l'obtention d'une mise au point adéquate sera plus difficile.

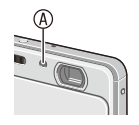

- [Lampe ass. AF] est fixé sur [NON] avec les options [Autoportrait], [Paysage], [Paysage noct.], [Crépuscule], [Feu d'artifice] et [Photo aérienne] en mode scène.
- Il ne peut pas être sélectionné en mode images animées. La configuration d'un autre mode d'enregistrement sera répercutée.

# **[Sans yeux r.]**

### **Pour plus de détails sur les réglages du menu [Enr.], voir la [P39.](#page-38-0)**

Si le flash est utilisé avec la réduction des yeux rouges ([y], [u], [i]), il détecte et corrige automatiquement les yeux rouges dans la photo.

#### **Modes applicables:**  $\bullet$  $\bullet$  **scn MS**

# **[OUI] / [NON]**

- Lorsque la correction numérique des yeux rouges est réglée sur [OUI], [ $\mathcal{P}$ ] apparaît sur l'icône du flash.
- Voir [P52](#page-51-0) pour plus de détails.

#### **[Stabilisat.]**

#### **Pour plus de détails sur les réglages du menu [Enr.], voir la [P39.](#page-38-0)**

Ce réglage détecte automatiquement des problèmes d'instabilité et les corrige.

#### **Modes applicables:**  $\bigcap$  $\mathcal{C}$  scn MS

#### **[OUI] / [NON]**

# **Remarque**

- La fonction de stabilisation peut ne pas fonctionner effectivement dans les cas suivants.
	- En cas d'instabilité prononcée, lorsque le taux de zoom est élevé.
	- Dans la plage du zoom numérique.
	- En suivant des sujets se déplaçant rapidement.
	- Lorsque la vitesse d'obturation ralentit pour prendre des photos à l'intérieur ou dans des endroits sombres.

Soyez attentif à la stabilité de l'appareil photo en appuyant sur le déclencheur.

- Le réglage est fixé sur [NON] avec l'option [Ciel étoilé] en mode scène.
- Le réglage est fixé sur [OUI] en mode auto intelligent, en enregistrant des images animées ou avec l'option [Autoportrait] en mode scène.

# **[Timbre date]**

#### **Pour plus de détails sur les réglages du menu [Enr.], voir la [P39.](#page-38-0)**

Ceci permet d'incruster la date d'enregistrement sur la photo durant l'enregistrement. **Modes applicables:**  $\bullet$  $\bullet$  **scn MS** 

**[SANS H]** (Date d'enregistrement) **/ [AVEC H]** (Date et heure d'enregistrement) **/ [NON]**

### **Remarque**

- La date d'enregistrement est automatiquement ajoutée sur la photo. Il n'est pas nécessaire de spécifier la date d'impression en imprimant des photos dans un magasin ou chez un imprimeur. (Les dates se chevaucheront lors de l'impression.)
- Les dates ne sont pas ajoutées sur les photos prises avec les options [Aide panoramique], [Rafale rapide] ou [Rafale flashe] en mode scène, ou [Rafale].
- La date d'enregistrement, etc. peut être ajoutée par la suite. [\(P96\)](#page-95-0)
- Il ne peut pas être réglé en mode auto intelligent. Le réglage d'un autre mode d'enregistrement est affecté.

# **[Régl.horl.]**

#### **Pour plus de détails sur les réglages du menu [Enr.], voir la [P39.](#page-38-0)**

Fonctionne exactement de la même manière que [Régl.horl.] (P18) du menu [Config.].

# <span id="page-86-0"></span>**Entrer du texte**

Vous pouvez ajouter des noms de bébés et d'animaux et des noms de destination de voyage lors de l'enregistrement. (Seuls les symboles et les caractères alphabétiques peuvent être entrés.)

Utilisez le stylet fourni si vous avez des difficultés à effectuer ces opérations avec les doigts.

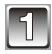

#### **Affichez l'écran d'entrée.**

• Vous pouvez afficher l'écran d'entrée via les opérations suivantes. – [Nom] de [Bébé1] / [Bébé2] ou [Animal domes.] en mode scène. [\(P66\)](#page-65-0) – [Lieu] dans [Date voyage] [\(P72\)](#page-71-0)

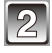

#### **Entrez des caractères.**

- Par exemple, pour entrer la lettre « E », touchez deux fois [DEF].
- Touchez [  $\otimes$  ] pour faire basculer le texte entre [A] (majuscules), [a] (minuscules), [1] (nombres) et [&] (caractères spéciaux).

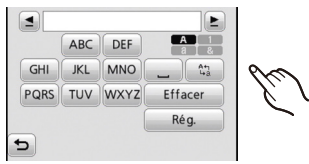

- Le curseur de position d'entrée peut être déplacé vers la gauche en touchant  $\begin{bmatrix} \bullet \\ \bullet \end{bmatrix}$ , et vers la droite en touchant  $\begin{bmatrix} \bullet \\ \bullet \end{bmatrix}$ .
- Pour entrer de nouveau le même caractère, touchez [ $\blacktriangleright$ ] pour déplacer le curseur.
- Pour entrer un espace, touchez [, , ], ou pour supprimer un caractère, touchez [Effacer].
- Pour arrêter l'édition à n'importe quel moment pendant l'entrée du texte, touchez  $\sim$  1.
- 30 caractères maximum peuvent être entrés.

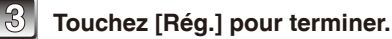

### **Remarque**

• Le texte peut être défilé s'il n'est pas complètement affiché sur l'écran.

Mode [Lecture]:  $\boxed{\triangleright}$ 

# **Visualiser des photos en séquence (Diaporama)**

Vous pouvez visionner les photos que vous avez prises en synchronisation avec de la musique, et vous pouvez faire ceci à la suite tout en laissant un intervalle fixé entre chaque images.

De plus, vous pouvez visionner des photos groupées par catégorie ou afficher uniquement vos photos favorites comme diaporama.

Cette méthode de lecture est recommandée lorsque vous avez connecté l'appareil photo à un téléviseur réglé pour voir les photos que vous avez prises.

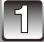

Touchez [**◀ ▶**] en mode de lecture.

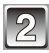

# Touchez [国].

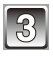

#### **Touchez une option.**

• Dans [Sélection catégorie], touchez la catégorie que vous voulez visualiser. Pour plus de détails sur les catégories, voir la [P91.](#page-90-0)

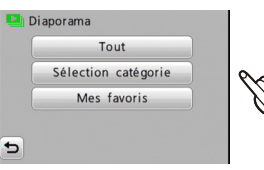

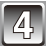

### **Touchez [Démarrer].**

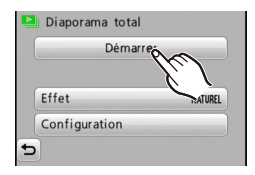

#### **Pour terminer**

Touchez  $[\blacksquare]$ . Le mode de lecture normal est rétabli.

#### **Opérations effectuées pendant le diaporama**

Affichez le panneau de contrôle en touchant l'écran.

- Si aucune opération n'est effectuée pendant environ 2 secondes, l'icône d'opération disparaît.
- **[**q**/**h**]:** Lecture/pause
- **[**g**]:** Quitter
- **[**i**]:** Passer à la photo suivante (en pause)
- **[** $\blacktriangleleft$ **]:** Retourner à la photo précédente (en pause)
- **[**:**]:** L'écran de réglage réapparaît.
- **[**4**] [**3**]:** Ajuster le volume
- Vous pouvez aussi ajuster le volume à l'aide du sélecteur de zoom.

#### **Changer les réglages du diaporama**

Vous pouvez changer les réglages de visualisation du diaporama en sélectionnant [Effet] ou [Configuration] sur l'écran de menu du diaporama.

#### **[Effet]**

Cela vous permet de sélectionner les effets d'écran ou les effets musicaux lors du changement d'une photo à la suivante.

[NATUREL], [DÉTENTE], [SWING], [CONTEMP.], [NON], [AUTO]

- Lorsque [CONTEMP.] a été sélectionné, la photo peut apparaître en noir et blanc comme effet d'écran.
- [AUTO] peut être utilisé uniquement lorsque [Sélection catégorie] a été sélectionné. Les images sont visionnées avec les effets recommandés pour chaque catégorie.
- Certains [Effet] ne fonctionneront pas si les photos visionnées sont affichées verticalement.

#### **[Configuration]**

[Durée] ou [Répétition] peut être réglé.

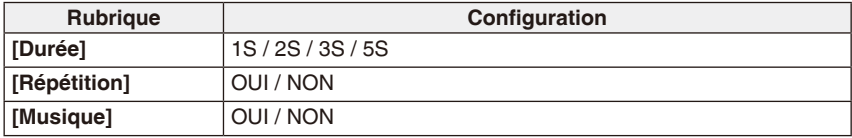

• [Durée] peut être réglé uniquement lorsque [NON] a été sélectionné comme réglage de [Effet].

- Il n'est pas possible d'ajouter de nouvelles musiques.
- Les images animées ne peuvent pas être visualisées en diaporama. Si [Image animée] est sélectionné dans la catégorie, la première image de chaque série d'images animées est affichée dans le diaporama.

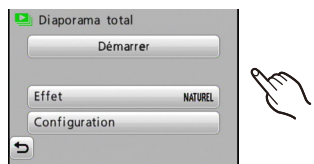

Mode [Lecture]: [

# **Sélectionner et visualiser des photos**

# **[Calendrier]**

Vous pouvez afficher les photos par date d'enregistrement.

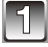

# Touchez [◀**▶**] en mode de lecture.

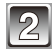

# **Touchez** [ $\otimes$ ].

• Vous pouvez aussi déplacer plusieurs fois le sélecteur de zoom sur [ $\Xi$ ] (W) pour afficher l'écran de recherche du calendrier.

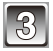

### Touchez [**△**] / [**▼**] pour sélectionner le **mois à visualiser.**

- Si aucune photo n'a été enregistrée durant un mois, ce mois ne sera pas affiché.
- L'écran de lecture mosaïque apparaît en touchant  $[33]$ . [\(P32\)](#page-31-0)

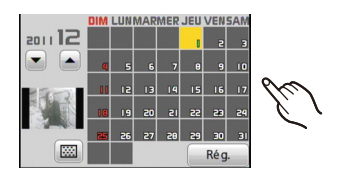

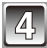

# **Touchez la date à visualiser, puis touchez [Rég.].**

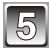

### **Touchez la photo à sélectionner.**

- Faites défiler l'écran en touchant [A] / [ $\nabla$ ] si ces touches sont affichées sur la barre de défilement.
- Touchez [M] pour retourner à l'écran du calendrier.

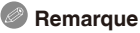

- La date d'enregistrement de la photo sélectionnée sur l'écran de lecture devient la date sélectionnée lors de l'ouverture de l'écran du calendrier.
- S'il y a plusieurs photos avec la même date d'enregistrement, la première photo enregistrée du jour est affichée.
- Vous pouvez afficher le calendrier entre janvier 2000 et décembre 2099.
- Si la date n'est pas définie sur l'appareil photo, la date d'enregistrement sera le 1er janvier, 2011.
- Lorsque vous prenez des photos après avoir réglé une destination de voyage dans [Heure mond.], les photos sont affichées avec la date du lieu de destination en mode calendrier.

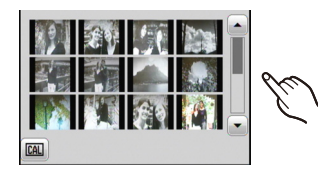

# <span id="page-90-0"></span>**[Sélection catégorie]**

Ce mode vous permet de rechercher des images par mode scène ou autres catégories (telles que [Portrait], [Paysage] ou [Paysage noct.]) et de trier les images à l'intérieur de chaque catégorie. Vous pouvez alors visionner les images dans chaque catégorie.

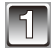

# Touchez [◀**▶**] en mode de lecture.

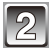

**Touchez [**]**], puis [**;**].**

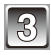

# **Touchez la catégorie à lire.**

- S'il n'y a pas de photos dans la catégorie sélectionnée, un message est affiché et la lecture n'est pas possible.
- Les photos sont triées comme suit dans les catégories.

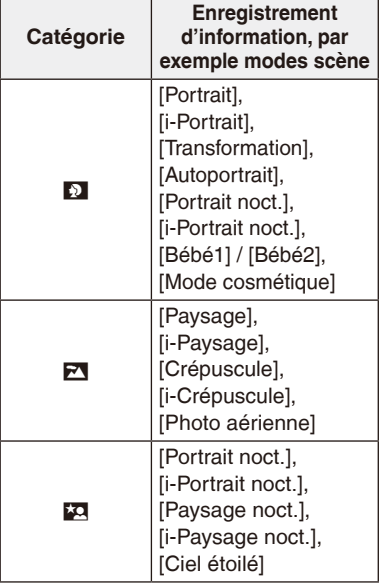

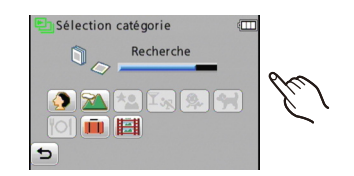

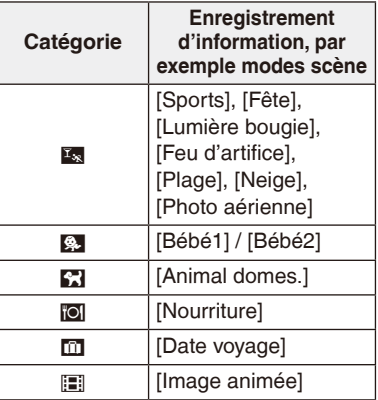

# **Remarque**

• Le menu de lecture disponible varie selon la catégorie sélectionnée.

**[Mes favoris]**

Vous pouvez visualiser les photos que vous avez choisies comme [Mes favoris] [\(P100\)](#page-99-0) (uniquement si vous avez choisi des photos réglées sur [Mes favoris]).

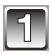

Touchez [**◀▶**] en mode de lecture.

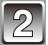

**Touchez**  $[\mathbb{E}_d]$ , puis  $[\star]$ .

Mode [Lecture]: [F]

# **Affiner des portraits (Retouche beauté)**

#### **(Uniquement pour le DMC-FP7)**

En ajoutant des effets de maquillage, en ajustant la texture de la peau, etc., vous pouvez transformer le visage des sujets, même après avoir pris les photos, afin de les rendre plus attirants. Vérifiez l'espace disponible sur la mémoire interne ou la carte avant la création de nouvelles photos transformées.

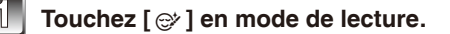

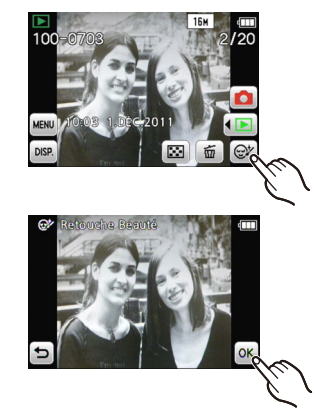

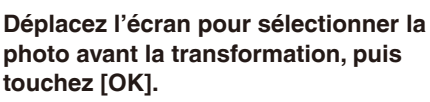

- Sélectionnez une photo prise en gros plan avec aussi peu d'inclinaison que possible.
- Pour sélectionner des photos, voir [P31.](#page-30-0)

# **Touchez le visage de la personne à transformer.**

• L'appareil photo reconnaît automatiquement les visages. La marque <sup>®</sup> est affichée pour les visages qui peuvent être retouchés.

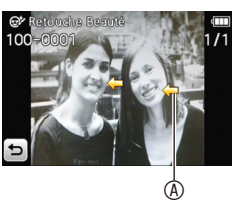

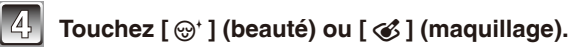

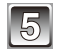

#### **Touchez l'option** B **et le degré d'efficacité** C**.**

- Un aperçu de la photo transformée est affiché.
- Vous pouvez ajouter des effets en répétant les étapes **4** et **5**.
- Pour annuler l'effet, sélectionnez l'option et réglez l'effet sur [NON].

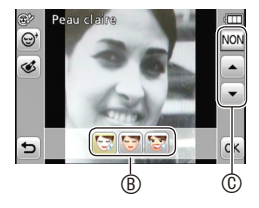

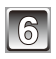

# **Touchez [OK].**

• Les images avant et après transformation sont affichées côte à côte.

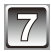

# **Touchez [OK].**

- Permet de revenir à l'écran de l'étape **3**.
- Si vous voulez transformer d'autres sujets en succession, touchez d'autres visages et effectuez les étapes **3**.

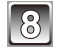

# **Touchez [Mém.].**

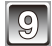

**Touchez [Oui].**

- Si l'appareil photo ne peut pas détecter le visage d'une personne, un message est affiché après l'étape **3**. Sélectionnez d'autres sujets ou d'autres photos.
- La fonction Retouche beauté ne peut pas être utilisée avec des images animées.
- N'utilisez pas les photos que vous transformez contre les intérêts du sujet ou pour des attaques personnelles.
- Lorsque l'appareil photo ne parvient pas à détecter le visage sur l'image, il peut s'avérer impossible de retoucher l'image comme prévu.
- Type d'image appropriée à la retouche de beauté
	- Visage de face.
	- Éviter les endroits particulièrement sombres.
	- Lignes du visage ou yeux et sourcils non masqués par la chevelure, etc.

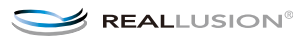

Mode [Lecture]: [F]

# **Utiliser le menu du mode [Lect.]**

Utilisez les fonctions du menu de lecture pour charger vos photos sur des sites de partage, modifier la taille des photos enregistrées, protéger des photos, etc.

• Les options [Timbre car.], [Redimen.] ou [Cadrage] créent une nouvelle photo. De nouvelles images ne peuvent pas être créées s'il n'y a pas assez d'espace libre dans la mémoire interne ou sur la carte donc nous vous conseillons de vérifier avant l'édition d'une image.

# **[Régl. de Téléch.]**

Vous pouvez sélectionner des photos à charger sur des sites de partage de photos sur l'Internet.

- Vous pouvez charger des photos ou des vidéos sur les sites suivants.
- Facebook (photos), YouTube (vidéos)
- Les photos dans la mémoire interne ne peuvent pas être sélectionnées. Copiez [\(P104\)](#page-103-0) les photos sur la carte avant de procéder.
- Lorsque [Régl. de Téléch.] est réglé, l'outil de chargement intégré dans l'appareil photo est copié sur la carte.

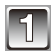

# **Sélectionnez [Régl. de Téléch.] dans le menu du mode [Lect.]. [\(P39\)](#page-38-0)**

# **Touchez [S (Simple)] ou [M (Multi)].**

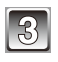

# [Simple] **Sélectionnez une photo.**

#### **Réglages [Simple] Déplacez l'écran horizontalement pour sélectionner une photo, puis touchez [Rég.].**

• Touchez [Annul.] pour annuler le réglage.

# [Multi] **Réglages [Multi] 1 Touchez la photo que vous voulez charger.**

- Le réglage est annulé en touchant de nouveau la même photo.
- **2 Touchez [Exécuté].**
- **3 Touchez [Oui].**
- Une fois terminé, fermez le menu.

#### **Charger des photos sur des sites de partage**

Connectez l'appareil photo à l'ordinateur et effectuez les opérations de chargement. Pour plus de détails, voir [P110.](#page-109-0)

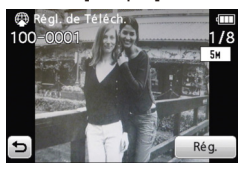

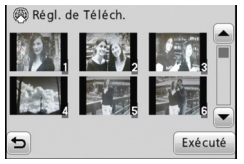

#### **Annuler tous les réglages [Régl. de Téléch.]**

Sélectionnez [Régl. de Téléch.]  $\rightarrow$  [ANNUL.]  $\rightarrow$  [Oui] dans le menu de lecture.

#### **Remarque**

- Une carte avec une capacité de moins de 512 Mo ne peut pas être utilisée.
- Vous ne pourrez peut-être pas sélectionner des photos prises avec d'autres appareils.
- Une photo de plus de 10 Mo ne peut pas être sélectionnée. Sélectionnez une autre photo ou redimensionnez-la avec [Redimen.] [\(P98\).](#page-97-0)

#### **[Timbre car.]**

Vous pouvez marquer la date/heure d'enregistrement, le nom, le lieu ou la date de voyage sur les images enregistrées.

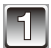

# **Sélectionnez [Timbre car.] dans le menu du mode [Lect.]. [\(P39\)](#page-38-0)**

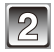

# **Touchez [S (Simple)] ou [M (Multi)].**

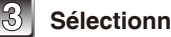

#### **Sélectionnez les photos à traiter.** [Simple]

[ $\Box$ ] est affiché sur la photo si un texte a déjà été ajouté.

#### **Réglages [Simple]**

- **1 Déplacez l'écran horizontalement pour sélectionner une photo.**
- **2 Touchez [Rég.].**
	- Pour plus de détails sur la sélection d'une photo, voir [P31.](#page-30-0)

# [Multi] **Réglages [Multi]**

- **1 Touchez l'image pour la sélectionner.**
	- Touchez pour sélectionner d'autres photos.
	- Pour plus de détails sur la sélection d'une photo, voir [P31.](#page-30-0)
	- Touchez de nouveau une photo pour la désélectionner.
- **2 Touchez [Exécuté].**

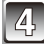

**Touchez [Rég.].**

<span id="page-95-0"></span>

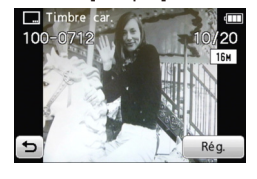

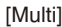

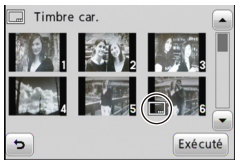

# **Sélectionnez les éléments à marquer.**

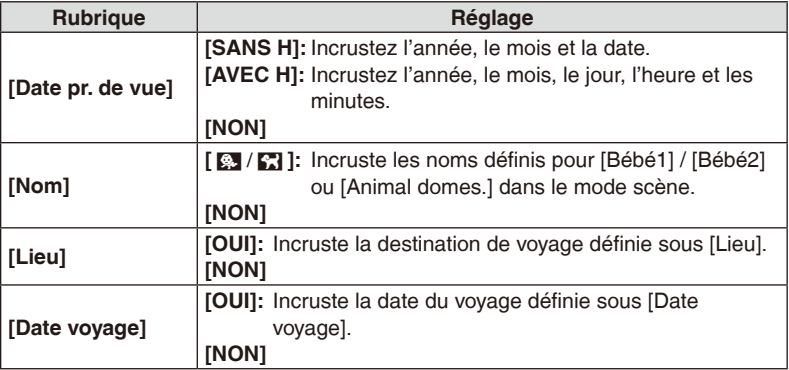

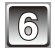

# **Touchez [**:**].**

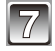

# **Touchez [Exécuté].**

• Pour incruster [Âge] lorsque [ $\boxtimes$  /  $\boxtimes$ ] est sélectionné, touchez [Oui] et passez à l'étape **8**.

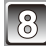

#### **Touchez [Oui].**

• Une fois sauvegardé, fermez le menu.

- Si du texte est déjà incrusté sur la photo, et que vous demandez d'imprimer la date à votre laboratoire de photos ou sur votre imprimante, les caractères, etc. se chevaucheront à l'impression.
- Jusqu'à 50 photos peuvent être sélectionnées à la fois avec le réglage [Multi].
- Le marquage de texte peut dégrader la qualité de l'image.
- Selon l'imprimante utilisée, certains caractères peuvent être coupés lors de l'impression. Vérifiez avant d'imprimer.
- Les textes incrustés sur une photo de petite taille sont difficiles à lire.
- Du texte ne peut pas être incrusté sur les photos dans les cas suivants.
	- Images animées
	- Photos enregistrées sans avoir réglé l'horloge
	- Photos avec des textes d'enregistrement incrustés
	- Photos avec des dates d'enregistrement incrustées
	- Photos enregistrées avec d'autres appareils

### <span id="page-97-0"></span>**[Redimen.] Réduire la taille des photos (nombre de pixels)**

Vous pouvez réduire la taille de la ou des images enregistrées pour les joindre une photo à un e-mail ou l'utiliser sur un site web.

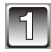

**Sélectionnez [Redimen.] dans le menu du mode [Lect.]. [\(P39\)](#page-38-0)**

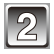

**Touchez [S (Simple)] ou [M (Multi)].**

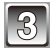

#### **Sélectionnez les photos et la taille.**

- [Simple] **Réglages [Simple] 1 Déplacez l'écran horizontalement pour sélectionner une photo, puis touchez [Rég.].**
	- Pour plus de détails sur la sélection d'une photo, voir [P31.](#page-30-0)
- **2 Touchez le format de la photo.**

#### **Réglages [Multi]** [Multi]

- **1 Touchez le format de la photo.**
- **2 Touchez l'image pour la sélectionner.**
	- Touchez pour sélectionner d'autres photos.
	- Pour plus de détails sur la sélection d'une photo, voir [P31.](#page-30-0)
	- Touchez de nouveau une photo pour la désélectionner.
- **3 Touchez [Exécuté].**

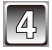

#### **Touchez [Oui].**

• Une fois sauvegardé, fermez le menu.

- Jusqu'à 50 photos peuvent être sélectionnées à la fois avec le réglage [Multi].
- La qualité des photos redimensionnées se détériorera.
- Les photos enregistrées avec d'autres appareils ne pourront peut-être pas être redimensionnées.
- Les images animées et les photos incrustées avec le texte ou la date ne peuvent pas être redimensionnées.

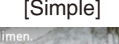

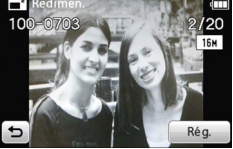

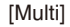

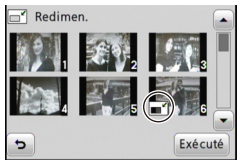

#### **[Cadrage]**

Vous pouvez élargir, puis extraire la partie importante de l'image enregistrée.

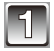

**Sélectionnez [Cadrage] dans le menu du mode [Lect.]. [\(P39\)](#page-38-0)**

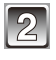

#### **Déplacez l'écran horizontalement pour sélectionner une photo, puis touchez [Rég.].**

• Pour plus de détails sur la sélection d'une photo, voir [P31.](#page-30-0)

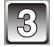

### **Sélectionnez la partie à recadrer.**

Touchez  $[Q]$ : Agrandir Touchez [ Q ]: Réduire Touchez  $\left[\triangle\right] / \left[\blacktriangledown\right] / \left[\blacktriangle\right] / \left[\blacktriangleright\right]$ : Déplacer • Vous pouvez aussi utiliser le sélecteur de zoom.

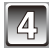

# **Touchez [Rég.].**

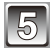

#### **Touchez [Oui].**

• Une fois sauvegardé, fermez le menu.

- La qualité des photos recadrées se détériorera.
- Les photos enregistrées avec d'autres appareils ne pourront peut-être pas être recadrées.
- Les images animées et les photos incrustées avec des caractères ou des dates ne peuvent pas être recadrées.

# <span id="page-99-0"></span>**[Mes favoris]**

Vous pouvez uniquement visualiser ou imprimer les photos réglées comme favorites. Vous pouvez aussi supprimer les photos autres que les photos favorites.

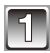

# **Sélectionnez [Mes favoris] dans le menu du mode [Lect.]. [\(P39\)](#page-38-0)**

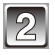

# **Touchez [S (Simple)] ou [M (Multi)].**

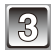

# **Sélectionnez une photo.**

- $\cdot$  [ $\star$ ] est affiché sur les photos qui sont déjà définies comme photos favorites.
- Pour plus de détails sur la sélection d'une photo, voir [P31.](#page-30-0)

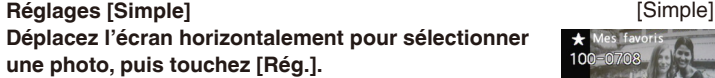

- Touchez pour sélectionner d'autres photos.
- Touchez [Annul.] pour annuler le réglage.
- Une fois terminé, fermez le menu.

#### **Réglages [Multi]** [Multi]

**Touchez les photos que vous voulez sélectionner comme photos favorites.**

- Touchez pour sélectionner d'autres photos.
- Touchez de nouveau une photo pour la désélectionner.
- Une fois terminé, fermez le menu.

#### **Annuler tous les réglages [Mes favoris]**

Sélectionnez [Mes favoris]  $\rightarrow$  [ANNUL.]  $\rightarrow$  [Oui] dans le menu de lecture.

# **Remarque**

- Vous pouvez sélectionner jusqu'à 999 photos comme favoris.
- Vous ne pourrez peut-être pas sélectionner des photos prises avec d'autres appareils comme favoris.

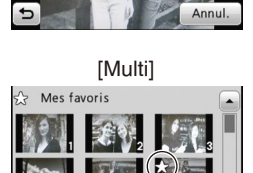

¢

# **[Rég. impr.]**

Le système DPOF (Digital Print Order Format) permet de choisir les photos à imprimer, le nombre de copies de chaque photo ou d'imprimer ou pas la date d'enregistrement avec une imprimante photo compatible DPOF ou par un laboratoire de photos.

Pour plus de détails, renseignez-vous auprès d'un laboratoire de photo.

Pour imprimer les photos enregistrées sur la mémoire interne de l'appareil dans un laboratoire de photos, copiez-les sur une carte [\(P104\),](#page-103-0) puis sélectionnez les paramètres d'impression.

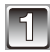

# **Sélectionnez [Rég. impr.] dans le menu du mode [Lect.]. [\(P39\)](#page-38-0)**

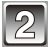

# **Touchez [S (Simple)] ou [M (Multi)].**

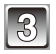

**Réglages [Simple] Déplacez l'écran horizontalement pour sélectionner une photo, puis touchez [Rég.].**

• Pour plus de détails sur la sélection d'une photo, voir [P31](#page-30-0).

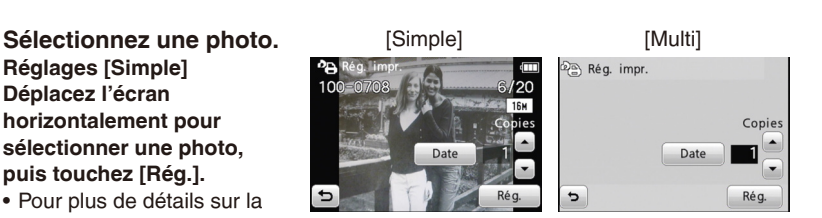

#### **Réglages [Multi] Touchez la photo que vous voulez imprimer.**

• Pour plus de détails sur la sélection d'une photo, voir [P31.](#page-30-0)

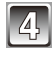

# Touchez [**▲**] / [**▼**] pour régler le nombre de copies, puis touchez **[Rég.].**

- Si [Multi] a été sélectionné, répétez les étapes **3** et **4** pour chaque photo. (Il n'est pas possible d'utiliser le même réglage pour plusieurs nombre d'images.)
- Une fois terminé, fermez le menu.

#### **Annuler tous les réglages [Rég. impr.]**

Sélectionnez [Rég. impr.]  $\rightarrow$  [ANNUL.]  $\rightarrow$  [Oui] dans le menu de lecture.

#### ■ Pour imprimer la date

Après avoir réglé le nombre de copies, régler/annuler l'impression avec la date d'enregistrement en touchant [Date].

- Selon le laboratoire de photos ou l'imprimante, la date peut ne pas être imprimée même si vous avez sélectionné l'impression de la date. Pour de plus amples informations, demandez à votre laboratoire d'impression photo ou référez-vous au manuel d'utilisation de l'imprimante.
- La date ne peut pas être imprimée sur les photos avec un texte ou une date incrusté.

- Le nombre d'impressions peut être réglé de 0 à 999.
- Sur une imprimante prenant en charge PictBridge, les réglages d'impression de date de l'imprimante peuvent avoir la priorité.
- Il peut être impossible d'utiliser les réglages d'impression sur d'autres appareils. Dans ce cas, supprimez tous les réglages, et réinitialisez-les.
- Les réglages d'impression ne peuvent pas être réglés pour les images animées.
- Si le fichier n'est pas conforme à la norme DCF, les réglages d'impression ne peuvent pas être réglés.

# **[Protéger]**

Vous pouvez régler la protection des photos que vous ne voulez pas supprimer par erreur.

**Sélectionnez [Protéger] dans le menu du mode [Lect.]. [\(P39\)](#page-38-0)**

**Touchez [S (Simple)] ou [M (Multi)].**

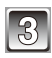

# **Sélectionnez une photo.**

[Simple] **Réglages [Simple] Déplacez l'écran horizontalement pour sélectionner une photo, puis touchez [Rég.].**

- Pour plus de détails sur la sélection d'une photo, voir [P31](#page-30-0).
- Touchez [Annul.] pour annuler le réglage.

# [Multi] **Réglages [Multi]**

#### **Touchez la photo que vous voulez protéger.**

- Pour plus de détails sur la sélection d'une photo, voir [P31](#page-30-0).
- Le réglage est annulé en touchant de nouveau la même photo.
- Une fois terminé, fermez le menu.

#### **Annuler tous les réglages [Protéger]**

Sélectionnez [Protéger]  $\rightarrow$  [ANNUL.]  $\rightarrow$  [Oui] dans le menu de lecture.

- Le réglage de protection ne pas avoir d'effet sur d'autres appareils.
- Même si vous protégez les photos de la mémoire interne ou d'une carte, elles seront supprimées si vous formatez la mémoire interne ou la carte.
- Même si vous ne protégez par les photos sur une carte, elles ne peuvent pas être supprimées si le loquet de protection en écriture de la carte est sur [LOCK].

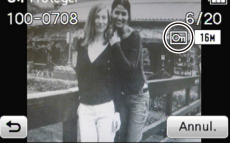

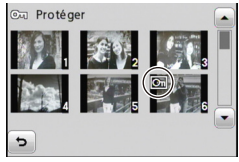

### <span id="page-103-0"></span>**[Copie] Copier des photos de la mémoire interne sur une carte**

Vous pouvez copier les données des photos que vous avez prise de la mémoire interne vers la carte ou de la carte vers la mémoire interne.

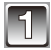

# **Sélectionnez [Copie] dans le menu du mode [Lect.]. [\(P39\)](#page-38-0)**

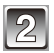

# **Touchez la destination de copie.**

- To Foutes les images sur la mémoire interne sont copiées sur la carte en une seule fois. → étape 4.
- $\frac{m+m}{m}$ : Une image à la fois est copiée de la carte vers la mémoire interne.  $\rightarrow$  étape **3**.

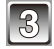

#### **Déplacez l'écran horizontalement pour sélectionner une photo, puis touchez [Rég.].**

• Pour plus de détails sur la sélection d'une photo, voir [P31.](#page-30-0)

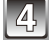

#### **Touchez [Oui].**

- N'éteignez pas l'appareil photo pendant le processus de copie.
- Une fois la copie terminée, fermez le menu.

### **Remarque**

- Si une photo avec le même nom (numéro de dossier / numéro de fichiers) existe sur la cible de destination lorsque [ $\overline{M}$  est sélectionné, un nouveau dossier est créé pour copier la photo.
- Si une photo avec le même nom (numéro de dossier / numéro de fichiers) existe sur la cible de destination lorsque [MAN] est sélectionné, la photo n'est pas copiée.
- La copie des photos peut prendre un certain temps.
- Seules les photos enregistrées avec un appareil photo numérique Panasonic (LUMIX) seront copiées.

(Même si les photos sont enregistrées avec un appareil photo numérique Panasonic, vous ne pourrez peut-être pas les copier si elles ont été éditées avec un ordinateur.)

• Les réglages [Rég. impr.], [Protéger] ou [Mes favoris] ne seront pas copiés. Reconfigurez les réglages après la copie.

Mode [Lecture]: [F]

# **Visualiser des photos sur un téléviseur**

## **Visualiser des photos à l'aide du câble AV (fourni)**

#### Préparatifs: Réglez la [Sortie]. [\(P44\)](#page-43-0)

Éteignez l'appareil photo et le téléviseur.

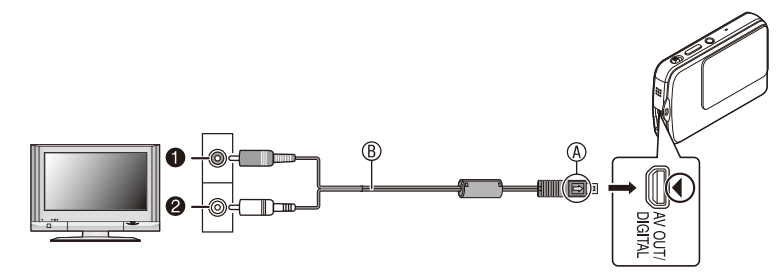

- $\bullet$  Jaune: dans la prise d'entrée vidéo
- 2 Blanc: dans la prise d'entrée audio
- A Alignez les icônes, et insérez le câble. (Le câble ne peut pas être inséré dans la direction opposée.)
- $\circledR$  Câble AV (fourni)
- Vérifiez la position des connecteurs, et évitez de les insérer ou de les retirer en biais. (Autrement les connecteurs peuvent se plier ou se déformer, et ceci peut causer un dysfonctionnement.)

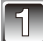

# **Connectez l'appareil photo au téléviseur à l'aide du câble AV.**

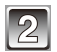

**Allumez le téléviseur et sélectionnez la source d'entrée externe.**

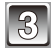

**Allumez l'appareil photo et touchez [**9**].**

#### **Remarque**

- Selon le format, des bandes noires peuvent être affichées sur le haut et le bas ou sur la droite et la gauche des photos.
- Utilisez uniquement le câble AV fourni.
- Lisez le manuel d'utilisation du téléviseur.
- Lorsque vous affichez une photo verticalement, elle peut être floue.
- Vous pouvez visualiser des photos sur des téléviseurs dans d'autres pays (région) utilisant le système NTSC ou PAL si vous réglez [Sortie video] dans le menu [Config.].
- Vous ne pouvez pas faire d'opération en touchant l'icône Toucher affchée sur l'écran du téléviseur.
- Modifiez le mode écran de votre téléviseur si le sommet ou le fond des photos affichées est coupé.

# **Visualisation des images sur un téléviseur acceptant la carte mémoire SD**

Visualisez les photos enregistrées en insérant la carte dans la fente de cartes SD.

- Selon le modèle du téléviseur, les photos peuvent ne pas être affichées en plein écran.
- Pour visualiser des images animées, connectez l'appareil photo au téléviseur avec un câble AV.
- Vous ne pouvez pas visualiser les photos d'une carte SDHC ou SDXC si le téléviseur ne prend pas en charge ces cartes.

# **Connecter à un ordinateur**

Vous pouvez faire l'acquisition d'images enregistrées sur un ordinateur en connectant l'appareil photo et l'ordinateur.

- Certains ordinateurs peuvent afficher des photos directement de la carte retirée de l'appareil photo. Pour plus de détails, référez-vous au manuel d'utilisation de l'ordinateur.
- Vous pouvez facilement imprimer ou envoyer par messagerie les photos importées. Le logiciel « PHOTOfunSTUDIO » fourni sur le CD-ROM (fourni) est un moyen pratique d'effectuer ces opérations.
- Veuillez lire le manuel d'utilisation du logiciel fourni sur le CD-ROM (fourni) pour plus d'informations sur son installation et son utilisation.

Préparations: Allumez l'appareil photo et l'ordinateur.

Retirez la carte avant d'utiliser les photos dans la mémoire interne.

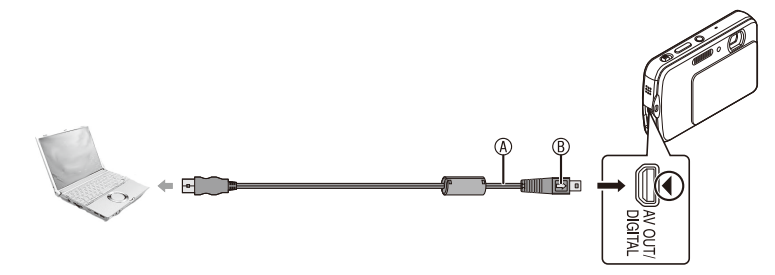

- A Câble de connexion USB (fourni)
- Vérifiez la position des connecteurs, et évitez de les insérer ou de les retirer en biais. (Autrement les connecteurs pourraient se plier et être déformés ce qui peut causer un dysfonctionnement.)
- ® Alignez les icônes, et insérez le câble. (Le câble ne peut pas être inséré dans la direction opposée.)
- Utilisez une batterie suffisamment chargée ou l'adaptateur secteur (en option) et le coupleur c.c. (en option). Si la charge restante de la batterie devient faible alors que l'appareil photo et l'ordinateur sont connectés, un bip d'alarme est émis.

Consultez la section « Déconnecter le câble USB en toute sécurité » [\(P108\)](#page-107-0) avant de déconnecter le câble USB.

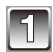

# **Connectez l'appareil photo à l'ordinateur à l'aide du câble USB**  $\textcircled{a}$ **.**

• Utilisez uniquement le câble USB fourni. L'utilisation d'autres câbles USB que celui fourni peut causer un dysfonctionnement.

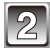

# **Touchez [PC].**

• Si l'appareil photo est connecté à l'ordinateur avec [Mode USB] réglé sur [PictBridge(PTP)], un message peut apparaître sur l'écran de l'ordinateur. Sélectionnez [Cancel] pour fermer l'écran et déconnectez l'appareil photo de l'ordinateur. Puis réglez de nouveau [Mode USB] sur [PC].

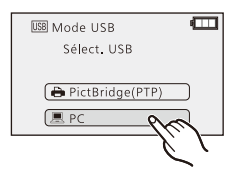

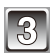

# **Double-cliquez sur [Removable Disk] dans [My Computer].**

• Si vous utilisez un Macintosh, le lecteur est affiché sur le bureau. (« LUMIX », « NO\_NAME » ou « Untitled » est affiché.)

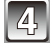

# **Double-cliquez sur le dossier [DCIM].**

**Déplacez les photos à acquérir ou le dossier les contenant sur un autre dossier de l'ordinateur.**

#### <span id="page-107-0"></span>**Déconnecter le câble USB en toute sécurité**

• Utilisez la commande « Retirer le périphérique en toute sécurité » dans le menu de l'icône dans la barre des tâches d'ordinateur pour déconnecter l'appareil photo. Si l'icône n'est pas affichée, vérifiez que [Accès] n'est pas affiché sur l'écran LCD de l'appareil photo numérique avant de retirer le matériel.

- Éteignez l'appareil photo avant de connecter ou de déconnecter l'adaptateur secteur (en option).
- Avant d'insérer ou de retirer une carte, éteignez l'appareil photo et déconnectez le câble USB. Autrement, les données peuvent être détruites.
<span id="page-108-1"></span> **Afficher le contenu de la mémoire interne ou de la carte sur un ordinateur (arborescence des dossiers)**

<span id="page-108-0"></span>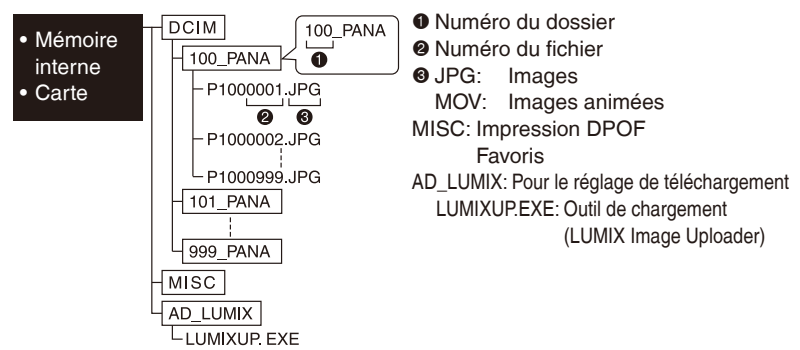

Un nouveau dossier est créé lorsque des photos sont prises dans les situations suivantes.

- Si une carte contenant un dossier avec le même numéro a été insérée (par exemple si les photos ont été prises avec un appareil photo d'une autre marque)
- Si une photo avec le numéro de fichiers 999 existe dans le dossier
- Connecter en mode PTP (Windows® XP, Windows Vista®, Windows® 7 et Mac OS X **uniquement)**

Réglez [Mode USB] sur [PictBridge(PTP)].

Les données peuvent maintenant uniquement être lues à partir de la carte dans l'ordinateur.

• S'il y a 1000 photos ou plus sur une carte, il peut être impossible de les importer en mode PTP.

#### **Charger des photos sur des sites de partage**

À l'aide de l'outil de chargement (LUMIX Image Uploader), vous pouvez charger des photos ou des vidéos sur des sites de partage (Facebook, YouTube).

Il n'est pas nécessaire d'importer des images sur l'ordinateur ni d'installer un logiciel. L'ordinateur doit être connecté à l'Internet pour charger des photos. Cette fonction est pratique pour partager immédiatement des photos prises en voyageant.

- 
- Sélectionnez les photos à charger avec [Régl. de Téléch.] [\(P95\)](#page-94-0) avant de procéder.

SE compatibles: Windows® XP, Windows Vista®, Windows® 7

- Préparations: Connectez l'appareil photo à l'ordinateur [\(P107\).](#page-106-0) Ou retirez la carte de l'appareil photo et insérez-la dans l'ordinateur.
	- Créez un compte sur le site de partage photo et confirmez le nom, le mot de passe et les autres informations nécessaires.

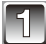

## **Double-cliquez [LUMIXUP.EXE] pour démarrer. [\(P109\)](#page-108-0)**

- Si le logiciel « PHOTOfunSTUDIO » du CD-ROM (fourni) est installé, il est possible que l'outil de téléchargement (LUMIX Image Uploader) démarre automatiquement.
- Lisez les instructions d'utilisation de LUMIX Image Uploader si vous utilisez Internet Explorer.

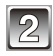

## **Sélectionnez la destination de chargement et entrez les informations nécessaires.**

- Entrez le nom d'utilisateur et le mot de passe, etc. sur l'écran d'ouverture de session du site de partage photo.
- Entrez un commentaire, des mots-clés, etc. comme nécessaire, et cliquez sur « Set ». Les photos sélectionnées sur l'appareil photo sont alors chargées sur le site de partage.

## **Remarque**

- Ces opérations ne sont pas garanties dans le futur si les prestations de services de YouTube et Facebook ou les spécifications changent. Le contenu du service ou les écrans peuvent changer sans notification. (État actuel du service au 1er décembre 2010.)
- Ne chargez pas des photos protégées par droits d'auteur à moins que vous ne possédiez les droits d'auteur ou que vous ne les ayez obtenus d'une autorité compétente.

# <span id="page-110-0"></span>**Imprimer des photos**

Si vous connectez l'appareil photo à une imprimante prenant en charge PictBridge, vous pouvez sélectionner les photos à imprimer et lancer l'impression depuis l'écran LCD de l'appareil photo.

• Certaines imprimantes peuvent imprimer directement de la carte retirée de l'appareil photo. Pour plus de détails, référez-vous au manuel d'utilisation de l'imprimante.

Préparatifs: Allumez l'appareil photo et l'imprimante.

Retirez la carte avant d'imprimer les photos dans la mémoire interne. Effectuez les réglages d'impression sur l'imprimante avant d'imprimer les photos.

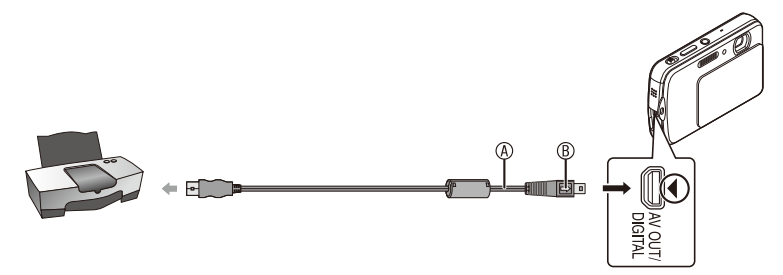

A Câble de connexion USB (fourni)

- Vérifiez la position des connecteurs, et évitez de les insérer ou de les retirer en biais. (Autrement les connecteurs peuvent se plier ou se déformer, et ceci peut causer un dysfonctionnement.)
- **® Alignez les icônes, et insérez le câble. (Le câble ne peut pas être inséré dans la** direction opposée.)
- Utilisez une batterie suffisamment chargée ou l'adaptateur secteur (en option) et le coupleur c.c. (en option). Si la charge restante de la batterie devient faible alors que l'appareil photo et l'imprimante sont connectés, un bip d'alarme est émis. Si cela survient pendant l'impression, arrêtez-la immédiatement. Sinon, déconnectez le câble USB.

## **Connectez l'appareil photo à l'imprimante à l'aide du câble USB**  $\circledA$ **.**

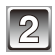

## **Touchez [PictBridge(PTP)].**

• Lorsque l'appareil photo est connecté à une imprimante, l'icône d'interdiction de déconnexion [ \ \  $\ddot{\otimes}$  ] apparaît. Ne déconnectez pas le câble USB lorsque l'icône [ \ \ est affichée.

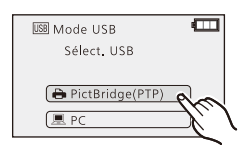

## **Remarque**

• Utilisez uniquement le câble USB fourni.

L'utilisation d'autres câbles de connexion USB que celui fourni peut provoquer un dysfonctionnement.

- Éteignez l'appareil photo avant de connecter ou de déconnecter l'adaptateur secteur (en option).
- Avant d'insérer ou de retirer une carte, éteignez l'appareil photo et déconnectez le câble USB.
- Les images animées ne peuvent pas être imprimées.
	- **Déplacez l'écran horizontalement pour sélectionner une photo, puis touchez [Imprimer].**

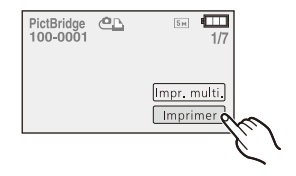

• Pour plus de détails sur la sélection d'une photo, voir [P31](#page-30-0).

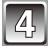

## **Touchez [Départ impress.].**

- Consultez la section « Réglages d'impression » [\(P113\)](#page-112-0) pour les réglages à effectuer avant de lancer l'impression des photos.
- Déconnectez le câble USB après l'impression.

## **Pour sélectionner plusieurs photos et les imprimer**

- 1 **Touchez [Impr. multi.] sur l'écran à l'étape 3.**
- 2 **Touchez une option pour la sélectionner.**

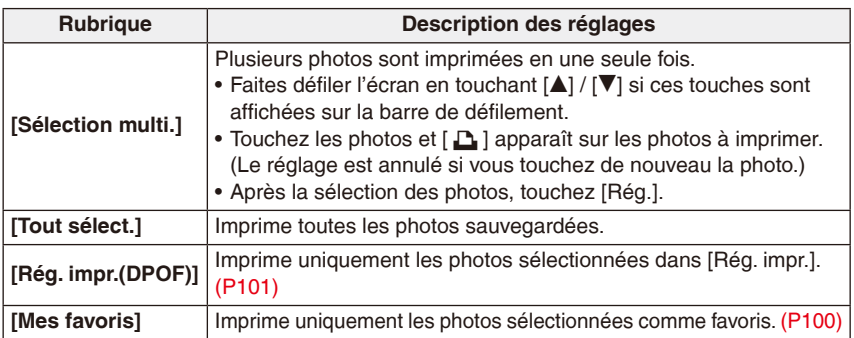

### 3 **Imprimez la photo (étape 4 sur la page précédente).**

## <span id="page-112-0"></span>**Réglages d'impression**

#### **Effectuez les réglages avant de toucher [Départ impress.].**

- En imprimant des photos avec des réglages de format ou de mise en page qui ne sont pas pris en charge par l'appareil photo, sélectionnez [e] (priorité à l'imprimante) et effectuez les réglages sur l'imprimante. (Pour plus de détails, référez-vous au manuel d'utilisation de l'imprimante.)
- Si vous avez sélectionné [Rég. impr.(DPOF)], les options [Impres.avec date] et [Nomb. d'impress.] ne sont pas affichées.

#### **[Impres.avec date]**

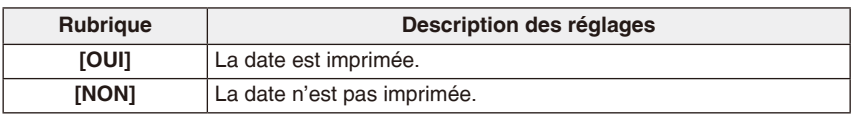

- Si l'imprimante ne prend pas en charge l'impression de dates, la date ne peut pas être imprimée sur la photo.
- Puisque les réglages de l'imprimante ont la priorité, vérifiez les réglages d'impression de dates de l'imprimante.
- Lors de l'impression de photos avec des caractères ou des dates incrustés, si vous spécifiez l'impression de la date, les dates se chevaucheront. Réglez [Impres avec date] sur [NON].

#### <span id="page-113-0"></span>**[Nomb. d'impress.]**

Vous pouvez régler le nombre d'impressions jusqu'à 999.

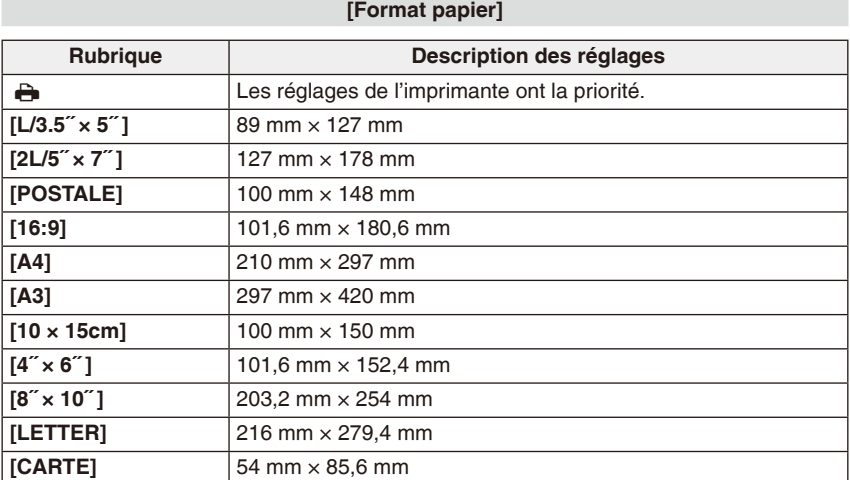

• Les formats non pris en charge par l'imprimante ne sont pas affichés.

**[Mise en page] (Mises en page pour impression pouvant être sélectionnées avec cet appareil)**

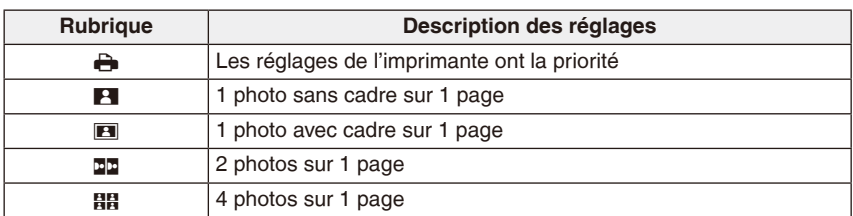

• Une option ne peut pas être sélectionnée si l'imprimante ne prend pas en charge la mise en page.

#### ■ Mise en page de l'impression **Lors de l'impression répétée d'une photo sur 1 même page**

Par exemple, si vous voulez imprimer la même photo 4 fois sur 1 page, réglez [Mise en page] sur [日日], puis réglez [Nomb. d'impress.] sur 4 pour la photo que vous voulez imprimer.

#### **Pour imprimer des photos différentes sur 1 page**

Par exemple, si vous voulez imprimer 4 photos différentes sur 1 page, réglez [Mise en page] sur [HH], puis réglez [Nomb. d'impress.] sur 1 pour chacune des 4 photos.

## **Remarque**

- Si l'indicateur [<sup>6</sup>] s'allume en orange durant l'impression, l'appareil photo reçoit un message d'erreur de l'imprimante. À la fin de l'impression, assurez-vous qu'il n'y a aucun mauvais fonctionnement de l'imprimante.
- Si le nombre d'impressions est élevé, les photos peuvent être imprimées plusieurs fois. Dans ce cas, le nombre d'impressions restantes indiqué peut être différent du nombre configuré.

# **Affichage sur l'écran**

## **À l'enregistrement**

## **Enregistrer en mode photo normal [**1**] (réglage par défaut)**

- 1 Mode d'enregistrement
- 2 Taille de photo [\(P76\)](#page-75-0) Qualité d'enregistrement [\(P34\)](#page-33-0) Mode flash [\(P51\)](#page-50-0) Stabilisateur d'image optique [\(P86\)](#page-85-0) Alerte d'instabilité (P28): 0
- 3 Mise au point (P27)
- 4 Zone AF (P27)
- 5 Macro AF [\(P55\)](#page-54-0) Zoom macro [\(P56\)](#page-55-0) Mode AF [\(P79\)](#page-78-0)
- 6 Indicateur de l'état de la batterie (P12)

7 Mémoire interne (P16) Indicateur d'accès (P17):  $\widehat{3n}$ ,  $\widehat{3}$ Nombre de photos enregistrables [\(P135\)](#page-134-0) (Si le nombre de photos enregistrables dépasse 99 999, il est affiché comme « +99999 » sur l'écran.) Durée d'enregistrement disponible [\(P136\):](#page-135-0) R8m30s État de l'enregistrement:  $\bullet$ 

*- 116 -*

- 8 Menu [\(P39\)](#page-38-0)
- 9 DISP. [\(P47\)](#page-46-0)
- 10 AF/AE tactile annulé [\(P30\)](#page-29-0)
- 11 Sensibilité ISO [\(P77\)](#page-76-0) Valeur d'ouverture (P27) Vitesse d'obturation (P27)
- 12 Déclencheur tactile [\(P29\)](#page-28-0)
- 13 Zoom tactile [\(P50\)](#page-49-0)
- 14 Commutateur du mode enregistrement/lecture [\(P20\)](#page-19-0)

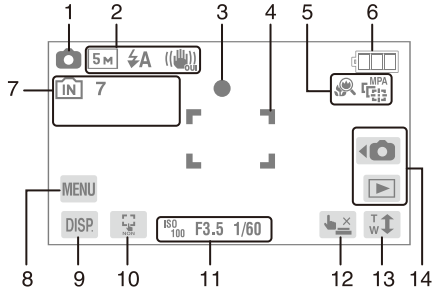

Autres

## **En enregistrement (après configuration)**

- 15 Compensation d'exposition [\(P58\)](#page-57-0)
- 16 Équilibre des blancs [\(P78\)](#page-77-0) Mode de couleur [\(P84\)](#page-83-0)
- 17 Rafale [\(P83\)](#page-82-0)
- 18 Exposition intelligente [\(P82\)](#page-81-0): iO Lampe d'assistance AF [\(P85\):](#page-84-0) MPA\*
- 19 Zone de raccourci [\(P41\)](#page-40-0)
- 20 Durée d'enregistrement écoulée [\(P34\)](#page-33-1):  $8m30s^{*1}$
- 21 Zoom / Zoom optique étendu [\(P48\)](#page-47-0) / Zoom intelligent [\(P49\)](#page-48-0) / Zoom numérique [\(P49,](#page-48-1) [83\)](#page-82-1)

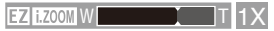

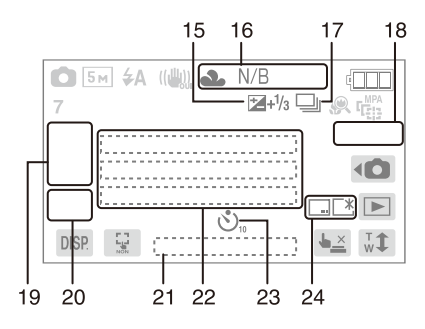

- 22 Date et heure actuelles /  $\rightarrow$  Réglages de destination de voyage<sup>\*2</sup> [\(P74\)](#page-73-0) / Âge<sup>\*3</sup> [\(P66\)](#page-65-0) / Nom<sup>\*3</sup> [\(P66\)](#page-65-0) / Lieu<sup>\*2</sup> [\(P72\)](#page-71-0) / Nombre de jours écoulés depuis la date de départ [\(P72\)](#page-71-0) / Date de voyage $*$ <sup>2</sup> [\(P72\)](#page-71-0)
- 23 Mode retardateur [\(P57\)](#page-56-0)
- 24 Timbre de date [\(P86\)](#page-85-1) Mode LCD [\(P43\)](#page-42-0)

<sup>1</sup> « m » est l'abréviation d'minute et « s » de seconde.

- $*$ <sup>2</sup> Ceci est affiché environ 5 secondes lorsque l'appareil est allumé, après avoir réglé l'horloge, et en passant du mode de lecture au mode d'enregistrement.
- <sup>3</sup> Ceci est affiché environ 5 secondes si l'appareil est allumé en mode [Bébé1] / [Bébé2] ou [Animal domes.] dans le mode scène.

## **À la visualisation**

- 1 Mode de lecture [\(P31\)](#page-30-0)
- 2 Qualité d'enregistrement [\(P34\)](#page-33-0) Mode de couleur [\(P84\)](#page-83-0) Photo protégée [\(P103\)](#page-102-0) Favoris [\(P100\)](#page-99-0) Indication d'incrustations [\(P96\)](#page-95-0) Taille des images [\(P76\)](#page-75-0)
- 3 Lecture d'images animées [\(P36\)](#page-35-0)
- 4 Nombre de photos / Photos totales Durée d'enregistrement écoulée [\(P36\):](#page-35-0) 00h00m00s
- 5 Indicateur de l'état de la batterie (P12)
- 6 Indication de beauté retouchée [\(P93\)](#page-92-0) Nombre d'impressions [\(P114\)](#page-113-0) Mode LCD [\(P43\)](#page-42-0)
- 7 Mémoire interne (P16) Icône d'avertissement de la déconnexion du câble [\(P111\)](#page-110-0): 啓 Numéro de dossier / fichier [\(P109\)](#page-108-1)
- 8 Durée d'enregistrement de films [\(P36\)](#page-35-0): 00h00m00s<sup>\*</sup>
- 9 Zone de raccourci [\(P41\)](#page-40-0)
- 10 Menu [\(P39\)](#page-38-0)
- 11 DISP. [\(P47\)](#page-46-0)
- 12 Nombre de jours écoulés depuis la date de départ [\(P72\)](#page-71-1) Âge [\(P66\)](#page-65-0)
	- Informations d'enregistrement
- 13 Dates et heures enregistrées / Heure mond. [\(P74\)](#page-73-0) Name [\(P66\)](#page-65-0) Lieu [\(P72\)](#page-71-0) Informations d'enregistrement
- 14 Changer l'écran de lecture [\(P32\)](#page-31-0)
- 15 Supprimer [\(P37\)](#page-36-0)
- 16 Retouche beauté [\(P93\)](#page-92-0)
- 17 Commutateur du mode enregistrement/lecture [\(P20\)](#page-19-0)

<sup>¼</sup> « h » est l'abréviation d'heure, « m » de minute et « s » de seconde.

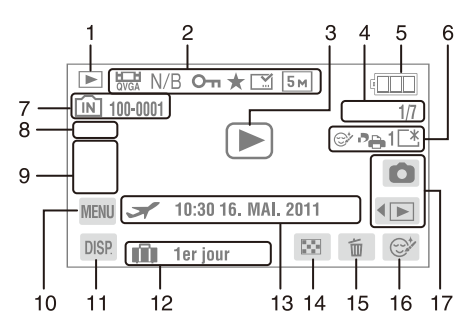

# **Précautions à prendre**

#### **Gardez l'appareil photo éloigné d'appareils électromagnétiques (fours à microondes, téléviseurs, consoles de jeux vidéo, etc.).**

- Si vous utilisez l'appareil photo sur ou à proximité d'un téléviseur, les radiations électromagnétiques peuvent affecter le son et les photos enregistrés sur l'appareil.
- N'utilisez pas l'appareil photo à proximité d'un téléphone cellulaire pour éviter du bruit affectant les photos et le son.
- Le champ magnétique prononcé de haut-parleurs ou de moteurs peut endommager les données enregistrées et distordre les photos.
- Les ondes électromagnétiques émises par un microprocesseur peuvent affecter l'appareil photo et perturber les photos et/ou le son.
- Si l'appareil photo est affecté par un appareil électromagnétique et arrête de fonctionner proprement, éteignez l'appareil photo et retirez la batterie ou débranchez l'adaptateur secteur (en option). Réinsérez alors la batterie ou reconnectez l'adaptateur secteur et rallumez l'appareil.

#### **N'utilisez pas l'appareil photo à proximité d'un émetteur radio ou de lignes à haute tension.**

• L'utilisation de l'appareil photo à proximité d'un émetteur radio ou de lignes à haute tension peut affecter les photos et/ou le son enregistrés.

#### **Utilisez toujours les cordons et câbles fournis. Si vous utilisez des accessoires en option, utilisez les cordons et les câbles fournis avec ceux-ci. Ne tirez pas sur les câbles et les cordons.**

#### **Ne répandez pas d'insecticides ou de substances chimiques volatiles sur l'appareil.**

- De telles substances répandues sur l'appareil peuvent déformer le boîtier ou endommager la surface.
- Évitez tout contact prolongé de l'appareil avec des matières plastiques ou du caoutchouc.

#### **Nettoyage**

**Avant de nettoyer l'appareil photo, retirez la batterie ou le coupleur c.c. (en option), ou débranchez la prise électrique. Puis essuyez l'appareil photo avec un chiffon doux et sec.**

- Si l'appareil est sale, il peut être nettoyé avec un chiffon humide, puis essuyé avec un chiffon sec.
- N'utilisez pas de solvants, tels que benzène, diluants, alcool, détergents de cuisine, etc., pour nettoyer l'appareil, pour éviter d'abîmer le boîtier externe ou le revêtement de la surface.
- En utilisant un chiffon chimique, assurez-vous de lire les instructions qui l'accompagnent.

### **À propos de l'écran LCD**

- N'appuyez pas avec force sur l'écran LCD. Des distorsions chromatiques peuvent apparaître sur l'écran LCD et il peut dysfonctionner.
- Si l'appareil est froid lorsqu'il est allumé, la photo affichée sur l'écran à cristaux liquides sera, au début, plus sombre que d'ordinaire. Toutefois, à mesure que l'appareil se réchauffe, l'image redevient normale.

Une technologie de très grande précision est utilisée pour la production de l'écran à cristaux liquides. Cependant il peut y avoir des points lumineux ou sombres (rouge, bleu ou vert) sur l'écran. Il ne s'agit pas d'un mauvais fonctionnement. Il en résulte que le taux de pixels efficients atteint 99,99% avec seulement 0,01% de pixels inactifs ou toujours éclairés. Les points ne seront pas enregistrés sur les photos de la mémoire interne ou d'une carte.

#### **Précautions à prendre avec l'objectif**

- N'appuyez pas avec force sur l'objectif.
- Évitez de laisser l'objectif de l'appareil photo pointé vers le soleil pour éviter un dysfonctionnement. Soyez également attentif si l'appareil est laissé à l'extérieur ou sur le bord d'une fenêtre.

#### Autres

#### **Batterie**

**La batterie est une batterie de type lithium-ion rechargeable. Sa capacité à générer du courant provient d'une réaction chimique qui a lieu à l'intérieur. Cette réaction est sensible à la température ambiante et à l'humidité. Si la température est trop élevée ou trop basse, la durée de fonctionnement de la batterie sera plus courte.**

#### **Retirez toujours la batterie après usage.**

• Pour stocker ou transporter la batterie, placez-la dans un sac en plastique, et évitez de toucher des objets métalliques (agrafes, etc.).

#### **Si vous faites accidentellement tomber la batterie, vérifiez si le corps de la batterie et les bornes ne sont pas abîmés.**

• Insérer une batterie abîmée peut endommager l'appareil photo.

#### **Emmenez des batteries de réserve chargées en voyage.**

- Notez que la durée de fonctionnement de la batterie diminue dans des environnements à basse température, comme à une station de ski.
- Lorsque vous voyagez, n'oubliez pas d'emporter le chargeur de la batterie (fourni) afin de pouvoir recharger la batterie dans le pays que vous visitez.

#### **Mise au rebut de batteries inutilisables.**

- La batterie a une durée de vie limitée.
- Ne jetez pas la batterie dans un feu, cela peut causer une explosion.

#### **Ne mettez pas les bornes de la batterie en contact avec des objets métalliques (comme des colliers, épingles, etc.).**

• Ceci peut causer des courts-circuits ou générer de la chaleur et vous pouvez être sévèrement brûlé si vous touchez une batterie.

#### **Chargeur**

- Si vous utilisez le chargeur de la batterie près d'une radio, la réception de la radio peut être perturbée.
- Gardez le chargeur à 1,0 m ou plus de postes de radio.
- Le chargeur peut émettre un son lors de son utilisation. Il ne s'agit pas d'un mauvais fonctionnement.
- Après l'utilisation, assurez-vous de débrancher le cordon d'alimentation de la prise électrique. (Une très faible quantité de courant est consommée, s'il est laissé branché.)
- Gardez les bornes du chargeur et de la batterie propres.

#### **Carte**

**Évitez d'exposer la carte à une température élevée ou aux rayons directs du soleil ou encore de la laisser dans un endroit où peuvent être facilement générées des ondes électromagnétiques ou de l'électricité statique.**

#### **Évitez de plier ou de laisser tomber la carte.**

- Cela pourrait l'endommager, ou endommager/effacer les données enregistrées.
- Rangez la carte dans son étui/sac après son utilisation et lorsque vous la stockez ou la transportez.
- Ne touchez pas les bornes de la carte avec les doigts et protégez la carte de la saleté, de la poussière et de l'eau.

#### <span id="page-121-0"></span>**Précautions à suivre avant de transférer ou de jeter la carte mémoire**

• Le formatage ou la suppression des données de la carte mémoire à l'aide de l'appareil photo ou d'un ordinateur ne modifie que les informations de gestion de fichiers, et n'efface pas complètement les données sur la carte.

Il est recommandé de détruire physiquement la carte mémoire ou d'utiliser un logiciel de suppression de données disponible dans le commerce pour effacer complètement les données sur la carte avant de la donner ou de la jeter.

La gestion des données sur la carte mémoire est la responsabilité de l'utilisateur.

#### **A propos des informations personnelles**

Si un nom ou une date d'anniversaire est réglé pour les options [Bébé1] / [Bébé2], ces informations personnelles sont conservées dans l'appareil photo et enregistrées sur la photo.

#### **Clause de non-responsabilité**

• Les informations, y compris les données personnelles, peuvent être altérées ou disparaître à cause d'une opération erronée, de l'électricité statique, d'un accident, d'un dysfonctionnement, d'une réparation, ou d'autres manipulations. Veuillez noter à l'avance que Panasonic n'est en aucun cas lié aux dommages directs et indirects provenant de l'altération ou de la disparition des données ou des informations personnelles.

### **Avant de réparer, transférer ou jeter l'appareil photo**

- Réinitialisez les réglages pour protéger les données personnelles. [\(P44\)](#page-43-0)
- Si des photos sont stockées dans la mémoire interne, copiez-les sur une carte mémoire [\(P104\)](#page-103-0) avant de formater la mémoire interne [\(P45\)](#page-44-0) comme nécessaire.
- Retirez la carte mémoire de l'appareil photo lors d'une demande de réparation.
- La mémoire interne et les réglages peuvent être réinitialisés aux réglages par défaut lors de la réparation de l'appareil photo.
- Veuillez contacter votre revendeur ou le service après vente le plus proche si les opérations ci-dessus ne sont pas possibles à cause d'un dysfonctionnement.

#### **Avant de donner ou de jeter la carte mémoire, veuillez consulter la section « Précautions à suivre avant de transférer ou de jeter la carte mémoire » à la [P122](#page-121-0).**

#### **Si vous prévoyez ne pas utiliser l'appareil pendant un certain temps**

- Rangez la batterie dans un endroit frais et sec, où la température est relativement stable: [Température recommandée: 15 °C à 25 °C, humidité recommandée: 40%RH à 60%RH]
- Retirez toujours la carte mémoire et la batterie de l'appareil.
- La batterie dans l'appareil photo se déchargera même si l'appareil est éteint. Si la batterie continue à être laissée dans l'appareil photo, elle se déchargera excessivement et peut devenir inutilisable même si elle est chargée.
- Si vous stockez la batterie pour une longue période de temps, il est recommandé de la charger une fois par an. Retirez la batterie de l'appareil photo et rangez-la à nouveau après qu'elle ait été complètement déchargée.
- Si vous stockez l'appareil photo dans une armoire ou un tiroir, il est recommandé de le ranger avec un déshydratant (gel dessiccatif).

#### **A propos de données de l'image**

• Les données enregistrées peuvent être endommagées ou perdues si l'appareil photo tombe en panne à cause d'un mauvais traitement. Panasonic ne sera pas tenu pour responsable des dommages causés par la perte des données enregistrées.

#### **À propos des trépieds ou des pieds**

- Lorsque vous utilisez un trépied, assurez-vous qu'il soit stable lorsque vous fixez l'appareil photo.
- Il peut ne pas être possible de retirer la carte ou la batterie lorsqu'un trépied ou un pied est utilisé.
- Assurez-vous que la vis du trépied ou du pied ne soit pas à un angle lorsque vous fixez ou retirez l'appareil photo. Vous pouvez endommager la vis de l'appareil photo si vous forcez trop en la tournant. Le boîtier de l'appareil photo et la plaque peuvent également être endommagés si l'appareil est fixé de façon trop serrée au trépied ou au pied.
- Veuillez lire soigneusement les instructions d'opération du trépied/pied.
- Certains trépieds ou pieds ne peuvent pas être fixés lorsque le coupleur c.c. (en option) et l'adaptateur secteur (en option) sont connectés.

# **Affichage des messages**

Des messages de confirmation ou d'erreur seront affichés à l'écran dans certains cas. La majorité des messages sont décrits ci-dessous comme exemple.

#### **[Cette image est protégée.]**

 $\rightarrow$  Supprimez la photo après avoir désactivé le réglage de protection. [\(P103\)](#page-102-0)

#### **[Cette image ne peut pas être effacée] / [Certaines images ne peuvent pas être effacées]**

- Les photos non conformes à la norme DCF ne peuvent pas être supprimées.
	- $\rightarrow$  Si vous voulez supprimer certaines photos, formatez la carte après avoir sauvegardé les données nécessaires sur un ordinateur, etc. [\(P45\)](#page-44-0)

#### **[Ne peut pas être réglé sur cette image]**

• Les options [Timbre car.] ou [Rég. impr.] ne peuvent pas être réglées pour les photos non conformes à la norme DCF.

#### **[Pas assez d'espace sur mémoire interne] / [Mémoire insuffisante dans la carte]**

- Il n'y a plus d'espace libre sur la mémoire interne ou la carte.
	- Lorsque vous copiez des photos de la mémoire interne sur la carte (copie par lot), les photos sont copiées jusqu'à ce que la carte soit pleine.

#### **[Certaines images ne peuvent pas être copiées] / [La copie ne peut pas être achevée]**

- Les photos suivantes ne peuvent pas être copiées:
	- Si une photo avec le même nom que la photo copiée existe déjà dans la destination de copie. (Uniquement en copiant à partir d'une carte vers la mémoire interne.)
	- Les fichiers ne sont pas conformes à la norme DCF.
- Les photos enregistrées ou éditées avec d'autres appareils peuvent ne pas être copiées.

#### **[Erreur mémoire interne Formater mém. int.?]**

- Ce message est affiché lorsque vous formatez la mémoire interne sur un ordinateur.
	- $\rightarrow$  Formatez de nouveau la mémoire interne sur l'appareil photo. [\(P45\)](#page-44-0) Les données de la mémoire interne seront supprimées.

#### **[Erreur carte mémoire Formater cette carte?]**

- Le format de la carte ne peut pas être utilisé avec cet appareil photo.
	- $\rightarrow$  Formatez la carte de nouveau avec l'appareil photo après avoir sauvegardé les données nécessaires sur un ordinateur, etc. [\(P45\)](#page-44-0)

## **[Éteignez puis rallumez l'appareil photo] / [Erreur système]**

- Ce message apparaît lorsque l'appareil photo ne fonctionne pas correctement.
	- $\rightarrow$  Mettez l'appareil hors tension, puis en marche. Si le message persiste, contactez votre revendeur ou le service après-vente le plus proche.

#### **[Erreur de paramètre de la carte mémoire] / [Cette carte mémoire n'est pas utilisable.]**

- $\rightarrow$  Utilisez une carte compatible avec cet appareil photo. (P16)
	- Carte mémoire SD (de 8 Mo à 2 Go)
	- Carte mémoire SDHC (4 Go à 32 Go)
	- Carte mémoire SDXC (48 Go, 64 Go)

#### **[Réinsérer la carte SD] / [Essayer avec une autre carte]**

- Une erreur est survenue lors de l'accès à la carte.
	- $\rightarrow$  Réinsérez la carte.
	- $\rightarrow$  Introduisez une carte différente.

#### **[Erreur lecture / Erreur écriture Veuillez vérifier la carte]**

- La lecture ou l'écriture des données a échoué.
	- $\rightarrow$  Retirez la carte après avoir éteint l'appareil photo. Réintroduisez la carte, rallumez, et essayez de nouveau de lire ou d'écrire des données.
- La carte est peut-être endommagée.
	- → Introduisez une carte différente.

#### **[Le film enregistré a été effacé à cause de la limitation de la vitesse d'écriture de la carte]**

- Utilisez une carte SD conforme à la spécification « Class 6 » ou plus de la SD Speed Class pour enregistrer des images animées.
- Si l'enregistrement s'arrête même lors de l'utilisation d'une carte « Class 6 » (ou plus), la vitesse d'écriture des données s'est dégradée ; il est recommandé de sauvegarder les données puis de formater la carte [\(P45\)](#page-44-0). Selon le type de carte, l'enregistrement d'images animées peut s'interrompre en cours d'exécution.

#### **[Enreg. de film impossible, car carte non formatée sur cet appareil.]**

• La vitesse d'écriture est plus faible si la carte a été formatée à l'aide d'un ordinateur ou d'autres appareils. Par conséquent, l'enregistrement d'images animées peut s'interrompre en cours d'exécution. Dans ce cas, sauvegardez les données et formatez la carte [\(P45\)](#page-44-0) dans l'appareil photo.

#### **[Un dossier ne peut pas être créé]**

- Un nouveau dossier ne peut pas être créé car tous les numéros de dossiers ont été utilisés. [\(P109\)](#page-108-1)
	- p Formatez la carte après avoir sauvegardé les données nécessaires sur un ordinateur, etc. [\(P45\)](#page-44-0)

#### **[L'image est affichée au format 4:3] / [L'image est affichée au format 16:9]**

- Le câble AV est connecté à l'appareil photo.
	- $\rightarrow$  Sélectionnez [Format TV] dans le menu [Config.] si vous voulez changer le format du téléviseur. [\(P44\)](#page-43-1)
- Le câble USB est connecté seulement à l'appareil photo. Ce message disparaît lorsque l'autre extrémité du câble USB est connectée au périphérique.

# <span id="page-126-0"></span>**Dépannage**

Veuillez tout d'abord essayer les procédures suivantes [\(P127 à](#page-126-0) [P134\).](#page-133-0)

Si le problème n'est pas résolu, **essayez de sélectionner l'option [Restaurer] [\(P44\)](#page-43-0) dans le menu [Config.] lors de la prise de photos.**

## **Batterie et source d'énergie**

#### **L'appareil photo ne peut pas être utilisé même s'il est allumé.**

• La batterie est épuisée.

#### **L'alimentation est coupée pendant l'utilisation.**

- La batterie doit être rechargée.
- L'appareil photo est réglé sur [Arrêt auto]. [\(P43\)](#page-42-1)
	- $\rightarrow$  Appuyez sur le bouton d'alimentation pour l'allumer de nouveau.

#### **Le couvercle du logement de la carte / batterie ne peut pas être fermé.**

• Insérez complètement la batterie dans le logement. (P14)

## **Enregistrement**

#### **Impossible d'enregistrer l'image.**

- Est-ce que l'appareil photo est en mode de lecture?  $\rightarrow$  Touchez [ $\bigcap$ ].
- Le cache-objectif est fermé.
	- $\rightarrow$  Ouvrez le cache-objectif.
- Reste-t-il assez d'espace sur la mémoire interne ou sur la carte?
	- $\rightarrow$  Supprimez les photos qui ne sont pas nécessaires pour augmenter l'espace mémoire disponible. [\(P37\)](#page-36-0)

### **L'image enregistrée est blanchâtre.**

- L'objectif est marqué avec des empreintes de doigts, etc.
	- $\rightarrow$  Essuyez gentiment la surface de l'objectif avec un chiffon doux et sec.

### **La zone tout autour de l'endroit où la photo est prise devient sombre.**

- Est-ce que la photo a été prise à faible distance avec le flash et le zoom réglé sur [W]  $(1x)$ ?
	- $\rightarrow$  Effectuez un léger zoom avant, puis prenez les photos. [\(P48\)](#page-47-0)
- Est-ce que la photo a été prise avec l'option [Pin hole] en mode scène?

### **L'image enregistrée est trop claire ou trop sombre.**

 $\rightarrow$  Vérifiez la compensation de l'exposition. [\(P58\)](#page-57-0)

#### **2 ou 3 photos prises en une seule fois.**

 $\rightarrow$  Réglez les options [Rafale rapide] [\(P67\),](#page-66-0) [Rafale flash] [\(P68\)](#page-67-0) en mode scène ou [Rafale] [\(P83\)](#page-82-0) dans le menu du mode [Enr.] sur [NON].

#### **Le sujet n'est pas correctement mis au point.**

- La plage de mise au point varie selon le mode d'enregistrement.
	- $\rightarrow$  Réglez le mode approprié pour la distance du sujet.
- Le sujet se trouve en dehors de la plage de mise au point de l'appareil photo.
- L'appareil photo est secoué (instabilité) ou le sujet bouge légèrement. (P28)

#### **L'image enregistrée est trouble. Le stabilisateur d'image optique n'est pas efficace.**

- $\rightarrow$  La vitesse d'obturation ralentit lorsque les photos sont prises dans des endroits sombres ; tenez donc fermement l'appareil photo avec les deux mains pour prendre les photos. [\(P21\)](#page-20-0)
- $\rightarrow$  Pour prendre des photos avec une vitesse d'obturation lente, utilisez le retardateur. [\(P57\)](#page-56-0)

#### **L'image enregistrée semble irrégulière. Des parasites apparaissent sur l'image.**

- Est-ce que la sensibilité ISO est élevée ou la vitesse d'obturation lente? (La sensibilité ISO est réglée sur [Elso] par défaut. C'est pourquoi, en prenant des photos en plein air, etc. des parasites apparaissent.)
	- $\rightarrow$  Réduisez la sensibilité ISO. [\(P77\)](#page-76-0)
	- $\rightarrow$  Réglez [Mode couleur] sur [NAT]. [\(P84\)](#page-83-0)
	- $\rightarrow$  Prenez des photos dans des endroits lumineux.
- Est-ce que les options [Haute sens.] ou [Rafale rapide] ont été réglés en mode scène? Si oui, la résolution de l'image enregistrée diminue légèrement à cause du traitement de la sensibilité élevée. Il ne s'agit pas d'un mauvais fonctionnement.

**La luminosité ou la teinte de l'image enregistrée est différente de la scène réelle.**

• En enregistrant sous une lumière fluorescente, la luminosité ou les teintes peuvent changer légèrement lorsque la vitesse d'obturation augmente. Ceci survient à cause des caractéristiques de la lumière fluorescente. Il ne s'agit pas d'un mauvais fonctionnement.

**Lors de la prise de vue ou lorsque vous appuyez sur le déclencheur à mi-course, une ligne verticale rougeâtre (smear) apparaît sur l'écran LCD ou une partie ou la totalité de l'écran a une teinte rougeâtre.**

• Ceci est une caractéristique du capteur CCD, et peut apparaître si le sujet contient des zones brillantes. Un certain déséquilibre peut survenir autour de la zone, mais il ne s'agit pas d'un mauvais fonctionnement.

Ceci est enregistré sur les images animées mais pas sur les photos.

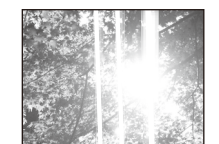

• Il est recommandé de prendre des photos en prenant soin de ne pas exposer l'écran à la lumière du soleil ou une autre source lumineuse intense.

#### **L'enregistrement d'images animées s'arrête en plein milieu.**

- Selon le type de la carte, l'enregistrement peut s'arrêter en cours.
	- $\rightarrow$  Utilisez une carte SD conforme à la spécifcation « Class 6 » ou plus de la SD Speed Class pour enregistrer des images animées.
	- $\rightarrow$  S'il s'arrête même après avoir utilisé une carte « Class 6 » ou supérieure, ou si vous utilisez une carte qui a été formatée sur un ordinateur ou un autre appareil, la vitesse d'écriture des données est réduite. Il est recommandé de procéder à une sauvegarde des données, puis de formater la carte sur cet appareil [\(P45\)](#page-44-0).

#### **La fonction Suivi AF ne fonctionne pas.**

• Si la couleur du sujet est similaire à la couleur d'arrière-plan, la fonction Suivi AF est difficile à appliquer. Touchez une partie de couleur caractéristique du sujet.

## **Écran LCD**

#### **L'écran LCD s'éteint parfois même lorsque l'appareil est allumé.**

• Après l'enregistrement, l'écran s'éteint jusqu'à ce que la photo suivante puisse être enregistrée. (Environ 6 secondes maximum, en utilisant la mémoire interne)

#### **L'écran à cristaux liquides s'assombrit ou s'éclaircit pendant un moment.**

- Ce phénomène se produit lorsque vous appuyez à mi-course sur le déclencheur pour régler la valeur d'ouverture et n'affecte pas les photos enregistrées.
- Ce phénomène apparaît également si la luminosité change lorsque vous effectuez un zoom ou vous déplacez l'appareil photo. Cela est causé par l'ouverture automatique de l'appareil photo et il ne s'agit pas d'un mauvais fonctionnement.

#### **L'écran LCD clignote à l'intérieur.**

• L'écran LCD peut clignoter pendant quelques secondes après avoir allumé l'appareil photo à l'intérieur sous un éclairage fluorescent. Il ne s'agit pas d'un mauvais fonctionnement.

#### Autres

#### **L'écran à cristaux liquides est trop lumineux ou trop sombre.**

• [Mode LCD] est activé. [\(P43\)](#page-42-0)

#### **Des points noirs, rouges, bleus et verts apparaissent sur l'écran à cristaux liquides.**

• Ceci n'est pas un dysfonctionnement. Ces pixels n'affectent pas les photos enregistrées.

#### **Des parasites apparaissent sur l'écran à cristaux liquides.**

• Dans des endroits sombres, du bruit peut apparaître pour maintenir la luminosité de l'écran LCD. Cela n'a aucun effet sur les photos que vous prenez.

#### **Flash**

#### **Le flash n'est pas activé.**

- Est-ce que le flash est réglé sur  $\lceil \mathcal{L} \rceil$ ?
- $\rightarrow$  Changez le réglage du flash. [\(P51\)](#page-50-0)
- Le mode flash n'est pas disponible lorsque [Rafale] [\(P83\)](#page-82-0) dans le menu mode [Enr.] est réglé.

#### **Le flash est activé plusieurs fois.**

- Le flash est activé deux fois si l'option de réduction des yeux rouges [\(P52\)](#page-51-0) a été réglée.
- Est-ce que [Rafale flash] [\(P68\)](#page-67-0) en mode scène est réglé?

## **Visualisation**

#### **Les images visualisées sont pivotées et affichées dans une direction inattendue.**

• [Rotation aff] [\(P45\)](#page-44-1) est réglé.

#### **L'image n'est pas visualisée. Il n'y a pas de photos enregistrées.**

- Est-ce que l'appareil photo est en mode d'enregistrement?  $\rightarrow$  Touchez [ $\Box$ ].
- Y a t-il des photos sur la mémoire interne ou sur la carte?
	- $\rightarrow$  Les images de la mémoire interne apparaissent s'il n'y a pas de carte insérée. Les données images de la carte apparaissent lorsqu'il y a une carte insérée.
- Les dossiers ou les photos peuvent avoir été modifiés sur un ordinateur. Si oui, elle ne peut pas être visionnée par cet appareil.
	- $\rightarrow$  Il est recommandé d'utiliser le logiciel « PHOTOfunSTUDIO » sur le CD-ROM (fourni) pour copier des photos d'un ordinateur sur la carte.
- Est-ce que les options [Sélection catégorie] ou [Mes favoris] sont réglées pour la lecture?
	- $\rightarrow$  Changez le réglage sur [Lect. normale]. [\(P31\)](#page-30-0)

#### **Le numéro de dossier et le numéro de fichier sont affichés ainsi [—] et l'écran devient noir.**

- Est-ce une photo non standard, une photo éditée sur un ordinateur ou une photo prise avec un appareil photo d'un autre fabricant?
- Avez-vous retiré la batterie immédiatement après la prise de vue ou avez-vous pris la photo en utilisant une batterie déchargée?
	- $\rightarrow$  Formatez les données pour supprimer les images mentionnées ci-dessus. [\(P45\)](#page-44-0) (Les autres photos seront aussi supprimées et il ne sera pas possible de les restaurer. Par conséquent, vérifiez bien avant de formater.)

#### **Avec une recherche du calendrier, les photos sont affichées à une date différentes des dates auxquelles elles ont été réellement prises.**

- Est-ce que l'horloge de l'appareil a été réglée correctement? (P18)
- Lorsque des photos éditées en utilisant un ordinateur ou des photos prises avec d'autres appareils sont recherchées, elles peuvent être affichées avec une date différente de la date de prise de vue réelle.

#### **Des points ronds blancs ressemblant à des bulles de savon apparaissent sur la photo enregistrée.**

• Si vous prenez une photo avec flash dans un endroit sombre ou à l'intérieur, des point ronds blancs peuvent apparaître sur la photo à cause du reflet du flash sur les grains de poussière dans l'air. Il ne s'agit pas d'un mauvais fonctionnement. Une des caractéristiques de cela est que le nombre de points ronds et leur position sont différents sur chaque photo.

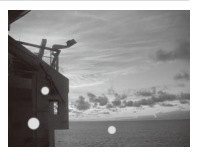

#### **La partie rouge de la photo enregistrée est devenue noire.**

- Lorsque la correction numérique des yeux rouges est utilisée avec un réglage flash de réduction des yeux rouges ( $\sqrt{4} \otimes$ ),  $\frac{1}{2} \otimes$ ),  $\sqrt{4} \otimes$ )), si vous prenez une photo d'un sujet avec une couleur rouge entourée par une couleur avec une teinte de couleur de peau, la partie rouge peut être corrigée en noir par la fonction de correction numérique des yeux rouges.
	- $\rightarrow$  Il est recommandé de prendre la photo avec le mode flash réglé sur [ $\neq$ A], [ $\neq$ ] ou [ $\circ$ ], ou avec l'option [Sans yeux r.] dans le menu du mode [Enr.] réglée sur [NON]. [\(P85\)](#page-84-1)

#### **[La vignette est affichée] apparaît à l'écran.**

• Est-ce que la photo a été prise avec un autre appareil? Dans ce cas, ces images peuvent être affichées avec une mauvaise qualité d'image.

#### **Le son d'opération de l'appareil photo est enregistré en mode images animées.**

• Le son d'opération peut être enregistré parce que l'appareil photo ajuste automatiquement l'ouverture lors de l'enregistrement d'images animées. Il ne s'agit pas d'un mauvais fonctionnement.

#### **Téléviseur, ordinateur et imprimante**

#### **L'image n'apparaît pas sur le téléviseur.**

• Est-ce que l'appareil photo est correctement connecté au téléviseur?  $\rightarrow$  Réglez l'entrée du téléviseur sur le mode entrée externe.

#### **Les zones d'affichage de l'écran du téléviseur et de l'écran LCD de l'appareil photo sont différentes.**

• Selon le modèle du téléviseur, les photos peuvent être étirées horizontalement ou verticalement, ou être affichées avec les bords coupés.

#### **Les images animées ne peuvent pas être visualisées sur un téléviseur.**

- Essayez-vous de visualiser des images animées en insérant directement la carte dans la fente de cartes du téléviseur?
	- $\rightarrow$  Connectez l'appareil photo au téléviseur avec le câble AV, puis visualisez les photos sur l'appareil photo. [\(P105\)](#page-104-0)

#### **L'image n'est pas affichée complètement sur le téléviseur.**

 $\rightarrow$  Vérifiez le réglage de [Format TV]. [\(P44\)](#page-43-1)

#### **La photo ne peut pas être transférée lorsque l'appareil photo est connecté à un ordinateur.**

- Est-ce que l'appareil photo est correctement connecté à l'ordinateur?
- Est-ce que l'appareil photo est reconnu par l'ordinateur?  $\rightarrow$  Réglez [PC] sur [Mode USB]. [\(P107\)](#page-106-0).

#### **La carte n'est pas reconnue par l'ordinateur. (La mémoire interne est reconnue.)**

 $\rightarrow$  Débranchez le câble USB. Branchez-le à nouveau tandis que la carte est insérée dans l'appareil photo.

#### **La carte mémoire SDXC n'est pas reconnue par l'ordinateur.**

- $\rightarrow$  Vérifiez si votre ordinateur prend en charge les cartes mémoires SDXC. http://panasonic.net/avc/sdcard/information/SDXC.html
- $\rightarrow$  Ne formatez pas la carte si un message vous invitant à formater la carte s'affiche lors de la connexion à l'ordinateur.
- $\rightarrow$  Si [Accès] sur l'écran LCD ne s'efface pas, déconnectez l'appareil photo, puis déconnectez le câble de connexion USB.

#### **Le chargement sur YouTube ou Facebook a échoué.**

- $\rightarrow$  Vérifiez si vos informations de connexion (ID, nom d'utilisateur, adresse de messagerie et mot de passe) sont correctes.
- $\rightarrow$  Vérifiez la connexion de l'ordinateur à l'Internet.
- $\rightarrow$  Vérifiez si un logiciel installé sur votre ordinateur, tel qu'un logiciel antivirus ou parefeu, etc. bloque l'accès à YouTube ou Facebook.
- → Vérifiez aussi les sites de YouTube ou Facebook.

#### **La photo ne peut pas être imprimée alors que l'appareil photo est connecté à une imprimante.**

- Les photos ne peuvent pas être imprimées en utilisant une imprimante qui ne prend pas en charge PictBridge.
- Réglez l'option [PictBridge(PTP)] dans [Mode USB]. [\(P111\)](#page-110-0)

#### **Les côtés des photos sont rognés à l'impression.**

- $\rightarrow$  Si votre imprimante est dotée d'une fonction qui supprime les bordures, annulez cette fonction lors de l'impression. (Pour des détails, référez-vous au manuel d'utilisation de l'imprimante.)
- $\rightarrow$  Lorsque vous faites imprimer vos photos dans une boutique de développement photo, demandez si on y imprime les photos de format 16:9.

#### **Autres**

#### **L'appareil photo fait du bruit s'il est secoué.**

 $\rightarrow$  Ce son provient du mouvement de l'objectif et n'est pas un dysfonctionnement.

#### **Une langue incompréhensible a été sélectionnée par erreur.**

 $\rightarrow$  Touchez l'icône [ $\bigcup$ ] du menu [Config.], puis sélectionnez l'icône [ $\bigcirc$ ] pour choisir la langue désirée. [\(P46\)](#page-45-0)

#### **Un voyant rouge s'allume parfois lorsque le déclencheur est appuyé à mi-course.**

• Dans des endroits sombres, la lampe d'assistance AF [\(P85\)](#page-84-0) s'allume en rouge pour faciliter la mise au point d'un sujet.

#### **La lampe d'assistance pour la mise au point automatique ne s'allume pas.**

- Est-ce que l'option [Lampe ass. AF] du menu du mode [Enr.] est réglée sur [OUI]? [\(P85\)](#page-84-0)
- La lampe d'assistance AF ne s'allume pas dans des endroits bien éclairés.

#### **L'appareil photo devient chaud.**

• La surface de l'appareil photo peut devenir chaude durant l'utilisation. Cela n'affecte pas les performances ou la qualité de l'appareil.

#### **L'objectif produit un bruit.**

• Lorsque la luminosité est brusquement modifiée à la suite d'un zoom, d'un mouvement de l'appareil, etc., l'objectif peut produire un clic et la photo sur l'écran peut changer d'une manière drastique. Toutefois, l'image n'est pas affectée. Le bruit est produit par le réglage automatique de l'ouverture. Il ne s'agit pas d'un mauvais fonctionnement.

#### **L'horloge est réinitialisée.**

- Si vous n'utilisez pas l'appareil photo pour une longue période de temps, l'horloge peut se réinitialiser.
	- $\rightarrow$  Si le message [Veuillez régler l'heure] apparaît, réglez de nouveau l'horloge. (P18)

**Si des photos sont prises en utilisant le zoom, elles sont légèrement déformées et les zones autour du sujet contiennent des couleurs qui ne sont pas réellement présentes.**

• Il est possible que le sujet puisse être légèrement déformé, ou que les bords soient colorés, selon le taux d'agrandissement du zoom, dû aux caractéristiques de l'objectif ; ceci n'est pas un dysfonctionnement.

#### **Le zoom s'arrête instantanément.**

• Si vous utilisez le zoom optique étendu ou le zoom intelligent, l'action du zoom s'arrête temporairement. Il ne s'agit pas d'un dysfonctionnement.

#### **Le zoom ne va pas jusqu'à son agrandissement maximum.**

• Est-ce que l'appareil photo est réglé sur le mode zoom macro? [\(P56\)](#page-55-0) Le zoom maximal en mode zoom macro est zoom numérique 3×.

#### **Les numéros de fichier ne sont pas enregistrés consécutivement.**

• Lorsque vous effectuez une opération après avoir fait une certaine action, les photos peuvent être enregistrées dans des dossiers avec des numéros différents de ceux utilisés avant l'opération.

#### **Les numéros des fichiers sont revenus en arrière.**

• Si la batterie a été insérée ou retirée sans avoir éteint l'appareil photo, les numéros de dossiers et de fichiers des photos prises ne seront pas mémorisés. Lorsque l'appareil est remis en marche et les photos sont prises, elles peuvent être mémorisées sous les numéros de fichiers qui avaient été assignés aux photos précédentes.

#### **Une option différente que celle que vous avez touchée est sélectionnée.**

 $\rightarrow$  Effectuez l'étalonnage. [\(P46\)](#page-45-1)

#### <span id="page-133-0"></span>**Le diaporama démarre soudainement lorsque l'appareil photo n'est pas utilisé.**

• Il s'agit du mode [Démo auto] qui présente les caractéristiques de l'appareil photo.

## **Nombre de photos enregistrables et durée d'enregistrement disponible**

- Le nombre de photos enregistrables et la durée d'enregistrement disponible sont approximatifs. (Ils varient selon les conditions d'enregistrement et le type de carte.)
- Le nombre de photos enregistrables et la durée d'enregistrement disponible varient selon les sujets.

#### <span id="page-134-0"></span>**Nombre de photos enregistrables**

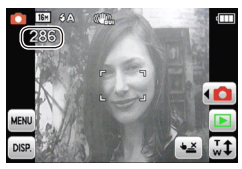

• Lorsque le nombre de photos enregistrables dépasse 99 999, « +99999 » apparaît sur l'écran.

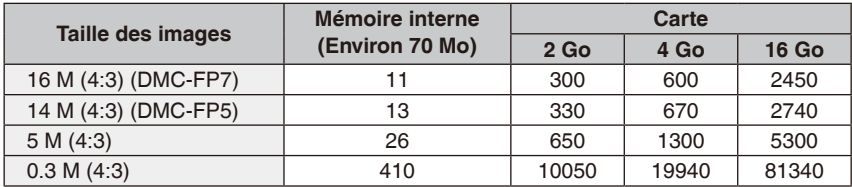

#### Autres

#### <span id="page-135-0"></span>**Durée d'enregistrement disponible (en enregistrant des images animées)**

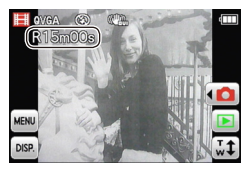

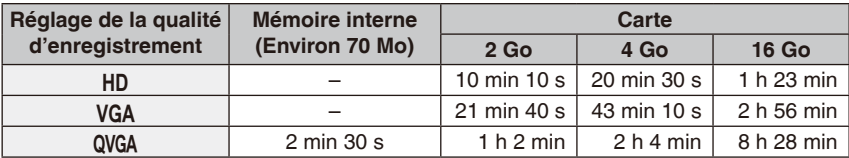

• Il est possible d'enregistrer jusqu'à 15 minutes d'images animées. De plus, un enregistrement sans interruption dépassant 2 Go n'est pas possible. (Exemple: [10m 10s] avec  $[HD]$ 

La durée restante pour un enregistrement sans interruption est affichée à l'écran.

## **Remarque**

- Le nombre de photos enregistrables et la durée d'enregistrement disponible affichés à l'écran peuvent ne pas diminuer en ordre.
- Avec le réglage de chargement Web, le nombre de photos enregistrables et la durée disponible peuvent être réduites.
- Le logo SDXC est une marque déposée de SD-3C, LLC.
- QuickTime et le logo QuickTime sont des marques de commerce ou des marques déposées de Apple Inc. et sont utilisés sous licence.
- YouTube est une marque commerciale de Google Inc.
- Ce produit utilise « DynaFont » de DynaComware Corporation. DynaFont est une marque déposée de DynaComware Taiwan Inc.
- Les autres noms, raisons sociales et appellations de produits cités dans ce manuel sont des marques de commerce ou des marques déposées de leurs détenteurs respectifs.

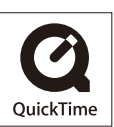